**Univerzita Palackého v Olomouci Přírodovědecká fakulta Katedra geoinformatiky**

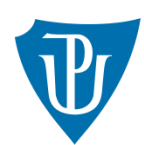

# **VYUŽITÍ METODY THINK-ALOUD V KARTOGRAFICKÉM VÝZKUMU**

**Diplomová práce**

**Bc. Tomáš VANÍČEK**

**Vedoucí práce: RNDr. Stanislav Popelka, Ph.D.**

**Olomouc 2022 Geoinformatika a kartografie**

### **ANOTACE**

Hlavním cílem diplomové práce je vytvořit experiment se zaměřením na hodnocení vybraného kartografického produktu s využitím metody think-aloud (přemýšlení nahlas). Jedná se o metodu, kdy respondenti nahlas verbalizují své myšlenkové pochody.

Po získání odborných znalostí o této metodě byly v průběhu práce vytvořeny dvě studie. První pilotní studie se zaměřovala na hodnocení map pro majitele a chovatele psů. Tato studie byla kombinována i se záznamem pohybu očí a sloužila pro vyzkoušení metody na kartografických produktech. Zkušenosti z pilotní studie byly využity pro tvorbu druhé hlavní studie se zaměřením na atlas Moravskoslezského kraje. Součástí bylo i testování nástrojů pro práci se zaznamenanými daty. V průběhu práce byly navrženy tři směry, jak zvukové záznamy zpracovat a analyzovat. První možností je separace záznamu na jednotlivé anotace a jejich analýza. Další možnosti je převod záznamu na text a provedení lingvistické analýzy. Třetí doplňující možností je využití veškerých vzniklých materiálu a jejich subjektivní retrospektivní analýza z pohledu výzkumníka.

Výsledkem studií jsou navrhnutá doporučení pro optimalizaci kartografických produktů ke zvýšení jejich použitelnosti. Výstupem práce je unifikace metody, hodnocení těchto produktů a také strukturalizovaný manuál pro realizaci testování použitelnosti pomocí think-aloud metody. Výsledky a výstupy práce umožní replikovat think-aloud experimenty na jiných produktech a textová část diplomové práce zároveň poslouží jako sběrnice teorie a pojmů v souvislosti s metodou think-aloud.

## **KLÍČOVÁ SLOVA**

přemýšlení nahlas; kartografický výzkum; hodnocení; použitelnost; experiment

Počet stran práce: 97 Počet příloh: 3 (všechny volné)

### **ANOTATION**

The main objective of the thesis is to create an experiment focusing on the evaluation of a selected cartographic product using the think-aloud method. This is a method where respondents verbalize their thought processes aloud. After gaining expertise in this method, two studies were created in the course of the work. The first pilot study focused on evaluation maps for dog owners and breeders. This study was also combined with eye-tracking method and was used to test the think-aloud method on cartographic products. The experience from the pilot study was used for the development of the second main study focusing on an atlas of the Moravian-Silesian region. It also included testing of tools for working with the recorded data. In the course of the work, three directions were proposed for processing and analysing the audio recordings. The first way is to separate the recording into individual annotations and analyse them. Another option is to convert the recording to text and perform linguistic analysis. The third additional option is to use all the material produced and to analyse it subjectively retrospectively from the researcher's perspective. As a result of the studies, recommendations are proposed for optimizing cartographic products to increase their usability. The output of the thesis is a unified method, an evaluation of these products as well as a structured manual for the implementation of usability testing using the think-aloud method. The results and outputs of the thesis will enable replication of think-aloud experiments on other products, and the text part of the thesis will also serve as a collection of theory and concepts related to the think-aloud method.

### **KEYWORDS**

thinking aloud; cartographic research; evaluation; usability; experiment

Number of pages: 97 Number of appendixes: 3

#### **Prohlašuji, že**

- diplomovou práci včetně příloh jsem vypracoval samostatně a uvedl jsem všechny použité podklady a literaturu*,*

- jsem si vědom, že na moji diplomovou práci se plně vztahuje zákon č.121/2000 Sb. - autorský zákon, zejména § 35 – využití díla v rámci občanských a náboženských

obřadů, v rámci školních představení a využití díla školního a § 60 – školní dílo,

- beru na vědomí, že Univerzita Palackého v Olomouci (dále UP Olomouc) má právo nevýdělečně, ke své vnitřní potřebě, diplomovou práci užívat (§ 35 odst. 3),

- souhlasím, aby jeden výtisk diplomové práce byl uložen v Knihovně UP k prezenčnímu nahlédnutí,

- souhlasím, že údaje o mé diplomové práci budou zveřejněny ve Studijním informačním systému UP,

- v případě zájmu UP Olomouc uzavřu licenční smlouvu s oprávněním užít výsledky a výstupy mé diplomové práce v rozsahu § 12 odst. 4 autorského zákona,

- použít výsledky a výstupy mé diplomové práce nebo poskytnout licenci k jejímu využití mohu jen se souhlasem UP Olomouc, která je oprávněna v takovém případě ode mě požadovat přiměřený příspěvek na úhradu nákladů, které byly UP Olomouc na vytvoření díla vynaloženy (až do jejich skutečné výše).

V Olomouci dne Bc. Tomáš Vaníček

#### *Poděkování*

*Děkuji vedoucímu práce RNDr. Stanislavu Popelkovi, Ph.D. za vedení diplomové práce, podněty a připomínky při vypracování práce.*

*Dále děkuji konzultantu Mgr. Vladimíru Matlachovi, Ph.D. za poskytnuté rady a materiály. Zvláštní poděkování patří i účastníkům experimentů, kteří přispěli k realizaci této práce a pracovníkům katedry geoinformatiky za poskytnuté prostředí a zdroje.*

# UNIVERZITA PALACKÉHO V OLOMOUCI

Přírodovědecká fakulta Akademický rok: 2020/2021

# ZADÁNÍ DIPLOMOVÉ PRÁCE

(projektu, uměleckého díla, uměleckého výkonu)

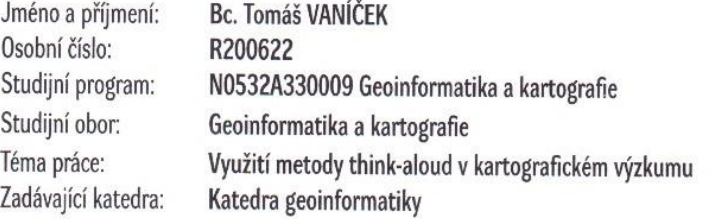

### Zásady pro vypracování

#### ZADÁNÍ

Cílem práce je vytvořit experiment zaměřený na hodnocení vybraného kartografického produktu, využívající metodu think-aloud. Princip metody spočívá v tom, že testovaná osoba při práci s produktem nahlas verbalizuje svoje myšlenkové pochody. Think-aloud testování může sloužit jako doplněk či alternativa eye-tracking testování.

Student si v úvodní části práce nastuduje možnosti metody think-aloud a otestuje vhodné nástroje pro práci se zaznamenanými daty (např. ELAN). Důraz bude klást na co největší automatičnost celého procesu vyhodnocení.

V praktické části student vytvoří experiment využívající metodu think-aloud pro kvalitativní hodnocení vybraného kartografického produktu. Experiment provede na dostatečném vzorku respondentů. Naměřená data analyzuje a kvalitativně tak ohodnotí zkoumaný kartografický produkt. Pokud to bude možné, pokusí se zkombinovat think-aloud a eve-tracking data.

Výstupem práce bude jak hodnocení kartografického produktu, tak návod, jakým způsobem think-aloud experimenty provádět.

Celá práce (text, přílohy, výstupy, zdrojová a vytvořená data) se odevzdá v digitální podobě na paměťovém nosiči (CD, DVD, SD karta, flash disk). Text práce s vybranými přílohami bude odevzdán ve dvou svázaných výtiscích na sekretariát katedry. O diplomové práci student vytvoří webovou stránku v souladu s pravidly dostupnými na stránkách katedry. Práce bude zpracována podle zásad dle Voženílek (2002) a závazné šablony pro diplomové práce na KGI. Povinnou přílohou práce bude poster formátu A2.

Rozsah grafických prací:

dle potřeby

Rozsah průvodní zprávy:

maximálně 40 stran textu bez příloh

Rozsah pracovní zprávy: max. 50 stran Rozsah grafických prací: dle potřeby Forma zpracování diplomové práce: tištěná

Seznam doporučené literatury:

Seznam odborné literatury:

POPELKA, S. 2018. Eye-tracking (nejen) v kognitivní kartografii: praktický průvodce tvorbou a vyhodnocením experimentu. Olomouc: Univerzita Palackého v Olomouci

CHARTERS, Elizabeth. The use of think-aloud methods in qualitative research an introduction to think-aloud methods. Brock Education: A Journal of Educational Research and Practice, 2003, 12.2.

LEIGHTON, J. P. Using think-aloud interviews and cognitive labs in educational research. Oxford University Press, 2017. VAN SOMEREN, M. W.; BARNARD, Y. F.; SANDBERG, J. A. C. The think aloud method: a practical approach to modelling cognitive. London: AcademicPress, 1994.

LS.

VOŽENÍLEK, V. (2002): Diplomové práce z geoinformatiky. Vydavatelství Univerzity Palackého, Olomouc, UP, 31 s

Vedoucí diplomové práce:

RNDr. Stanislav Popelka, Ph.D. Katedra geoinformatiky

Datum zadání diplomové práce: Termín odevzdání diplomové práce: 6. května 2022

9. listopadu 2020

doc. RNDr. Martin Kubala, Ph.D. děkan

prof. RNDr. Vít Voženílek, CSc. vedoucí katedry

V Olomouci dne 14. prosince 2020

### **OBSAH**

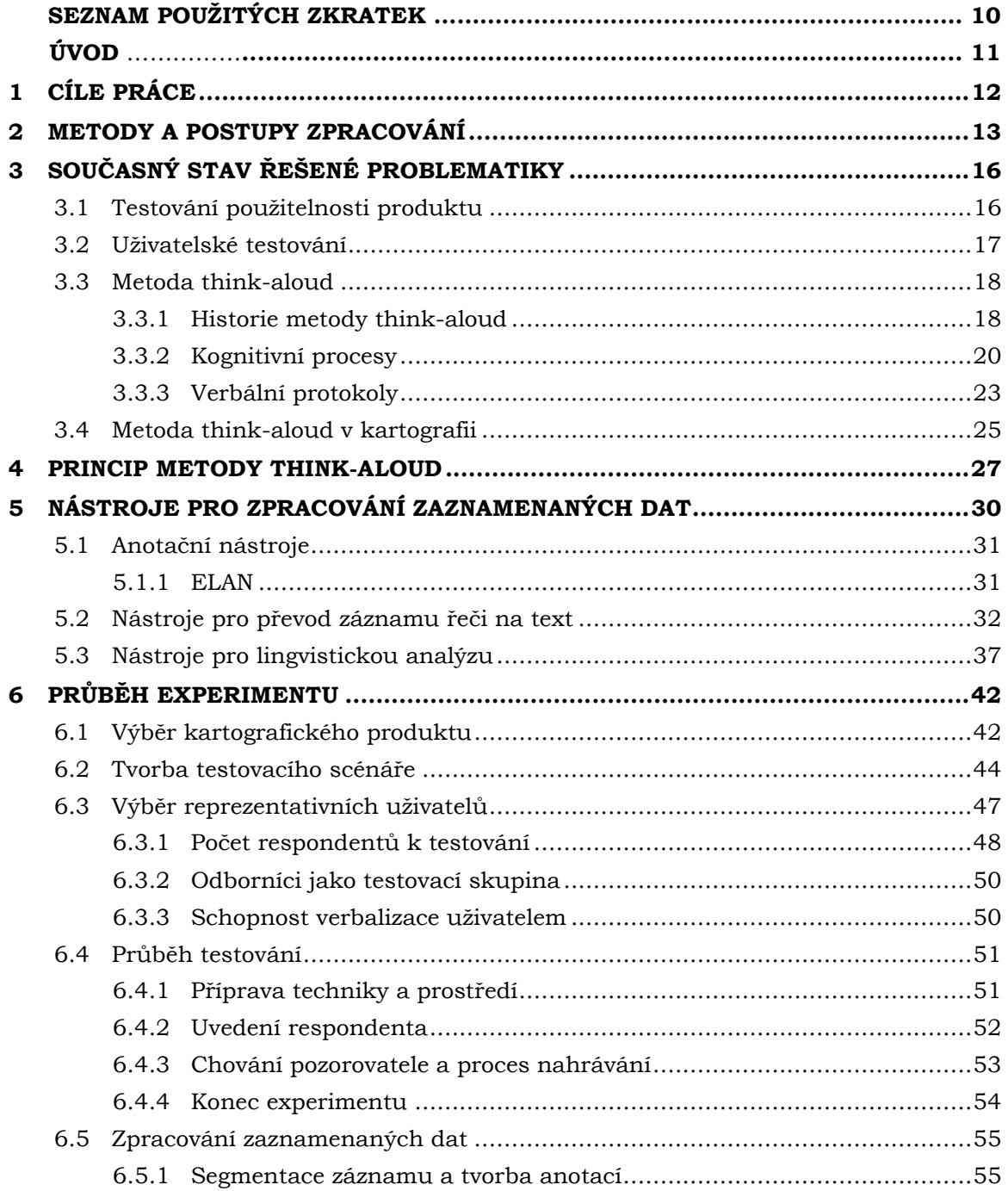

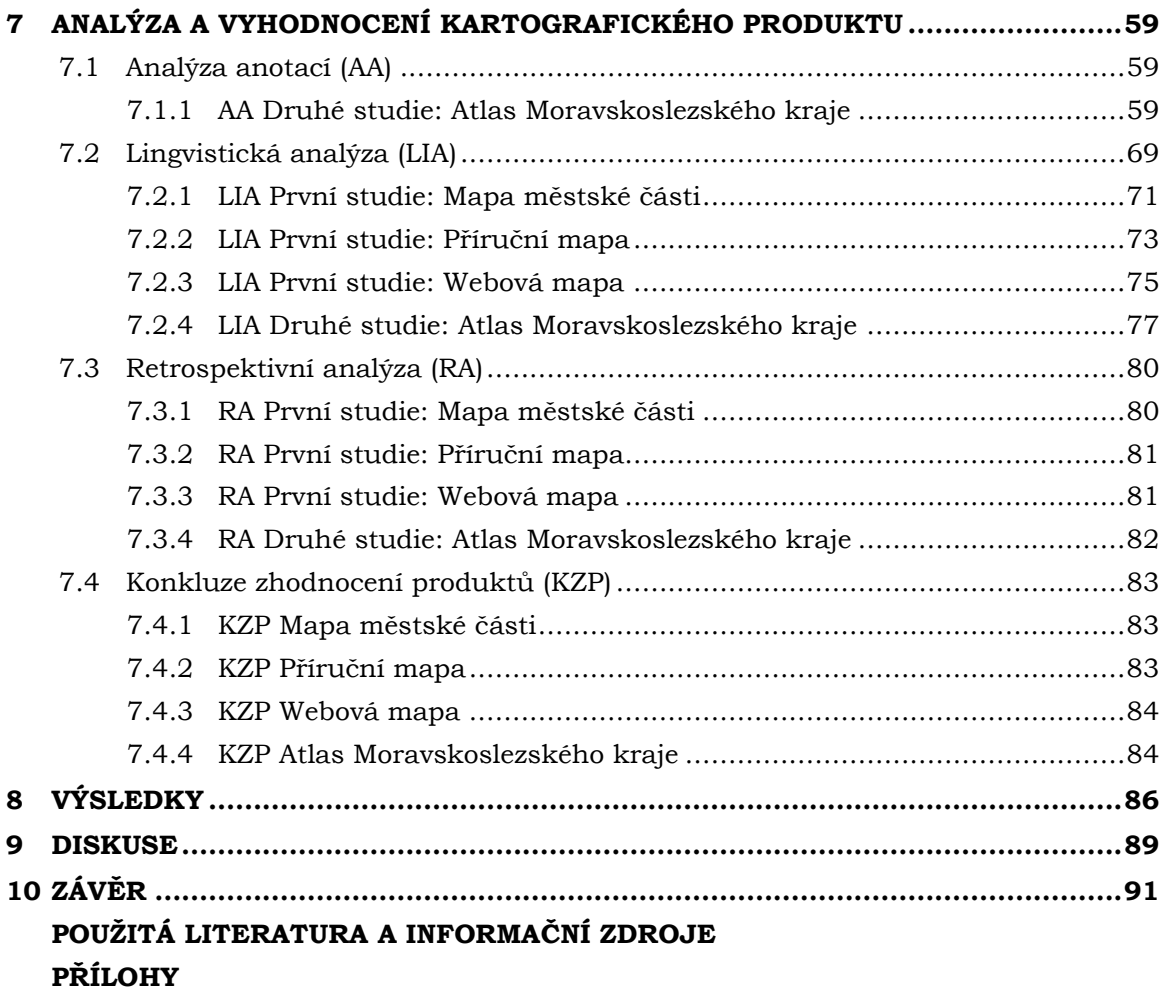

# **SEZNAM POUŽITÝCH ZKRATEK**

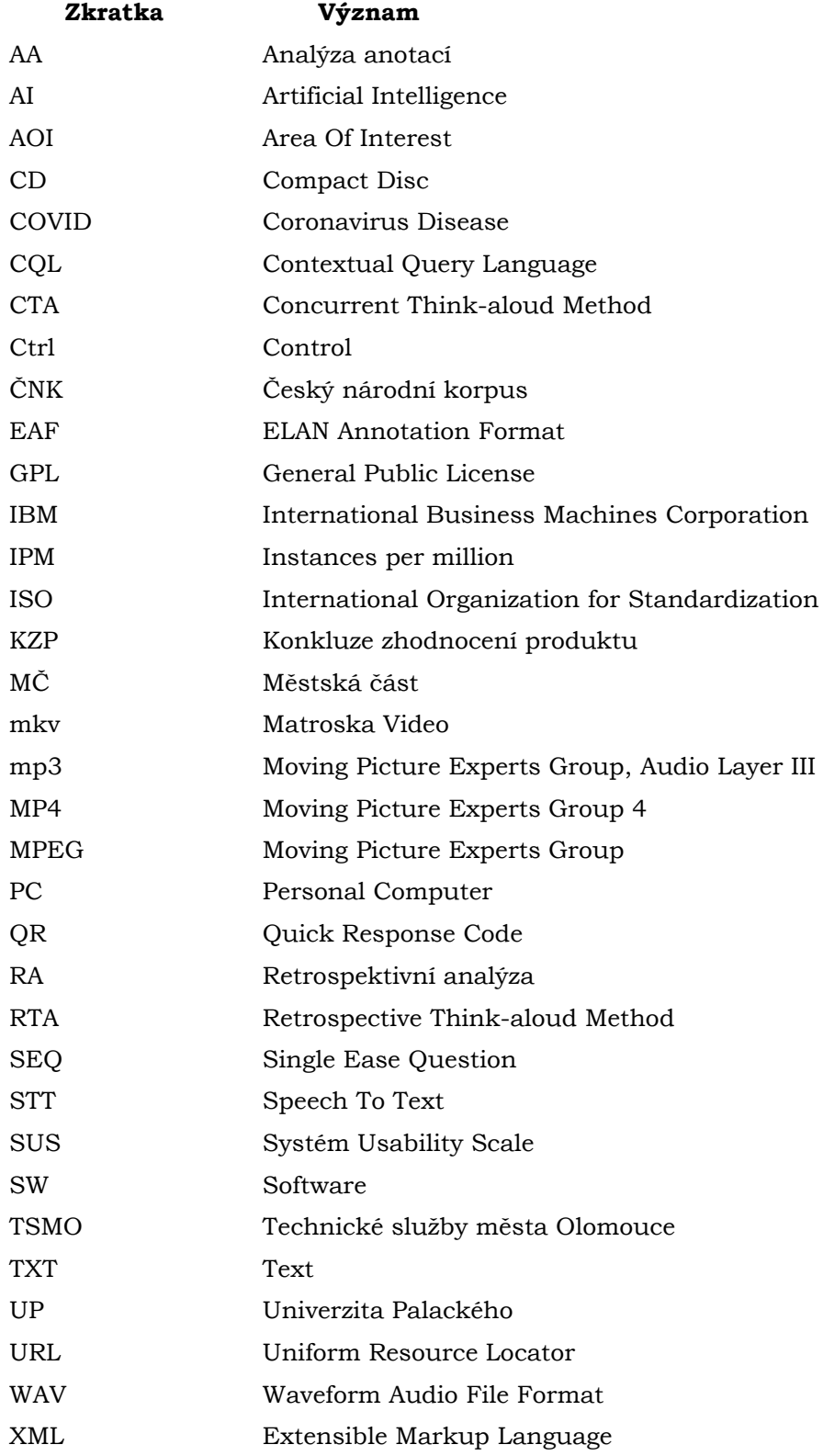

### **ÚVOD**

Předmětem této diplomové práce je aplikovat metodu think-aloud na zvolených kartografických produktech a v závislosti na tom objevit úskalí a přednosti metody. Zároveň jsou postupy metody v této práci unifikovány a demonstrovány na kartografických produktech pro hodnocení jejich použitelnosti. Hlavním cílem práce je proto vytvořit experiment orientovaný na hodnocení vybraného kartografického produktu s využitím metody think-aloud.

Základním principem metody think-aloud je, že testovaná osoba nahlas verbalizuje veškeré své myšlenkové pochody během práce s produktem. Usměrňování respondenta je dáno testovacím scénářem, který obsahuje úkoly ke splnění. Cílem metody je objevit subjektivní postoje uživatele vůči testovanému produktu k hodnocení jeho použitelnosti.

Metodu think-aloud využilo ve svých studiích pro testování použitelnosti produktu mnoho odborníku, ale i laiků. Produktem testování může být softwarové rozhraní, webové prostředí, ale i věcný produkt. Pro kartografické produkty (např. mapy, atlasy) však není metoda příliš rozšířená. Navíc se mnoho studií rozchází v poskytnutých informacích ohledně zpracování zaznamenaných dat a hodnocení produktu. Metoda je současně schopna sloužit jako doplněk či alternativa eye-tracking testování. Z tohoto důvodu je příhodné informace o této metodě sjednotit.

Výsledkem práce jsou primárně dva shrnující výstupy. Prvním výstupem je ohodnocení kartografických produktů. V hlavní studii se jednalo zejména o atlas Moravskoslezského kraje. Dalším výstupem je stručný návod, jakým způsobem experimenty s přemýšlením nahlas realizovat. Text práce zároveň shrnuje teoretické a praktické informace z řady studií, který může sloužit pro budoucí čtenáře jako sběrnice informací pro realizaci think-aloud experimentů.

### <span id="page-11-0"></span>**1 CÍLE PRÁCE**

Hlavním cílem diplomové práce je **vytvořit experiment zaměřený na hodnocení vybraného kartografického produktu, využívající metodu think-aloud**. Tento hlavní cíl je realizován splněním čtyř sekvenčních teoretických a praktických cílů (viz obr. 1):

- I. **Nastudovat** princip metody think-aloud v počáteční části nastudovat potenciálnosti metody think-aloud, vymezit a charakterizovat danou metodu na základě mnoha studií a odborné literatury.
- II. **Testovat** vhodné **nástroje** vyzkoušet a analyzovat příhodné nástroje pro práci se zaznamenanými daty, přičemž důraz klást na co největší automatičnost celého procesu vyhodnocení.
- III. **Vytvořit experiment** pro kvalitativní hodnocení kartografického produktu zformovat experiment využívající metodu think-aloud pro hodnocení vybraného kartografické produktu a experiment provést na dostatečném vzorku respondentů.
	- a. Zvolit kartografický produkt.
	- b. Vytvořit testovací scénář, tj. otázky a úkoly.
	- c. Vybrat reprezentativní uživatele.
	- d. Ponechat uživatele řešit zadané úkoly a verbalizovat své myšlenky.
	- e. Nahrávat řeč respondenta na záznamové zařízení.
	- f. Zpracovat a transkribovat zaznamenaná data.
- IV. **Analyzovat** a kvalitativně vyhodnotit zvolený kartografický produkt zpracovaná data analyzovat a kvalitativně tak ohodnotit zkoumaný kartografický produkt, eventuálně se pokusit zkombinovat think-aloud a eye-tracking data.

Výstupem práce je jak hodnocení kartografického produktu, tak návod, jakým způsobem think-aloud experimenty provádět. Tyto výstupy práce umožní replikovat provedený experiment na jiném libovolném kartografickém produktu i z pohledu druhého výzkumníka. Text práce také poslouží jako sběrnice teorie a pojmů v souvislosti s metodou think-aloud.

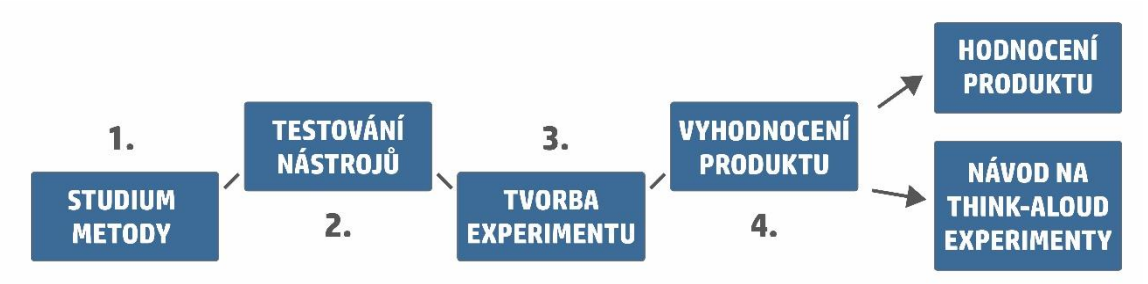

Obr. 1 Dílčí cíle práce.

### <span id="page-12-0"></span>**2 METODY A POSTUPY ZPRACOVÁNÍ**

Použité metody a postup zpracování byly řešeny a doplňovány v průběhu práce. Před začátkem tvorby experimentu byla nejprve prostudována dostupná odborná literatura a informace byly čerpány z řady již proběhlých studií využívající metodu think-aloud. Následně byly otestovány vhodné nástroje, které dokáží pracovat se zaznamenanými audio daty. Pro toto testování byly vytvořeny i referenční nahrávky. Následně byly nástroje rozčleněny do třech kategorií. Po získání přehledu byla realizována pilotní studie týkající se map pro majitele a chovatele psů. Na základě zkušeností z této pilotní studie byla realizována druhá hlavní studie pro zjištění použitelnosti atlasu Moravskoslezského kraje. Zaznamenaná data byla zpracována podle definovaných tří směrů využití těchto dat a v závislosti na využité metodě zpracování byla aplikována daná analýza. V závěru došlo k vyhodnocení produktu a tvorbě doporučení pro autory.

#### **Použité metody**

Pro dosažení hlavního cíle práce byla využita řada metod, které byly objeveny a použity v průběhu práce. Nejvýznamnější využitou metodou byla **metoda think-aloud**. Zásady této metody byly podstatou práce. Základním principem je, že respondent při práci s produktem nahlas verbalizuje veškeré své myšlenkové pochody. Získány jsou tak postoje uživatele vůči testovanému produktu. Výpovědi respondentů jsou zpracovány výzkumníkem a analyzovány. Ve výsledku na základě použitých analýz je zjištěna úroveň použitelnosti produktu. Podrobnosti o této metodě jsou uvedeny dále v textu. V průběhu první studie byla využita i **metoda eye-tracking**, která sloužila jako doplněk pro testování map pro majitele a chovatele psů. Principem metody eye-tracking v kombinaci s think-aloud je, že zatímco testovaná osoba pracuje s produktem a nahlas verbalizuje myšlenky, jsou zaznamenávány i její pohyby očí. To umožní výzkumníkovi nejen zajistit podrobnost testování a mít podrobná kombinovaná data, ale i možnost zjistit oblasti, kam respondent očima při práci s produktem směřoval a k jakým částem se vracel (např. k legendě, do oblasti s mapou apod.), tzv. AOI. Záznamy pohybu očí pak v práci sloužily jako doplňkové informace pro vyhodnocení map z pilotní studie.

Při realizaci práce byly vydefinovány tři metody zpracování a analýzy dat. První možností byla **metoda tvorby a analýzy anotací**. Zaznamenaná data byla nahrána do zvoleného anotačního nástroje a separována na jednotlivé anotace. Statistiky separovaných anotací pak byly využity pro **výpočet metrik použitelnosti**. Metriky použitelnosti jsou systémem měření efektivity, účinnosti a spokojnosti a existuje jich celá řada. V práci byly zvoleny metriky pro určení skóre úspěšnosti, zjištění počtu chyb, analýzu chybovosti, určení doby plnění úkolu a výpočet účinnosti podle času. Tyto metriky jsou detailněji popsány v podkapitole 7.1.1. Další metodou byl **převod záznamu na text** a provedení **lingvistické analýzy**. Pro převod řeči na text bylo využito velkého množství nástrojů se zaměřením na automatičnost procesu transkripce. Jakmile byla data v textové formě, byla provedena lingvistická analýza. Pro její realizaci byla vyzkoušena řada lingvistických nástrojů. Ve finále byl zvolen SW SketchEngine, do kterého byl vložen korpus s výpověďmi formou textu. Poslední doplňující možností bylo **subjektivní hodnocení** produktu pomocí definované **retrospektivní analýzy**. Pro toto hodnocení bylo využito veškerých vzniklých materiálů (poznámky, záznamy aj.). Výzkumník posléze provádí subjektivní hodnocení problémových částí produktu.

V průběhu realizace práce bylo využito i metody sběru informací a odborné literatury. Klíčovou publikací věnující se metodě think-aloud byla publikace Somerena a kol. (1994), která slouží jako praktický průvodce pro modelování kognitivních procesů se zaměřením na think-aloud. Dále bylo využito metody odborných konzultací s pracovníky katedry geoinformatiky a katedry obecné lingvistiky (převážně s dr. Matlachem) v Olomouci.

#### **Použitá data**

Veškerá data byla sesbírána vlastními testováními v průběhu práce. Primárně se jednalo o audio data, která byla případně převedena do textové podoby. Pro jejich zisk bylo částečně využito prostředí eye-tracking laboratoře na katedře geoinformatiky. Žádná další data nebyla při tvorbě práce zapotřebí.

#### **Použité programy**

Naplnění cíle práce napomohlo několik softwarových produktů z mnoha kategorií. Nejzásadnější programy sloužily pro zpracování zaznamenaných dat. Těchto programů bylo využité velké množství (viz kapitola 5). Mezi anotačními nástroji byl zvolen jako hlavní program **ELAN** 6.3, který sloužil pro separaci záznamu, jeho anotaci a zjištění statistik anotací. Pro převod záznamu na text bylo opět vyzkoušeno mnoho nástrojů. Nakonec byl pro transkripci vybrán nástroj **Google Engine**, který je součástí platformy Google Cloud. Na této platformě lze vytvářet vlastní aplikace a využívat veškeré zdroje od společnosti *Google*. V nabídce je i nástroj **Speech-to-Text** provozovaný Google AI. Programy pro lingvistickou analýzu byly konzultovány s katedrou obecné lingvistiky UP. Jako finální SW byl zvolen komplexní nástroj **SketchEngine**. Tento program funguje v internetovém prohlížeči a nabízí spoustu možností pro analýzu textu.

Metriky a doplňující statistiky a tabulky byly vypočítány s pomocí programu Microsoft **Excel** 2021. Grafika v textu práce byla vytvořena v **GIMP** 2.8. Text práce, návod a testovací scénáře byly sepsány v Microsoft **Word** 2021.

#### **Postup zpracování**

Postup zpracování jednoduše ilustruje obrázek 2. V první řadě byla nastudována odborná literatura a think-aloud studie. Na základě získaných znalostí byla provedena rešerše a vědomosti byly aplikovány v pozdějších fázích vývoje práce. Důležitou částí v přípravné fázi bylo i testování nástrojů pro práci se zaznamenanými daty. Ty byly ve výsledku rozčleněny na anotační, lingvistické a transkripční (převod na text). Právě lingvistické nástroje byly konzultovány s lingvisty. Po zvolení nejefektivnějších nástrojů a nastudování principů metody byla vytvořena pilotní studie, které složila pro ověření daných principů a také pro zjištění faktu, zda lze metodu aplikovat na kartografické produkty. Zaznamenaná data z pilotní studie byla zpracována zejména převodem na text a prováděním lingvistické analýzy. Zároveň byla aplikována a definována i subjektivní retrospektivní analýza. Poznatky z pilotní studie byly cenným vstupem pro hlavní studii. Na základě zkušeností byla vytvořena druhá a hlavní studie, jejíž testovaným kartografickým produktem byl atlas Moravskoslezského kraje. Získané audio záznamy byly oproti pilotní studii navíc separovány na jednotlivé anotace a dále také převedeny do textové podoby. Následně proběhla analýza anotací a také lingvistická a retrospektivní analýza. Tyto analýzy umožnily kvalitativně i kvantitativně vyhodnotit dané části atlasu. Z veškerých poznatků byl v závěru vytvořen návod pro think-aloud experimenty a také byly navrhnuty doporučení pro optimalizaci produktu.

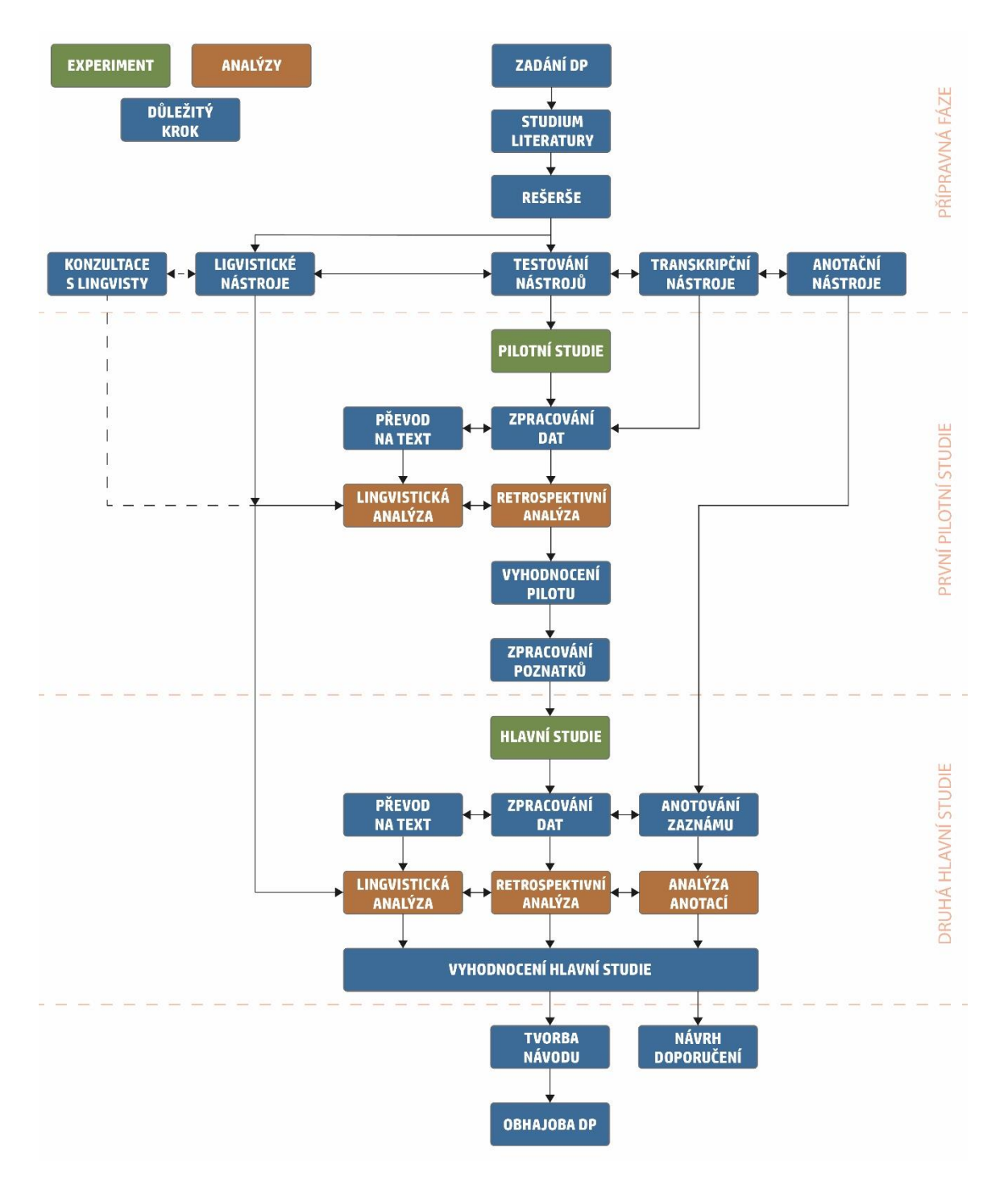

Obr. 2 Schéma postupu zpracování.

### <span id="page-15-0"></span>**3 SOUČASNÝ STAV ŘEŠENÉ PROBLEMATIKY**

Prostřednictvím metody think-aloud lze kvalitativně, a případně i kvantitativně ohodnotit kterýkoli uchopitelný fyzický výrobek, softwarový produkt nebo prostředí a zefektivnit procesy učení i použitelnosti produktu. Právě použitelnost je podstatná vlastnost díla. Součástí kapitoly je i generální vysvětlení metody think-aloud a v kontinuitě určité aplikování metody v oboru kartografie.

### <span id="page-15-1"></span>**3.1 Testování použitelnosti produktu**

Použitelnost (usability) je stanovována jako jedna z nejvýznamnějších vlastností vhodně a správně navrženého systémového rozhraní (např. webové stránky). Lze ji však přirovnat i pro konkrétní věcný produkt (např. mapy). Uživatel se musí při práci s produktem cítit komfortně a efektivně a rychle určit požadované informace. Produkt s dobrou použitelností by měl snížit kognitivní zátěž uživatele na minimum, být přehledný a srozumitelný. Úroveň použitelnosti lze zjistit pomocí různých metod či jejich kombinací, včetně metody think-aloud.

Existuje mnoho definic, které použitelnost vystihují, a to obzvlášť v konkrétním smyslu použitelnosti webových stránek. Na druhou stranu lze definice pochopit i pro použitelnost arbitrárního produktu. Mezinárodní organizace pro standardizaci (ISO) definuje v rámci normy ISO 9241-11 použitelnost jako "rozsah, v jakém může být produkt používán specifickými uživateli k dosažení požadovaných cílů účinnou, efektivní a uspokojivou cestou ve specifickém kontextu použití." Druhá definice ISO 9126 definuje použitelnost jako "schopnost softwarového produktu být pochopitelný, zapamatovatelný, použitelný a atraktivní pro uživatele za specifických podmínek." Podle Nielsena (2012) je použitelnost kvalitativní atribut, který hodnotí, jak snadno lze uživatelské prostředí používat a také odkazuje na metody pro zdokonalení používání během procesu designu. Tyto definice však nemusí být striktně orientovány jen na proces tvorby a používání ve webovém prostředí, ale lze je přeformulovat na procesy používání konkrétních věcných produktů, v kartografii například analogových či digitálních map. Nielsen (1993) také představuje pět aspektů použitelnosti.

Aspekty použitelnosti podle Nielsena jsou:

- naučitelnost jak jednoduché je pro uživatele vykonat základní úkony poprvé, když se setkají s produktem či rozhraním,
- efektivnost jak rychle dokáže uživatel splnit úkony poté, co se naučil s produktem pracovat,
- zapamatovatelnost jak rychle se uživatel dokáže zorientovat v produktu, pakliže s ním delší dobu nepracoval,
- chybovost kolik chyb uživatel vykoná, jak jsou chyby významné a jak jednoduše je lze napravit,
- spokojenost jak uspokojující je design pro uživatele.

### <span id="page-16-0"></span>**3.2 Uživatelské testování**

Uživatelské testování je jedna z nejčastějších metod při testování použitelnosti nejen počítačových aplikací, ale i produktů orientovaných na uživatele (např. map). Principem metody je pozorování chování samotných uživatelů, při kterém dochází k odhalení nedostatků produktu a chyb, které zůstaly tvůrcům skryty. Testování povětšinou probíhá kdykoli při vývoji produktu. V období, kdy je samotný produkt dokončený, testování může přispět k redesignu daného produktu. Podle Kruga (2010) lze uživatelské testování přirovnat k návštěvě cizinců v našem městě. Pokud jednotlivec provede cizince v rodném městě, nevyhnutelně zpozoruje věci, které mu byly doposud skryty a současně si uvědomí, že spousta věcí, které mu připadaly jasné, nejsou evidentní všem.

Pro testování použitelnosti produktu existuje celá řada metod. Pomocí zvolených metrik v rámci dané metody lze kvantifikovat míru použitelnosti, např. podle počtu chyb či času provedených úkolů. Jakmile je stanovena míra použitelnosti, pomocí vlastních odhadů lze usoudit, zda je hodnota vysoká či nízká a jak moc se jí zabývat. Právě vyšší hodnoty ukazují, že produkt z daného hlediska vyžaduje optimalizovat. Metody lze také kombinovat a získat exaktnější odhad míry použitelnosti produktu. Cílem testování použitelnosti je odkrýt nejzávažnější problémy, se kterými budou mít uživatelé pravděpodobně problémy (Dumas & Redish, 1999).

Podle Kumara (2011) lze metody testování použitelnosti rozdělit do několika tříd podle toho, kdo testování provádí. Kumar (2011) rozlišuje čtyři třídy metod: automatické testování provádějící specializovaný testovací program, formální a heuristické testování, které provádí odborníci na použitelnost a problematiku, a uživatelské (empirické) testování, kde se klade důraz na testování přímo pomocí koncových uživatelů produktu.

Příklad metod pro testování použitelnosti:

- card-sorting neboli "třídění karet" je metoda především pro tvorbu webových aplikací pro organizaci většího množství pojmů (položek). Cílem je pochopit, jak uživatelé přemýšlejí a jak vnímají vztahy mezi pojmy,
- focus groups metoda skupinové diskuse, kdy výzkumník zjišťuje, co uživatelé od daného systému požadují. Skupina obvykle čítá 6–9 členů, sezení trvá kolem dvou hodin a je vedeno moderátorem, který diskusi řídí podle zkoumaného tématu,
- eye-tracking metoda spočívající ve sledování pohybu očí uživatele, kdy uživatel pozoruje podle zadaného úkolu buď fyzický výrobek prostřednictvím speciálních brýlí nebo tradičněji produkt na obrazovce,
- think-aloud viz kapitola 4.

Kromě uvedených metod existují další metody, např. heuristický odhad, kontrola funkcí, konzistentní inspekce nebo poznávací průchod (Nielsen, 1995).<sup>1</sup>

*<sup>1</sup> Výčet vícero metod je přehledně vizualizován na webové stránce:*

*<sup>100</sup> metod [online]. [cit. 2022-04-27]. Dostupné z: https://100metod.cz*

#### <span id="page-17-0"></span>**3.3 Metoda think-aloud**

Podle významného českého psychologa Hellera (2005) jsou slovní výpovědi "bohatým zdrojem dat, efektivně kombinovatelné s jinými daty, a mohou mít velkou hodnotu při vytváření integrované a úplné představy nejen o kognitivních procesech a strukturách." Metoda think-aloud byla mnohokrát využita řadou odborníků, ale i laiků v celosvětovém měřítku. Existuje velké množství publikací a vědeckých článků, které metodu thinkaloud definují, klasifikují, obsahují, využívají nebo kritizují. V Česku se věnoval metodě Bláha (2015), který ji ve své diplomové práci využil pro zjištění vlivu kognitivní zátěže na použitelnost uživatelských rozhraní vybraných internetových bankovnictví. Poměrně zásadní publikací věnující se metodě think-aloud je publikace Somerena a kol. (1994), která slouží jako praktický průvodce pro modelování kognitivních procesů se zaměřením na think-aloud. Detailněji se věnuje metodě například i publikace od Charters (2003), ve které představuje metodu a její využití v kvalitativním výzkumu.

Název think-aloud lze přeložit do češtiny jako "přemýšlení nahlas". Tento název však bývá používán pouze ojediněle v českých textech. Mnohem výstižnější a srozumitelnější je anglický název think-aloud, který bývá používán více i v cizojazyčných neanglických publikacích. Z tohoto důvodu je v celém textu práce využívána spíše anglická verze pojmenování metody.

### <span id="page-17-1"></span>**3.3.1 Historie metody think-aloud**

Metoda think-aloud má své kořeny v psychologickém výzkumu vycházející z metod **introspekce**. Předmětem introspekce je obsah vědomí jedince a způsoby, jak lze pozorovat dění ve vnějším světě. Podle Titchera (1929) jsou události ve vědomí skutečným předmětem psychologie, na rozdíl od vnějšího světa, který je spíše předmětem přírodních věd. Paralela mezi introspekcí a metodami pozorování jedince byla v historii brána velmi seriózně. Příkladem je, že do role pozorovatele by se měl hlásit pouze dobře vyškolený a zkušený psycholog, protože jen ten je schopen správným způsobem interpretovat události ve vědomí respondenta. Je to principiálně velmi podobné libovolnému pozorování v přírodě, kdy například zkušený biolog sledující chování zvířat si snadněji všimne souvislostí, které by obyčejnému pozorovateli zůstaly skryty. Výsledky introspekce byly velmi úspěšné. Na druhou stranu docházelo k zásadním teoretickým a metodologickým problémům. Řešením těchto problémů bylo zjednodušení procesů s využitím **verbalizace**, a také předpoklad, že pouze obsah **pracovní paměti** jedince podléhá oné verbalizaci místo celého kognitivního procesu. Prvními, kdo metodu think-aloud použil, byli tedy výzkumní pracovníci, kteří žádali subjekty, aby přemýšlely nahlas (Someren, 1994).

Metodické problémy však měly mnohem závažnější praktické důsledky. Z pohledu introspekce jsou výzkumnými daty určité události, které se odehrávají ve **vědomí** subjektu. Tyto události je třeba analyzovat a vysvětlit. Údaje jsou však zásadně přístupné pouze jedinému pozorovateli, který provádí **myšlenkový proces**. To znemožňuje replikovat empirické studie a tím srovnat vědecké diskuse o myšlenkových procesech. Tyto diskuse z principu integrované omezení introspekční metody přiměly psychology se odvrátit od introspekční metody a daných souvisejících teorií. Protože introspekce byla ústřední metodou při studiu kognitivních procesů, znamenalo to také, že psychologický výzkum se od kognitivních procesů odvrátil (Someren, 1994).

Tyto události přispěly ke vzestupu behaviorismu ve 30. letech 20. století. **Behaviorismus** zaujal druhý extrémní názor. Zakázal veškeré teoretizování procesů, které nelze pozorovat "zvenčí těla", například různé spekulace s výjimkou fyziologických procesů. Psychologové z principu podezřívali metody podobné introspekci, které měly být zakázány. V dnešní době je známo, že toto podezření nebylo oprávněné s ohledem na metodu think-aloud. Zaprvé se metoda vyhýbá interpretaci ze strany subjektu a principem je pouze jednoduchý proces verbalizace, a zadruhé pracuje s verbálními protokoly (s namluvenými daty), které jsou prakticky přístupné komukoliv a čímž tvoří objektivní metodu (Someren, 1994).

Postupně i ve 30. a 40. letech 20. století docházelo k experimentování s variacemi introspektivních metod. Hlavním metodologickým pokrokem ve vztahu k introspektivní metodě bylo zacházet s **verbálními zprávami jako s daty**, místo s procesy ve vědomí. Výhodou je, že tato data jsou přístupná k nahlédnutí a interpretaci pro kohokoli. Teoretický model produkce verbálních zpráv se stal méně důležitým. Zajímavé výsledky byly získány metodou think-aloud například od Dunckera (1945) a de Groota (1946 a 1965). Duncker analyzoval procesy řešení problémů z hlediska vyhledávání v paměti. Vysvětlil sled možných řešení, která lidé zkoumají z neformálního modelu získávání příslušných dílčích řešení z paměti. Tato řešení byla poté přijata, upravena nebo odmítnuta. De Groot dokázal popsat řešení problémů odbornými šachisty jako postupné upřesňování plánu pomocí velkého souboru konkrétních konceptů a zásad.

Na konci 60. let zájem o vnitřní kognitivní procesy velmi rychle rostl a tím i zájem o metody, které mohou poskytnout data o těchto procesech. Do popředí se opět dostala metoda think-aloud jako eventualita **pro sběr dat o kognitivních procesech**. Roku 1962 vyšla publikace *Thoughts and Language* ruského psychologa Leva Vogotského. Podle Vogotského (1962) pro předání myšlenky ji musíme **verbalizovat**, nicméně některé z našich myšlenek verbalizovat nelze. Autor vysvětluje vztah mezi abstraktními myšlenkami a vnitřní řečí a podle něj by si měli dát výzkumníci pozor na fakt, že metoda think-aloud není schopna vystihnout hlubší myšlenkové procesy, protože ty nelze srozumitelně verbalizovat. Hlavním výsledkem v tomto období byla práce Newella & Simona (1972), kteří používali metodu think-aloud v kombinaci s počítačovými modely procesů řešení problémů k vytváření velmi detailních modelů. Pomocí této metodiky byli Newell a Simon schopni vysvětlit protokolární data z teorie lidské paměti a předpoklady o znalostech, které by subjekty mohly vnést do úkolu. Tato práce měla velký vliv, protože ukázala, že lze získat velmi podrobná vysvětlení verbálních údajů. Ačkoli mnoho psychologů bylo skeptických, tato metoda získávala stále větší uznání, a to zejména v období od roku 1980, kdy byly počítačové simulace kognitivních procesů velmi populární (Someren, 1994).

V 80. letech začali počítačoví vědci vyvíjet expertní systémy. Pomocí technik umělé inteligence prokázali, že je možné vytvářet programy, které fungují na určité odborné úrovni výkonu. Zpočátku však neexistoval žádný systematický způsob, jak získat nutné znalosti od lidských odborníků. Znalostní inženýři použili více či méně strukturované rozhovory s odborníky k získání nějaké počáteční verze znalostní báze a v pozdější fázi ty samé odborníky použili jako kontrolory k opravě chyb v programu. Výsledek byl expertovi ukázán spolu s postupem řešení a expert byl požádán, aby naznačil, v jakém kroku došlo k chybě a jak by měly být znalosti programu změněny, aby nedošlo ke stejné chybě. Tato metoda je kombinací introspekce a strukturované formy určitých retrospektivních metod. To však s sebou nese řadu nevýhod. Introspekce postrádá mnoho řešení pro zvláštní konkrétní případy a strukturovaná retrospektivita je sugestivní a ukládá určitý požadavek na znalosti odborníka. V nejhorším případě se odborník zaměří na takový aspekt problému, který ve skutečnosti není relevantní. Část odborných znalostí je vybudována na základě zkušeností a nelze je snadno formulovat

a vysvětlit laikům. To vedlo některé výzkumníky k tomu, aby k získání odborných znalostí použili metodu **think-aloud**. Pokud odborník dokáže uplatnit své znalosti při řešení problémů, pak je to v záznamech patrné. Tímto způsobem bylo možné získat znalosti, o kterých odborník nevěděl a volný (slovní) formát se vyhne různým zkreslením (Someren, 1994). Podle Ericssona a Simona (1980) je okamžité uvažování ukládáno právě do **pracovní paměti**, nikoli dlouhodobé a tím podtrhují důležitost teoretického rámce metody a orientaci na procesy v pracovní paměti.

Metodu think-aloud prakticky použil roku 1982 v oblasti testování použitelnosti ve společnosti IBM zaměstnanec Clayton Lewis a o pár let později zjištěné výsledky shrnul ve své publikaci (Lewis & Rieman, 1993). Metoda byla vytvořena na základě poznatků z metod "analýz protokolu" (Protocol Analysis) podle Ericssona a Simona (1980). Podle Borena a Ramey (2000) však existují určité významné rozdíly mezi způsoby tvorby think-aloud protokolů, které Ericsson a Simon navrhují, a skutečnými způsoby tvorby protokolů (Boren & Ramey, 2000). Tyto rozdíly vyplývají ze specifických potřeb a kontextu testování použitelnosti. Odborníci by si měli být vědomi těchto rozdílů a upravit svou metodu tak, aby vyhovovala jejich potřebám a zároveň stále shromažďovala platná data. Například je někdy častěji nutné pokládat dodatečné otázky testované osobě, což Ericsson a Simon nepřipouští, a zároveň neovlivňovat jejich rozhodnutí v průběhu experimentu. Stěžejní publikace *The think-aloud method: a practical guide to modelling cognitive processes* (Someren, 1994) shrnuje pokrok metody think-aloud v 80. letech, a označuje ji jako jednu z nejvhodnějších možností, jak odhalit významné myšlenkové procesy subjektu.

V současné době je metoda think-aloud akceptována jako užitečná metoda značnou částí vědecké komunity v psychologii, a má rovněž své místo v repertoáru mnoha znalostních inženýrů. Také hraje podstatnou roli v didaktickém výzkumu jako nástroj pro studium myšlenkových procesů studentů i učitelů (Someren, 1994).

#### <span id="page-19-0"></span>**3.3.2 Kognitivní procesy**

S metodou think-aloud úzce souvisí **kognitivní procesy**, které se odehrávají v mysli jedince během řešení určitého problému, tzv. **problem-solving**. Podle Somerena (1994) lze problem-solving charakterizovat jako "kognitivní proces orientovaný na výsledek vyžadující úsilí a koncentraci pozornosti." Daný výsledek však není dosažen bezprostředně, ale až po absolvování několika kroků, přičemž některé kroky mohou být nadbytečné či nepravdivé. S určitými řešeními problému se člověk setkává denně (např. v práci či v osobním životě). Jedná se o různá rozhodnutí jedince (např. co si zrovna obléct, kam zajít na večeři, co si uvařit atd.). Zkoumání daných kognitivních procesů je mnohem důležitější než pouhá orientace na samotný výsledek. Na pochopení těchto kognitivních procesů se zaměřují různé vědecké skupiny, ať už samotní psychologové, kteří se snaží pochopit mechanismy lidského rozhodování, tak i odborníci v oboru vzdělávání, kteří mohou informace využít pro zdokonalení školních úloh, které studentům mohly činit problémy. Pro správné uplatnění metody think-aloud je klíčové pochopit, jak lidé vykonávají zadané úlohy a na základě získaných informací navrhnout úpravu produktu. Podstatné je soustředit se zejména na obsah tohoto kognitivního procesu a zkoumat společné i rozdílné znaky těchto procesů u individuálních jedinců (Someren, 1994). Metoda think-aloud při plnění zadaných úkolů vytváří přímo informace o kognitivních procesech a zprostředkuje tak vhled do způsobů uvažování jednice a skýtá návod, jak osoby postupují při řešení daného problému.

**Lidský kognitivní systém** (viz obr. 3) se skládá z několika typů pamětí se specifickými charakteristikami. Senzorická paměť či smyslový systém (zrak, sluch, hmat) předává informace do **pracovní** neboli **krátkodobé** paměti. V rámci pracovní paměti se také vyvolávají informace z dlouhodobé paměti nebo se do dlouhodobé paměti nové informace uchovávají. Je zde však presumpce, že jedině slovní informace mohou být uloženy v pracovní paměti. Výstupem procesu v pracovní paměti je **verbální protokol** (tj. slovní výpovědi). Analýzou verbálního protokolu lze zjistit model chování a ten lze využít při úpravě produktu (Jaspers a kol., 2004). Jestliže lze v pracovní paměti uvažovat pouze o slovních informacích, respektive takových informací, které subjekt dokáže vyjádřit pouze slovy, pak je také důležité se pečlivě zamyslet nad zadanými úkoly v rámci metody. Pokud je uživateli zadán úkol s vysokou mírou kognitivní zátěže, pak může nastat problém s verbalizací myšlenek a tím nastat nemožnost přenosu informace do pracovní paměti. Naproti tomu, pokud je uživateli zadán příliš snadný úkol, pak je řešen automaticky, což je opět těžké vyjádřit slovy (Charters, 2003).

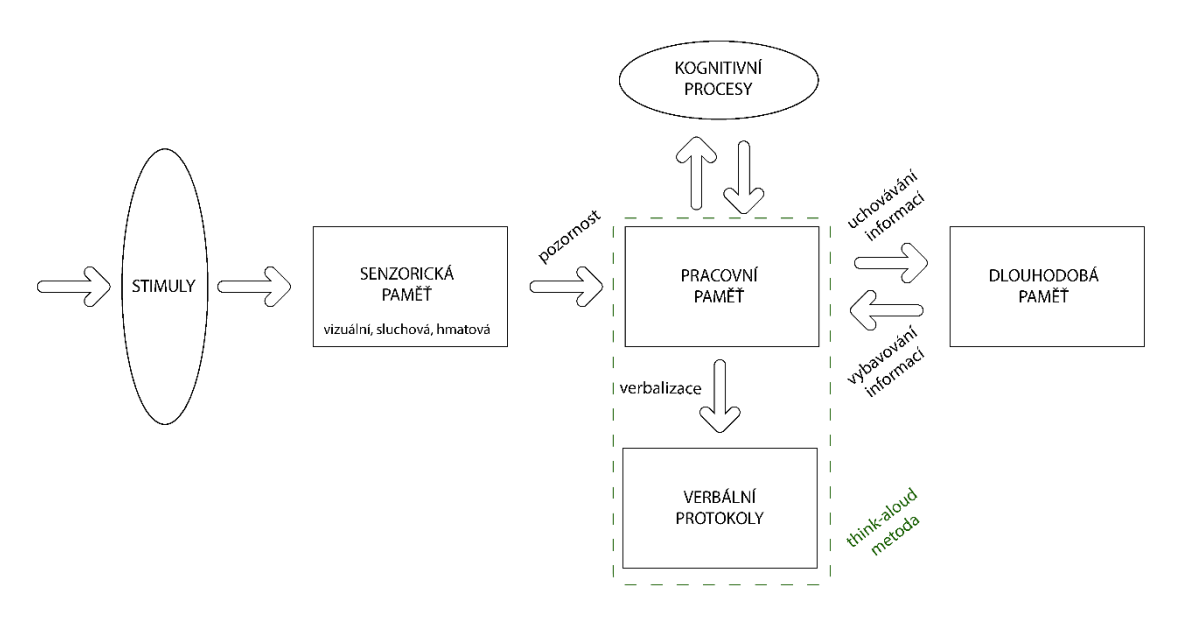

Obr. 3 Model lidského kognitivního systému (zdroj: Jasoers a kol., 2004).

**Kognitivní proces** lze definovat jako posloupnost stavů myšlenek, které se ukládají. Aby byl získán verbální protokol, uživatel musí verbalizovat své myšlenky. Informace je v krátkodobé (pracovní) paměti udržována tak dlouho, dokud ji člověk nevysloví celou nahlas. Podle Ericssona a Simona (1987) je v tomto ohledu posloupnost verbalizovaných myšlenek z pracovní paměti stejná jako při kognitivním procesu bez hlasitého přemýšlení (viz obr. 3). V případě rozdílu mezi mluvením nahlas (talk-aloud) a přemýšlením nahlas (think-aloud) je ten, že při přemýšlení nahlas dochází ke slovnímu dekódování kognitivního procesu (verbalizaci) a poté k vokalizaci, kdežto u mluvení nahlas dochází pouze k vokalizování myšlenek svých činů (viz obr. 4 a kapitola 4 – Talk aloud) (Ericsson & Simon, 1987). Vokalizace je tedy vyslovení myšlenky nahlas, kdežto verbalizace je v tomto případě slovní vyjádření mínění či komunikace se sebou sama, která může vést k exaktnější vokalizaci myšlenky.

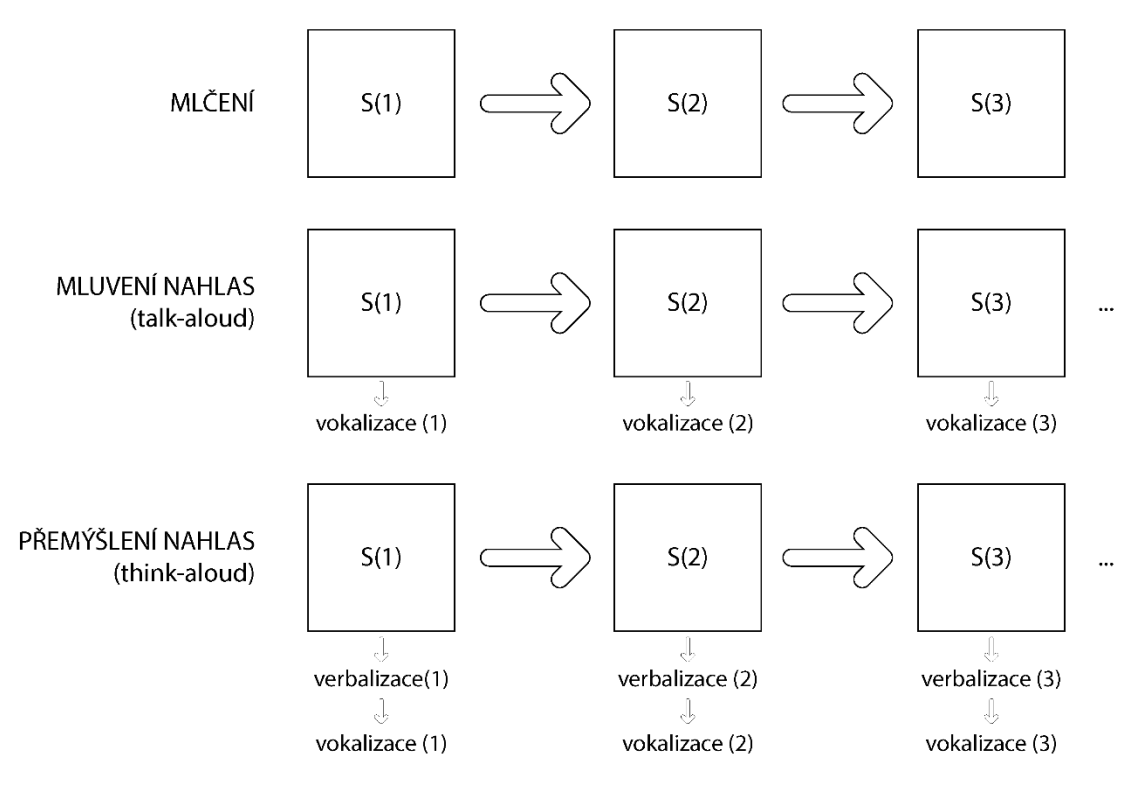

Obr. 4 Tok informací v kognitivním procesu a jejich vztah k verbalizacím ve třech rozdílných případech (zdroj: Ericsson & Simon, 1987).

Pro proces think-aloud je při sběru dat podstatné získat co nejvíce informací. Možností je dodatečné dotazování se subjektu na vysvětlení svých činností a způsoby řešení úkolu. Podle Ericssona a Simona (1987) dodatečné informace získané vysvětlováním postupu činnosti respondenta mohou vést k nově získaným alternativám kognitivního procesu (viz obr. 5).

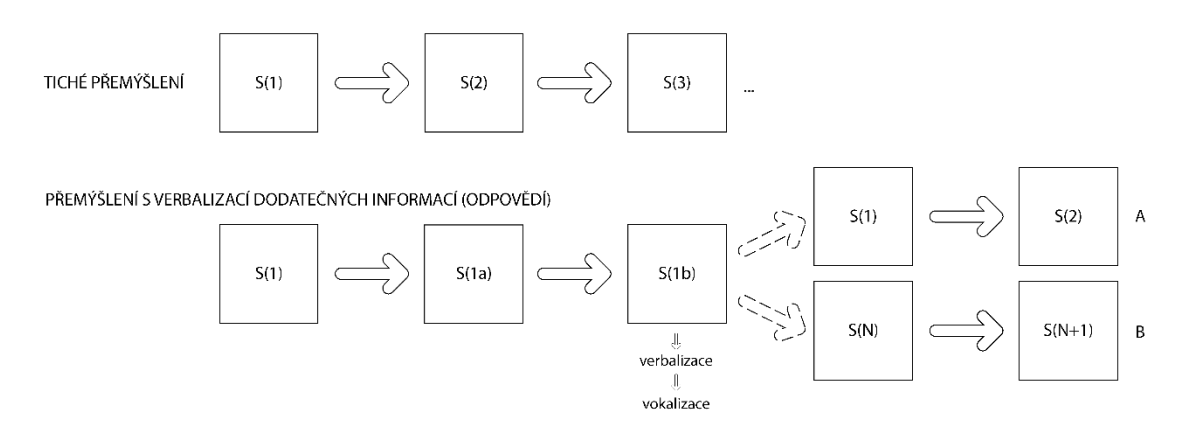

Obr. 5 Porovnání stavů kognitivního procesu tichého přemýšlení a přemýšlení nahlas s vysvětlováním postupu činnosti subjektu (zdroj: Ericsson & Simon, 1987).

Z obrázku 5 je patrné, že prvotní informace S(1) je totožná při tichém přemýšlení i při verbalizaci. Při vysvětlování postupu činnosti u dané informace může nastat situace, kdy subjekt nalezne novou alternativu S(1a), tj. dodatečnou informaci, vyvolanou z dlouhodobé paměti (Ericsson a Simon, 1987).

### <span id="page-22-0"></span>**3.3.3 Verbální protokoly**

Think-aloud je metoda, která prakticky nenarušuje myšlenkový proces subjektu během řešení úkolu. Subjekt řeší zadaný problém a soustředí se na úkol, zatímco verbalizuje své myšlenky téměř automaticky. Jedná se o přímá data z pracovní paměti subjektu (viz obr. 3) a nedochází k žádnému zpoždění. Uživatel není nucen dodávat dodatečnou interpretaci svých myšlenek a ani není povinen je transformovat do strukturované podoby, jak to bývá u různých jiných metod. Zkrátka je vykreslí tak, jak ho napadne, jen se soustředí na zadaný problém a u toho mluví nahlas. Verbální protokoly tak nemusí být nutně kompletní, protože subjekt může verbalizovat pouze část svých myšlenek. Ve srovnání s jinými metodami strukturované elicitace je tato metoda jednodušší, protože subjekt může používat svůj vlastní jazyk. Následné strukturování informací je úkolem osoby, která bude protokoly analyzovat (Someren, 1994). Verbální protokoly (jak se v angličtině častěji uvádí) jsou ve zjednodušeném slova smyslu slovní výpovědi, tj. data a převážně zvukové záznamy nebo jejich části. Existuje mnoho způsobů, jak analyzovat získané protokoly. Someren (1994) ve své publikaci uvádí několik procesů analýz, jak lze získaná neupravená data kódovat (viz obr. 6) a tyto procesy řadí do několika aspektů:

- I. Psychologická teorie řešení problémů (psychological theory) pojednává o jednom nebo více aspektů řešení lidských problémů. Protokoly think-aloud jsou relevantní pro teorie o aspektech řešení problémů, které se objevují během procesu řešení problémů, a které jsou přístupné verbalizaci.
- II. Analýza úkolu (task analysis) je model popisující nejlepší způsob provedení úkolu a možné alternativy. Pokud je úkol příliš komplikovaný a je vyžadován mnohem podrobnější komplexnější model (například počítačový program, který může provést úkol), pak se samotná analýza úkolu vytváří pomocí mezikroků. Například lze nejprve vytvořit neformální náčrt modelu, poté podrobnější návrh, a nakonec konečný počítačový program.
- III. Psychologický model (psychological model) je model procesu řešení problémů specifický pro daný úkol, který je výsledkem aplikace psychologické teorie na analýzu úkolů. Výsledkem je model, který z psychologické teorie a ze struktury úkolu (a znalostí potřebných k jeho provedení) předpovídá, jak se lidé budou chovat při plnění úkolu. Stejně jako analýzu úkolů lze i psychologický model stavět po krocích od neformálního modelu po počítačovou simulaci.
- IV. Verbalizační teorie (verbalization theory) je teorie o způsobu, jakým myšlenky, které se vyskytnou během řešení problémů, jsou verbalizovány. Verbalizace je úkol, který byl studován v psychologii a lze zde aplikovat teorie o kognitivních procesech. Samotná tato teorie se skládá z obecné psychologické části (o procesu verbalizace) a části, která je specifická pro aktuální úkol a předmět. Psychologické teorie o verbalizaci obvykle nejsou natolik konkrétní, aby bylo možné sestavit kódovací schéma, a proto je nutné použít pilotní protokoly k získání slovní zásoby a frází, které se v protokolech objevují.
- V. Schéma kódování (coding scheme) je operacionalizace psychologického modelu, která psychologický model vztahuje k textu u protokolů. Schéma kódování se získá aplikací teorie verbalizace na psychologický model.
- VI. Kódované protokoly (coded protocols) lze získat použitím kódovacího schématu na protokoly.
- VII. Predikované kódované protokoly (predicted coded protocols) jsou předpovědi pro kódované protokoly, které by měl zahrnovat psychologický model.
- VIII. Segmentované protokoly (segmented protocols) jsou protokoly po segmentaci, která je prvním krokem analýzy, tj. rozdělení protokolu na segmenty.
	- IX. Surové protokoly (raw protocols) jsou primární záznamy s výpověďmi, které mohou být přepsány ze zvukového záznamu, případně rozšířené o další data jako jsou poznámky nebo pozorování.

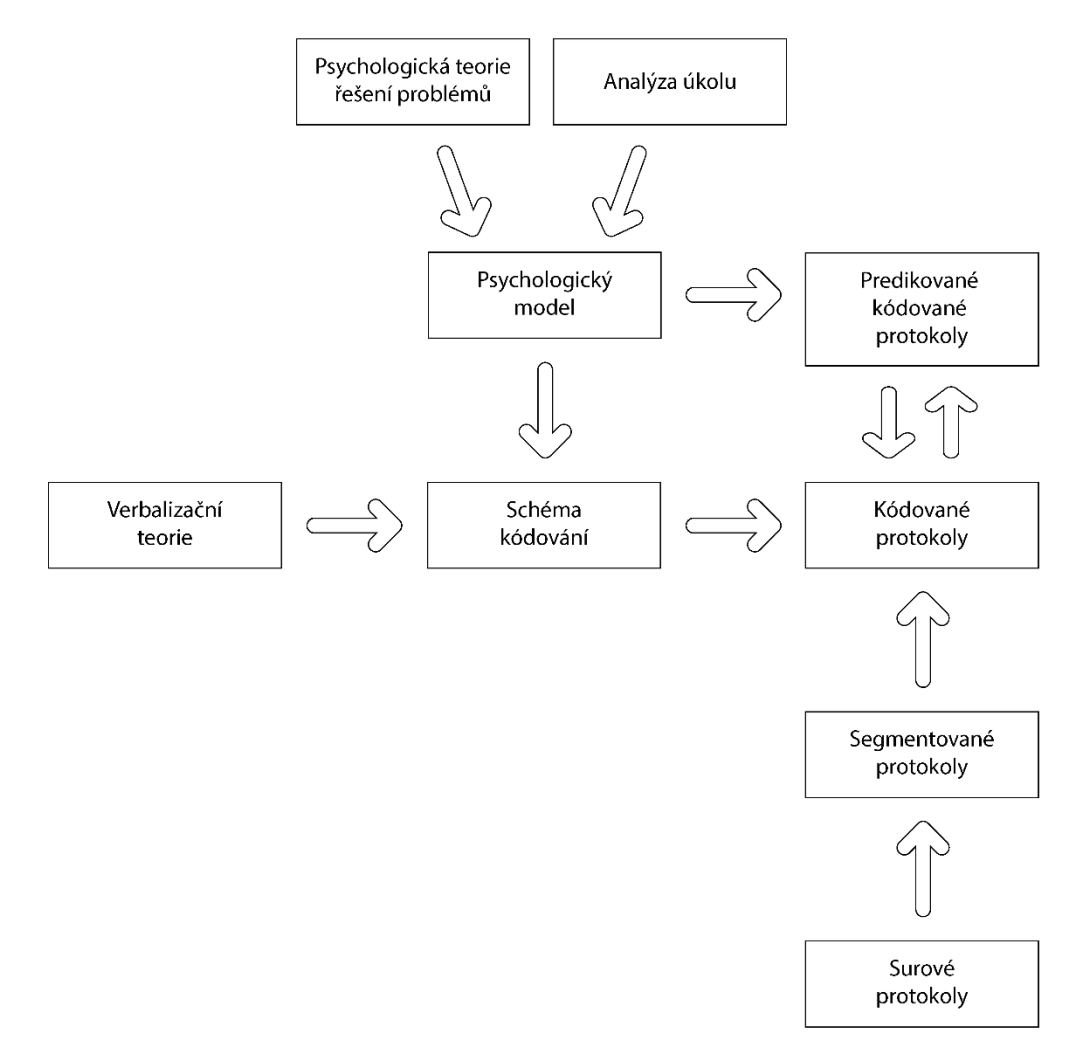

Obr. 6 Schéma analýz protokolu (zdroj: Someren a kol., 1994).

Jednoduše řešeno schéma analýz protokolu určuje postup, jakým bývají zaznamenaná data zpracovávána. Na začátku je určitá teorie řešení problému, která je transformována výzkumníkem do finálního kódovacího schématu. Toto kódovací schéma je tvořeno přímo výzkumníkem na základě teoretických postupů. Na druhé straně jsou z experimentu získány zvukové záznamy, tj. data, resp. surové protokoly. Tyto surové protokoly jsou separovány na jednotlivé anotace a ze surového záznamu se stává segmentovaný protokol. Přidáním konkrétních hodnot anotací segmentovanému záznamu je záznam zakódován, vznikají kódovaného protokoly. Tyto již lze vyhodnocovat a jsou výstupem analýz protokolu.

### <span id="page-24-0"></span>**3.4 Metoda think-aloud v kartografii**

Ačkoli výzkumníků, kteří použili metodu think-aloud a publikovali své výsledky je mnoho, přímo v kartografických výzkumech tato metoda není příliš rozšířená. Pro hodnocení použitelnosti kartografických produktů jsou používány spíše komplexnější metody jako je eye-tracking nebo naopak tradiční metody jako je dotazníkové šetření. Přesto byla tato metoda výzkumníky v kartografii napříč světem několikrát využita.

V první řadě se nabízí porovnání metod, které jsou v kartografii využívány vůči metodě think-aloud. Knura a kol. (2021) se zabývali otázkou, zda dokáže think-aloud poskytnout obdobné výsledky jak běžnější metoda eye-tracking u hodnocení map v souvislosti s restrikcemi pandemie COVID-19. Kromě výroků respondentů byla během experimentů zaznamenávána také obrazovka a pohyby myši, které byly součástí analýzy. Pomocí těchto informací byli výzkumníci schopni zakódovat přibližnou polohu uživatelovy pozornosti na mapě pro každou sekundu rozhovoru. To umožnilo používat stejné vizuální metody jako při studiu sledování očí, tedy mapy pozornosti nebo mapy trajektorií. Z výsledků této studie vyplynulo, že metoda think-aloud dokáže **plně nahradit eye-tracking** testování a lze jí při zjišťování použitelnosti map dosáhnout podobných výsledků. Ve srovnání se sledováním pohybu očí jsou hlavními omezeními metody nižší přesnost, pokud jde o přesnou polohu pohledu na mapě a vyšší časová a pracovní náročnost v důsledku procesu ručního kódování. Principy kombinace metod think-aloud a eye-tracking byly řešeny i v Česku. Prokop a kol. (2020) řešili dopad think-aloud na eye-tracking při rozhodovacím procesu v herním prostředí. V této studii autoři ověřili, že existuje významný rozdíl v datech poskytovaných metodou eye-tracking při použití CTA (souběžné přemýšlení nahlas) nebo RTA (retrospektivní přemýšlení nahlas). Výsledky empiricky prokázaly, že CTA výrazně zkresluje údaje poskytované metodou eye-tracking, zatímco údaje získané při použití RTA poskytují nezávislé důkazy o chování účastníků. Tato zjištění naznačují, že RTA je vhodnější pro kombinované použití s metodou eye-tracking pro účely výzkumu rozhodování v herním prostředí. Podle autorů studie je důvodem, že CTA poskytuje více důkazů o tom, jaké informace z obrazovky jsou při rozhodování zvažovány, zatímco verbalizace RTA obsahuje více důkazů o tom, jak jsou tyto informace při rozhodování kognitivně zpracovávány. Mimo oblast kartografie byla think-aloud využita v kombinaci s eye-trackingem i v didaktice během zkoumání možností využití karikatury ve výuce dějepisu (Labischová, 2015). Během studie měli respondenti za úkol popsat karikaturu zachycující mnichovskou dohodu. Výsledky byly komparovány s analýzou eye-tracking dat.

V oblasti kartografie tuto metodu využil Nivala a kol. (2008) pro hodnocení potenciálních problémů s použitelností webových mapových portálů v kombinaci se záznamem obrazovky a dotazníku. Metoda sloužila jako doplněk pro zjištění názorů uživatele na jednotlivá mapová prostředí. Dále metodu ve své studii využila Ooms a kol. (2015) pro kreslení map, které byly respondentům předtím promítnuty. Cílem bylo zjistit, jaké objekty byly zakresleny a v jakém pořadí v závislosti na předchozích zkušenostech respondenta. Podrobněji se metodě v kartografii věnoval ve své studii Kulhavy (1992), kdy středoškolští a vysokoškolští studenti měli za úkol studovat tematickou mapu a při tom verbalizovat své myšlenky. Cílem bylo zjistit rozdíly v orientaci mapy u těchto svou skupin studentů. Ve studii bylo zjištěno, že velký vliv na výsledek měly kartografické zkušenosti u vysokoškoláků. Ti častěji používali legendu a popisy mapy pro snadnější orientaci u jednotlivých témat.

Gołębiowska (2013) se zaměřovala na jiné aspekty v kartografii, konkrétně na rozložení legend u tematických map. Cílem její studie bylo pochopit, jak legenda funguje

při čtení mapy. Z jejího výzkumu vyplývá, že uživatelé jednoznačně preferovali legendy, které byly jednoduché nebo známé. Ve studii byl použit smíšený výzkumný design, který využíval jak kvantitativní (metriky použitelnosti), tak kvalitativní přístup (určení problémových částí). Tato strategie umožnila analyzovat komplexní proces, který by nebyl možný, kdyby byl použit pouze jeden přístup. Umožnila také definovat, jak se legenda mapy používá, a také pochopit důsledky návrhu legendy pro používání mapy. Ačkoli není možné absolutně určit, které struktury legend jsou nejlepším nebo nejméně efektivním řešením, studie ukazuje, že legendy by měly být navrhovány v souladu se zamýšleným účelem mapy a že rozhodnutí tvůrce mapy by se měla řídit názory uživatelů na dané konstrukční řešení. Mapy, které mají sloužit k jednoduchému čtení a analýze, by měly přijmout běžná návrhová řešení. Uživatelé nechtějí trávit čas studiem legendy, aby porozuměli neznámému uspořádání symbolů. Naopak raději by z ní vytěžili pouze informace, které potřebují. Kromě toho studie identifikovala čtyři strategie řešení problémů, které subjekty používaly. Nakonec byly na základě výsledků studie vypracovány některé zásady pro navrhování legend.

Metodu využila ve své práci i Viaene a kol. (2014) pro hodnocení navigace uvnitř budovy. Cílem bylo zjistit, které orientační body jsou nejdůležitější. Studie na základě výpovědí a chování respondentů při pohybu uvnitř budovy přispěla k formulaci adekvátních instrukcí pro určování trasy v interiéru budov. Obdobným způsobem využil metodu i Kettunen a kol. (2013) pro popis orientačních bodů v přírodě na podporu hledání cest v kombinaci s nákresy tvořenými samotnými respondenty.

Quaye-Ballard (2007) využil tuto metodu pro testování použitelnosti prototypu aplikace vyvinuté pro realitní makléře při vizualizaci budov ve 3D prostředí (s využitím virtuální reality). Podle Andrienka a kol. (2002) je účinnost vizualizačního nástroje závislá na tom, co od něj uživatelé očekávají. Ti očekávají, že pochopí účel nástroje a dozvědí se více o tom, jak jej používat. Podobnou teorii lze aplikovat i v kartografii, například u atlasu. Uživatelé mají nějaké předpoklady, které určují, jak efektivní a účinný atlas bude a jak bude uživatel s ním spokojen, přičemž uživatel musí vědět, co atlas znázorňuje, pro koho je určen a jak moc komplexní je. Tyto faktory mohou ovlivňovat celkový dojem uživatele na kartografický produkt. Quaye-Ballard (2007) zjistil, že metoda think-aloud u testování geoinformační aplikace byla velmi užitečným nástrojem pro testování její použitelnosti. Zpětná vazba od účastníků odhalila, proč byla aplikace nedostatečná.

Na půdě katedry geoinformatiky Univerzity Palackého použila metodu ve své diplomové práci Hujňáková (2018) pro hodnocení míry interaktivity webových map, portálů a aplikací se zaměřením na uživatelské aspekty těchto map. Metoda byla kombinována společně s metodou eye-tracking a sloužila pro toto testování jen jako doplněk. Jak ale uvádí autorka práce, testování pomocí think-aloud nebylo úplné a vyhodnocení záznamů bylo provedeno pouze subjektivní analýzou záznamů. Na stejné katedře využila částečně i metodu Hohnová (2016), která ji aplikovala pro zjištění odchylek u barevných stupnic podle stylu map, konkrétně pro zjišťování chybovosti.

Závěrem této kapitoly lze říct, že je metoda think-aloud plně využitelná i v oblasti kartografie. Navíc metoda dokáže nahradit běžnější eye-tracking testování anebo být jeho doplňkem.

### <span id="page-26-0"></span>**4 PRINCIP METODY THINK-ALOUD**

Think-aloud je metoda používaná pro shromažďování informací při testování použitelnosti produktu (viz obr. 7). Využívá se ale také v psychologii a řadě dalších společenských věd (například při psaní, čtení, překladu atp.). Nielsen (1993) řadí metodu think-aloud mezi nejhodnotnější metody hodnocení použitelnosti. Podle Somerena (1994) se metoda skládá ze dvou hlavních částí. Jedná se o přemýšlení participantů výzkumu nahlas při řešení určitého problém a z analyzování získaných verbálních protokolů výzkumníkem. Účastníci testování v kontrolovaném prostředí pracují s produktem a plní specifickou připravenou sadu otázek a úkolů, během které přemýšlí nahlas. Respondent nahlas verbalizuje veškeré své myšlenky průběžně po celou dobu testování. Tyto myšlenky by měly být participantem pouze verbalizovány bez dodatečné interpretace pro zachování objektivity. Řeč může obsahovat řadu myšlenek participantů, například na co se dívají, na co myslí, co dělají nebo jak se cítí. Podle Bláhy (2015) testující během experimentu vyjadřují své emoce, ať už negativní, jako je zmatení nebo frustrace, nebo pozitivní, jako je radost ze zvládnutého úkolu. Řeč uživatele je zároveň zaznamenávána do záznamového zařízení pro archivaci komunikace a následnou analýzu. Tento princip umožňuje pozorovateli hlouběji nahlédnout do kognitivních procesů účastníka. Audio nebo video záznam s výpověďmi je poté transkribován a analyzován jak kvalitativně, tak kvantitativně. Vzniká tak hodnocení použitelnosti produktu. Pozorovatel si také vytváří poznámky během procesu testování o tom, co účastnící říkají a dělají, aniž by zasahoval do průběhu procesu think-aloud experimentu. Zejména si pozorovatel všímá míst, kde se účastník setkává s potížemi a na tyto oblasti je vhodné se při hodnocení více zaměřit. Testování je vyjma zvuku často zaznamenáno i videem, aby se výzkumník mohl vrátit a odkazovat na to, co účastníci dělali a jak reagovali (Ericsson & Simon, 1993).

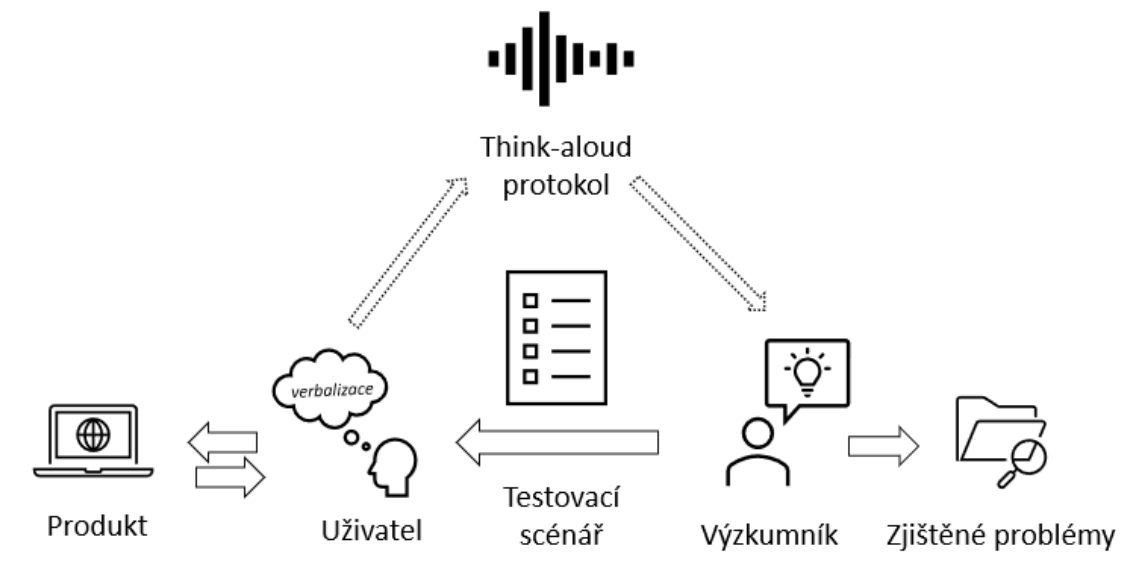

Obr. 7 Princip think-aloud metody.

Pro kvantitativní ohodnocení produktu jsou záznamy transkribovány do formy textu a segmentovány na jednotlivé **anotace** (-> analýza anotací). Text lze poté využít i pro lingvistickou analýzu. Anotované segmenty pak odpovídají jednotlivým slovům nebo větám. Anotace jsou segmentům přiřazovány podle **kódovacího schématu**, které si výzkumník navrhuje sám. Jednotlivé anotace mohou odpovídat například době čtení otázky nebo době plnění úkolu, ale i jiným akcím, objektům, tvarům atd. v závislosti na předmětu výzkumu. Anotování záznamu probíhá ve speciálních aplikacích jako je nástroj ELAN. Jakmile jsou segmenty anotovány, lze jejich statistiky využít pro výpočet **metrik použitelnosti**. Více se těmto metrikám věnuje kapitola 7.1.

Podle Kuusela a Paula (2000) lze průběh think-aloud metody rozlišit na dva různé typy experimentálních postupů. Prvním z nich je *souběžný think-aloud protokol* (**CTA**), shromažďovaný během řešení úkolu. Druhý je *retrospektivní think-aloud protokol* (**RTA**), shromažďovaný po úkolu, kdy se účastník vrací zpět na dřívější podniknuté kroky pomocí videozáznamu a zde opět uplatňuje přemýšlení nahlas (viz obr. 8). Podle Guana a kol. (2006) je retrospektivní varianta think-aloud technikou pro testování použitelnosti zejména v kombinaci s metodou eye-tracking ke shromažďování kvalitativních informací o uvažování uživatele prováděná po uživatelském testování, nikoli během něj. Často je retrospektivní varianta stimulována pomocí vizuálního připomenutí, typicky videozáznamu. Každý přístup má výhody a nevýhody. Obecně lze říct, že CTA je úplnější, na druhou stranu retrospektivní typ má menší šanci ovlivnit výkon úkolu. RTA je uplatňován i v aplikaci *SMI BeGaze* pro eye-tracking experimenty, kde je jedna z možností pro nahrávání testování i tzv. RTA Recording (Retrospective Think Aloud Recording). Pomocí této možnosti jsou komentáře respondenta automaticky přiřazeny k záznamu jeho pohybu očí. Výsledkem je pak videozáznam.

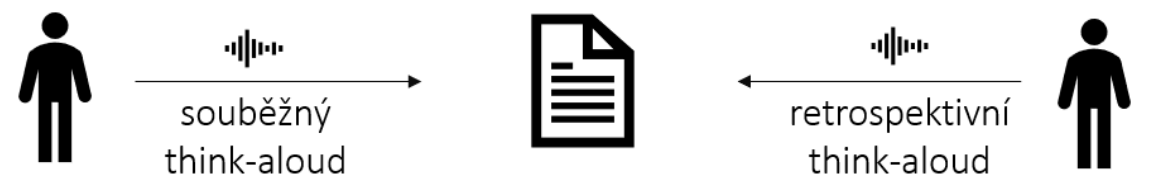

Obr. 8 Souběžný a retrospektivní typ think-aloud.

Metoda think-aloud má mnoho výhod i nevýhod. Výhodou je, že lze získat ideje a potřeby respondenta již v průběhu testování namísto realizace dodatečného dotazníku po jeho skončení. Průběžné verbalizované informace navíc pomáhají hodnotiteli lépe nalézt zdroje případných problémů. Přemýšlení nahlas pomáhá některým respondentům s koncentrací na splnění zadané úlohy a také si díky verbalizaci uvědomují skutečnosti, jak o úkolu přemýšlejí. Obecně se jedná o jednoduchou metodu, kterou může zrealizovat kdokoliv i bez určitého vzdělání nebo speciálních zařízení a zároveň se jedná i o levnou metodu, protože v závislosti na výzkumníkovi lze data i výsledky získat "už za jeden den". Průběh experimentu je řízen testovacím scénářem, nikoliv individuální osobou. Navíc charakter metody umožňuje výzkumníkovi realizaci distanční formou anebo možnost kombinace s jinými metodami. Testování lze provést v jakémkoli stádiu vývoje produktu nehledě na tom, zda je produkt finální či nikoliv. Pro určité participanty může být průběh testování přirozený, protože pouze pracují s produktem jak při běžných okolnostech, což může přinést vypovídající odpovědi. Na druhou stranu pro jiné respondenty může být přemýšlení nahlas nepřirozené a rušivé. Výzkumník si také musí pečlivě vybírat respondenty na základě několika kritérií, přičemž přednost by měli mít potenciální uživatelé produktu, kteří jsou zároveň schopni plně verbalizovat své myšlenky. Nejčastěji jsou tak pro testování voleni lidé s extrovertní povahou. Zároveň je proces myšlení při přemýšlení nahlas zpomalen, a tak respondenti verbalizují spíše hlavní a povrchové části produktu než jeho detaily. Výstupem jsou

nestrukturované záznamy a je nutné jejich kódování pro hodnocení produktu. Delší testování také může být náročnější a vyčerpávající pro participanty a na pozdější úkoly nemusí být dbán takový důraz jako při prvních úkolech. Jestliže se respondent během experimentu ztratí nebo má nějaký dotaz, musí zasáhnout pozorovatel, čímž může být ovlivněno chování respondenta při testování. Navíc tato část musí být jasně odlišena při transkripci a kódování záznamu.

Příbuzná metoda think-aloud je tzv. **talk-aloud** (mluvení nahlas), která je od přemýšlení nahlas mírně odlišná (viz obr. 4). V rámci této metody účastníci experimentu nepopisují své myšlenky, ale pouze své činy. Vzhledem k tomu může být metoda objektivnější, protože účastníci pouze informují o tom, jak postupují při plnění úkolu (Ericsson & Simon, 1993).

Podle Bláhy (2015) je tedy think-aloud "vhodnou technikou k zachycení implicitních informací při hodnocení použitelnosti, ačkoliv tato metoda má i své nevýhody." Podle Nielsena (2012) pro použití této metody stačí zajistit pouze čtyři kroky:

- 1. vybrat reprezentativní uživatele (obecně by stačilo pět respondentů),
- 2. dát vybraným uživatelům úlohy k řešení,
- 3. nechat uživatele řešit úlohy a verbalizovat myšlenky,
- 4. analyzovat a interpretovat zjištěná data.

Metoda je tedy poměrně snadná na realizaci. Podrobněji se jednotlivým krokům věnuje kapitola 6.

### <span id="page-29-0"></span>**5 NÁSTROJE PRO ZPRACOVÁNÍ ZAZNAMENANÝCH DAT**

Praktickým výstupem po provedeném experimentu jsou zvuková namluvená data respondentem na záznamovém zařízení. V dalším kroku je již pouze na pozorovateli, jakým způsobem tato data využije, avšak surová data pro vyhodnocení nikterak nepomůžou. Autor práce definuje tři možné směry, jak naměřená data analyzovat a využít (viz obr. 9):

- I. pomocí **tvorby anotací** a jejich porovnáním (viz 6.1),
- II. pomocí **převodu na text** s následnou **lingvistickou analýzou**  textu (viz 6.2),
- III. pomocí **subjektivního hodnocení záznamu** s principy **retrospektivní analýzy** (viz 6.3)2.

Navíc uložená data mají význam i jako záloha samotného testování, což je velká výhoda této metody. Pro zpracování zaznamenaných dat, ať už formou tvorby anotací nebo převodu na text, v dnešní době existuje několik specializovaných nástrojů. Testování těchto nástrojů je předmětem této kapitoly.

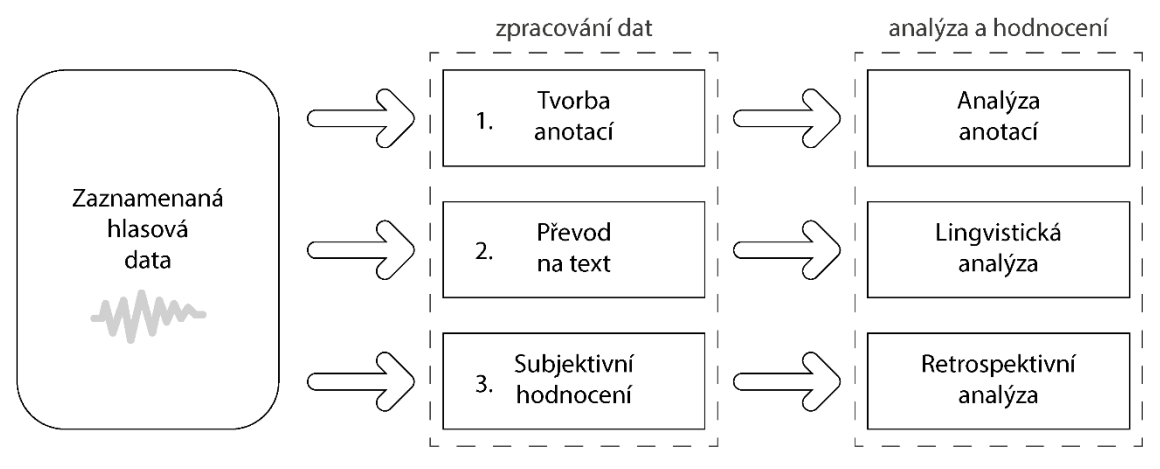

Obr. 9 Směry zpracování a analýzy dat.

Vybrané nástroje byly zvoleny jednak na základě jejich použití (v rámci metody think-aloud) v odborných článcích, vybraných knihách či z diplomových prací studentů, ale také po autorově vlastním hledání použitelných nástrojů. Je potřeba mít na paměti, že neustále vznikají nové efektivnější nástroje zejména díky trendům v oblastech strojového a hlubokého učení. Nové nástroje tak nemusejí být v předchozích studiích nebo v této práci uvedeny. Před využitím některého nástroje je proto vhodné provést vlastní šetření dostupnosti nástrojů, což v případě úspěšného nalezení nového nástroje může ve výsledku zefektivnit práci. Pro testování vybraných softwarových nástrojů bylo použito kombinace různých nahrávek. V první fázi byla vytvořena zkušební zvuková nahrávka o délce jedné minuty ve formátu *mp3* od autora práce. Další nahrávka formou videa byla pořízena ve spolupráci s vedoucím práce ve formátu *mkv* o délce 12 minut jako součást pilotního testování. Obě nahrávky sloužily pro testování transkripce

*<sup>2</sup> Myšleno subjektivním hodnocením pozorovatele, kdy hodnotitel zároveň kontroluje své poznámky, nahrané záznamy a zpětně si vzpomíná na situace, kdy se uživatel setkal s určitými problémy při řešení úkolu (tzn. retrospektivně)*

záznamu na text ve vybraných nástrojích a jsou součástí přílohy na CD. Obsahem nahrávek je myšlení nahlas nad mapami *Vybavenosti Olomouce pro majitele a chovatele psů*, která je v dalších částech práce součástí pilotního testování použitelnosti produktu. Po skončení pilotního testování byly pro testování nástrojů využity i konkrétní nahrávky výpovědí respondentů.

### <span id="page-30-0"></span>**5.1 Anotační nástroje**

Nejsprávnější variantou práce se surovým záznamem je jeho anotování. Zpočátku není nutné ihned přistupovat k transkripci záznamu na text a provádění komplexních sofistikovaných analýz nad textem. Získaný záznam z testování je vhodnější nejdříve **strukturalizovat**. Nejčastěji se provádí tzv. logování aktivity uživatele, což je přiřazení vlastnosti k určité aktivitě uživatele pomocí popisu činnosti či časové značky. Logy (nebo také segmenty či anotace) jsou pak často reprezentovány časovými značkami se začátkem a koncem dané aktivity. Segmentace záznamu je řízena v závislosti na vytvořeném kódovacím schématu. Kódovací schéma si tvoří sám výzkumník podle toho, co je předmětem testování. Statistiky vytvořených anotací pak vstupují do metrik použitelnosti pro kvantitativní charakteristiku produktu. Logování aktivity se provádí po skončení testování nad získanými daty a je nejčastěji registrováno třemi kroky:

- I. **indexace** přiřazování identifikace konkrétních událostí pro lepší orientaci v nahraném záznamu,
- II. **statistiky** separace logovaných dat (např. na jednotlivé úkoly) a jejich vzájemná komparace pro tvorbu statistik,
- III. **vizualizace** a **interpretace** tvorba statistiky logovaných a komparovaných dat v záznamu pomocí grafů, diagramů, map atd.

Podle použitého software jsou některé logy vytvářeny automaticky. Nejčastěji se logují události jako kliknutí myši (levé nebo pravé tlačítko, dvojkliky), stisknutí určité klávesy nebo zobrazení či zavření okna. Z těchto automatických logů pak bývají nejčastěji využívány logy s událostmi o kliknutí myší, které lze v dalším kroku přepočítat na počty kliknutí a tím získat jeden ze statistických údajů pro hodnocení. Podrobněji se tvorbě anotacím věnuje kapitola 7.1.

### <span id="page-30-1"></span>**5.1.1 ELAN**

Nejběžnějším nástrojem pro anotování je nástroj ELAN <sup>3</sup>, který byl využit v řadě studií zabývající se metodou think-aloud. Využili jej například Meier (2019) nebo Gołębiowska (2013). V průběhu práce bylo vyzkoušeno více anotačních nástrojů pro ověření, zda neexistuje propracovanější nástroj pro anotování, například Audino, Prodigy, Label Studio, Audio-annotator, Audio-labeler. Tyto nástroje však měly určité zásadní nedostatky jako nemožnost více úrovní segmentace, nepřívětivé prostředí aj. Ve finále je proto zde uveden pouze nástroj ELAN jako konečný vybraný software pro tvorbu anotací, který se řadí na pomyslný vrcholek.

ELAN je anotační a transkripční nástroj pro zvukové a video záznamy vyvíjený v Max Planck Institute for Psycholiguistics v Nizozemsku. Pomocí tohoto nástroje lze přidávat neomezený počet textových poznámek ke zvukovým záznamům. Anotací může být věta,

<sup>3</sup> *Volně ke stažení na https://archive.mpi.nl/tla/elan/download*

slovo, komentář, překlad či popis. Lze je vytvářet na více vrstvách, nazývaných úrovně a hierarchicky propojovat. Anotace může být buď časově zarovnána s médiem nebo může odkazovat na jiné existující anotace. Obsah anotací se skládá z textu v Unicode kódování a anotační dokumenty jsou uloženy ve formátu XML (Wittenburg a kol., 2006). ELAN poskytuje několik způsobů zobrazení anotací. Každé zobrazení je připojeno k časové ose nahrávky a synchronizováno (viz obr. 10). ELAN je open source a zdroje jsou dostupné pod licencí GPL 3 (Sloetjes & Wittenburg, 2008). Nástroj funguje pro segmentaci a tvorbu anotací na konkrétní úseky záznamu. Tím dochází k jeho strukturalizaci. Vytvořené anotované segmenty lze následně komparovat mezi sebou a zjišťovat základní statistické údaje o jejich počtu, což může (a nemusí) mít vypovídající hodnotu. Vhodnější je poté využít metrik použitelnosti. V některých textech na internetu je však ELAN považován za čistě transkripční nástroj (tj. dokáže převádět hlas na text). Tato informace však vede k mystifikaci, protože pomocí nástroje nelze efektivně a automatizovaně převádět zvuková zaznamenaná data na text. Toho lze docílit pouze ručním přepisem jednotlivých strukturovaných úseků.

| ELAN 6.3 - resp12.eaf                                                                                                    |                                                                                                    |                                                                          |                   |                                                                                       | $\times$<br>$\sigma$                                                                                                    |
|----------------------------------------------------------------------------------------------------|----------------------------------------------------------------------------------------------------|--------------------------------------------------------------------------|-------------------|---------------------------------------------------------------------------------------|----------------------------------------------------------------------------------------------------|
| File Edit Annotation Tier Type Search View Options Window Help                                                                   |                                                                                                    |                                                                          |                   |                                                                                       |                                                                                                    |
| Grid Text Subtitles Lexicon Comments Recognizers Metadata Controls<br>v kategorie                                                |                                                                                                    |                                                                          |                   |                                                                                       | ∣▼                                                                                                    |
| > Nr<br>1A<br>20<br>3J<br>4A<br>51<br>60<br>7A<br>8A<br>9A<br>10<br>11 <sup>1</sup>                                              |                                                                                                    | Annotation                                                               |                   |                                                                                       | Begin Time End Time Duration<br>00:00:00.000 00:00:01.616 00:00:01.616 A<br>00:00:01.799 00:00:05.999 00:00:04.200<br>00:00:06.033 00:00:10.683 00:00:04.650<br>00:00:10.716 00:00:15.266 00:00:04.550<br>00:00:15.366 00:00:17.416 00:00:02.050<br>00:00:18.299 00:00:22.683 00:00:04.384<br>00:00:22.799 00:00:32.249 00:00:09:450<br>00:00:33.115 00:00:48.182 00:00:15.067<br>00:00:48.616 00:00:57.832 00:00:09.216<br>00:00:57.948 00:01:00.565 00:00:02:617<br>00:01:01.314 00:01:06.731 00:00:05.417 |
| 00:12:22.465                                                                                                    | Selection: 00:00:00.000 - 00:00:00.000 0<br>$ $ $ $ $ $ $ $ $ $ $ $ $ $ $ $ $ $<br>$\leftarrow$ $\rightarrow$ $\downarrow$ 1 5election Mode Loop Mode 4 |                                                                          |                   |                                                                                       |                                                                                                    |
| <b>CONTRACTOR</b><br><b><i>BULLET ALL AND</i></b><br><b>CONTRACTOR</b>                                                           |                                                                                                    | 121111-010121-01012                                                      |                   |                                                                                       | <b>CARD COMPANY</b>                                                                                                    |
| $-$ 00.000<br>00:00:02.000<br>00:00:04.000<br>resp12.wav                                                                         | 000000000<br>00:00:08.000                                                                                                    | 00:00:10.000<br>00:00:12.000<br>00:00:14.000                             | 00:00:16.000      | . 1<br><b>ALCOHOL</b><br>00:00:18.000<br>00:00:20.000<br>00:00:22.000<br>00:00:24.000 | 00:00:26.000<br>00:00:28.000<br>$\sim$                                                                                                    |
| 000.00<br>00:00:02.000<br>00:00:04.000<br>$ 0\rangle$<br>kategori<br>otazka<br>pq<br>odpoved<br>[8]<br><b>State of the State</b> | 00:00:06.000<br>00:00:00.000<br>$\mathbf{L}$                                                                                                    | .<br>$-1$ 1 1 1 1<br>000.07.00.00<br>00:00:12.000<br>00:00:14.000<br>IA. | .<br>00:00:16.000 | 00:00:18.000<br>00:00:20.000<br>00:00:22.000<br>00:00:24.000<br>   A<br>I٥            | 000.026.000<br>00:00:28.000<br>$\mathbf{E}$                                                                                                    |

Obr. 10 Prostředí programu ELAN.

### <span id="page-31-0"></span>**5.2 Nástroje pro převod záznamu řeči na text**

Významným aspektem při testování kvality nástroje pro transkripci zvukového záznamu na text je **kvalita nahrávky** a s tím související kvalita senzibility mikrofonu záznamového zařízení. Z tohoto důvodu je podstatné zvolit si takové záznamové zařízení, které dokáže odfiltrovat přiléhavý šum a jemně registrovat samotný hlas. V praktickém světě je to ovšem velice náročné. Na kvalitu nahrávky působí i mnoho externích faktorů jako je rozlehlost místnosti (echo), respirace (supění) dotazovaného, chyby přístroje, prach v místnosti (může způsobit alergickou reakci), suchý vzduch atd. Významné jsou i atributy zařízení jako frekvenční rozsah, sample rate, bit rate, senzibilita, impedance, ale třeba i délka kabelu. Příhodné je zaznamenat testování respondenta na více záznamových zařízeních a následně provést jejich komparaci. To lze realizovat buď empiricky poslechem nahrávek, nebo porovnáním textu po transkripci ve zvoleném nástroji. V praktické části byla snaha o takovýto princip a zaznamenávání hlasu

respondentů probíhalo na více zařízeních (diktafon mobilního telefonu, mikrofon s filtrem a bez filtru a mikrofon v kameře). Nahrávky byly poté konfrontovány a byl zvolen nejpřiměřenější mikrofon pro další plnohodnotné testování. Ukázalo se, že nejkvalitnější přepis řeči na text dosahuje **mikrofon s filtrem**, přestože na poslech při přehrávání lze subjektivně hodnotit jako kvalitnější záznam z diktafonu mobilního telefonu.

Nástrojů pro transkripci řeči na text je celá řada. Nejproslulejší je hlasové zadávání od společnosti Google, například v prostředí **Dokumenty Google** anebo podobně diktování v **Microsoft Office**. Existují rovněž zvláštní specializované programy pro transkripci řeči (viz tabulka 1). Dostupný neplacený online kancelářský balík Dokumenty Google nabízí nástroj **Hlasové zadávání** pro převod mluvené řeči na text. Nástroj lze aktivovat prostým spuštěním v hlavní nabídce, následně se otevře drobné plovoucí okno s ikonou mikrofonu, zvolí se jeden z nabízených jazyků, přičemž nabídka je v tomto případě značně bohatá a zahrnuje i češtinu, a nakonec po kliknutí na ikonu mikrofonu nástroj poslouchá a automaticky v reálném čase převádí řeč do formy psaného textu. Převod řeči na text ovšem není zdaleka perfektní (viz obr. 11) a musí být po nadiktování přikročeno ke korektuře výsledku (Durčák, 2020).

Kdy se to narodilo Bylo to jenom takové bílé nic do hrsti se to vešlo: ale anžto to mělo pár černých uši s k a vzadu ocásek, uznali jsme, že to je psisko a protože jsme si přáli mít a psi holčičku Dali jsme tomu jméno Dášeňka.

Obr. 11 Převod řeči na text v online prostředí Dokumenty Google (zdroj: Durčák, 2020).

Analogický nástroj lze nalézt v rámci kancelářského balíku Microsoft Office. V hlavní nabídce se objevuje položka Diktovat. Zatímco diktovací nástroj od společnosti Google podporuje češtinu, nástroj od společnosti Microsoft nikoliv (k roku 2021). I v tomto případě převedený text není ideální (viz obr. 12) a je nezbytné jej revidovat (Durčák, 2020).

### When Mr Bilbo Baggins of a back end announced that he would shortly be celebrating his eleventy 1st birthday with a party of a special magnificent there was much talk in excitement in hobbiton.

Obr. 12 Převod řeči na text v prostředí Microsoft Office (zdroj: Durčák, 2020).

Vzhledem k nekompletní a chybné transkripci u obyčejně dostupných nástrojů je neodvratné přikročit ke **specializovaným** programům, které prostřednictvím pokročilých metod převodu dokáží efektivněji vygenerovat korektnější výsledek (viz obr. 13). V opačném případě by podrobnější korektura převedeného textu mohla být pro pozorovatele náročná vzhledem k rozsáhlým záznamům s výpověďmi. U specializovaných nástrojů editace konečného textu není příliš obsáhlá, je ovšem nezbytné kalkulovat s jejich nezanedbatelnou cenou.

Když se to narodilo, bylo to jenom takové bílé nic, do hrsti se to vešlo; ale anžto to mělo pár černých už se a vzadu ocásek, poznali isme, že to je psisko, a protože jsme si přáli mít psí holčičku a dali jsme tomu jméno Dášeňka.

Obr. 13 Převod řeči na text v prostředí NEWTON Dictate (zdroj: Durčák, 2020).

Bláha (2015) ve své diplomové práci, zabývající se metodou think-aloud, aplikoval pro zaznamenaná data programové vybavení **Morae**. Komplexní software Morae pod společností TechSmith byl v průběhu času rozčleněn na více parciálních produktů a prodej byl ukončen v lednu 2020. Přestože jsou stále k dispozici ke stažení dílčí dostupné verze z externích zdrojů, nikde nelze získat kompaktní software obsahující veškeré části, což je pro funkčnost značně zásadní. Pod stejnojmennou společností byly zhotoveny současné produkty vycházející z paralelní ideje principu původních programů. Za zmínku stojí program s označením Audiate, který dokáže pracovat s audio daty analogicky jako její předchůdce Morae. **Audiate** je standalone software pro transkripci a modifikaci audio dat, který pro rozpoznání řeči používá umělou inteligenci. Zaznamenaný nebo importovaný zvuk se prostřednictvím cloudové služby převede na upravitelný text. Jakmile je transkripce dokončena, text je navrácen do počítače uživatele, uložen lokálně a znázorněn v Audiate, kde jej lze dále modifikovat. Mimo jiné jsou v programu znázorněny i odmlky či přemýšlející úseky záznamu. Významným handicapem tohoto programu je jeho specializace na anglický jazyk. Přestože transkripce probíhá v cloudovém prostředí, nabídka jazyků pro transkripci je limitující. Čeština zde není zastoupena a neexistuje způsob, jak ji do systému zahrnout. Z tohoto hlediska je pro praktický experiment, probíhající v češtině, nepříhodný. Transkripce zvukového záznamu v češtině do programu je patrná na obrázku 13.

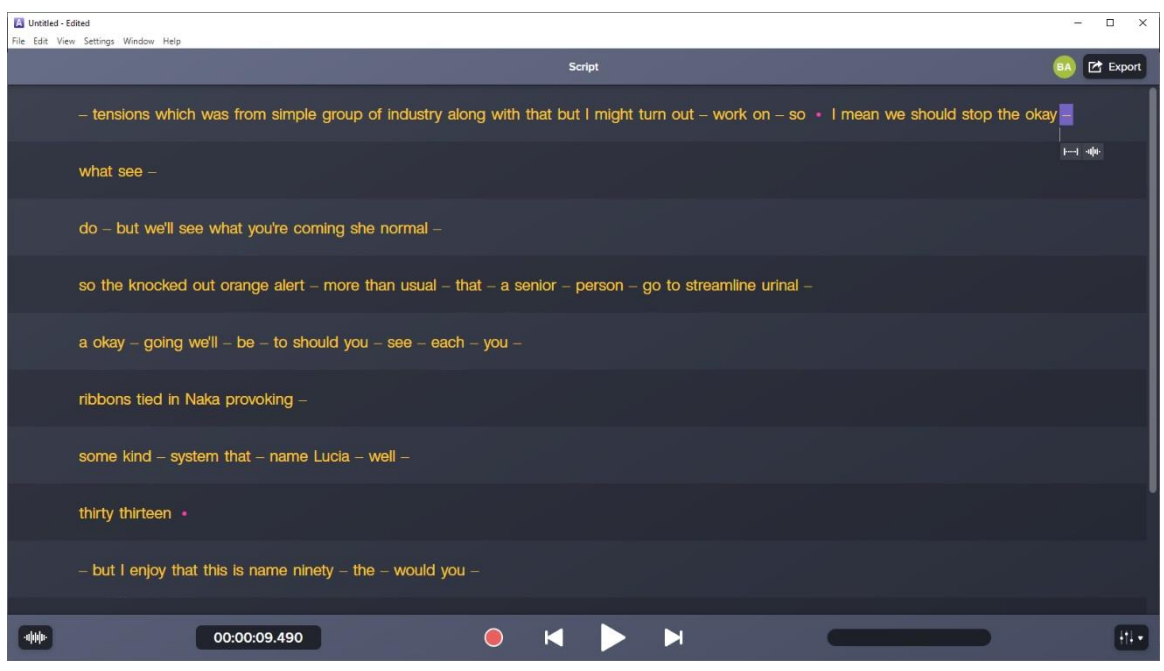

Obr. 13 Prostředí programu Audiate po importu záznamu v češtině.

V Česku jsou pro transkripci dat nejznámější produkty instituce **NEWTON Technologies, a.s.**, což je česká společnost zaměřující se na počítačové rozpoznávání hlasu zvláště slovanských jazyků. Poskytuje řadu produktů pro samočinný převod nahrávek do textové formy. Vyjma přeměny hlasu na text se společnost věnuje diktovacím programům, vyhledávání v audiovizuálních archivech, hlasovým analýzám a hlasovému ovládání počítače. Na vývoji hlasových technologií společnost úzce pracuje s kolektivem prof. Jana Nouzy z Technické univerzity v Liberci. Podstatná slovní zásoba používaná pro rozpoznávání je pravidelně aktualizována. Předností je zaměření zvláště na český jazyk. Společnost nabízí tři hlavní produkty pro práci s hlasovými daty.

Prvním produktem je **NEWTON Dictate**, což je program pro převod lidského hlasu na text. Tento program se především soustřeďuje na proces diktování delších textů do libovolného externího programu. Kromě jiného využívá technologie neuronových sítí pro transkripci diktovaného textu. K dispozici je zkušební licence. Dalším se sady programů je **NEWTON Analytics**, což je sada nástrojů pro automatické zpracování a analýzu audio nahrávek, a to především telefonních hovorů v callcentrech. Jedná se o řešení převážně pro call centra pro převod hovorů do textu v reálném čase, tvorbu vlastních náhledů na data, kategorizaci hovorů a nabízí i vlastní dotazovací jazyk. Posledním produktem společnosti NEWTON je **Beey,** který dokáže automaticky převést audio a video na text. Součástí je i editor (viz obr. 14), kde lze rychle opravit přepsaná data a také archiv, kde jsou uchovány původní i přepsaná data a jsou tak rovnou k dispozici k dalšímu použití. Nástroj dokáže rozpoznávat text s použitím neuronových sítí, pracovat s nahrávkami v 19 jazycích, detekovat a označit mluvčí v nahrávkách a automaticky doplnit interpunkci. Existuje bezplatná 30minutová testovací verze programu pro vyzkoušení, po uplynutí této doby je nutné zvolit placený program společnosti, kdy se ceny pohybují zhruba 150 kč za hodinu přepisu. V testovací verzi se však přepíše jen 80 % záznamu. Pro převod zaznamenaných dat na text z produktů společnosti NEWTON Technologies, a.s. je nejvhodnějším nástrojem program Beey. Ostatní nástroje mají specifické případy použití.

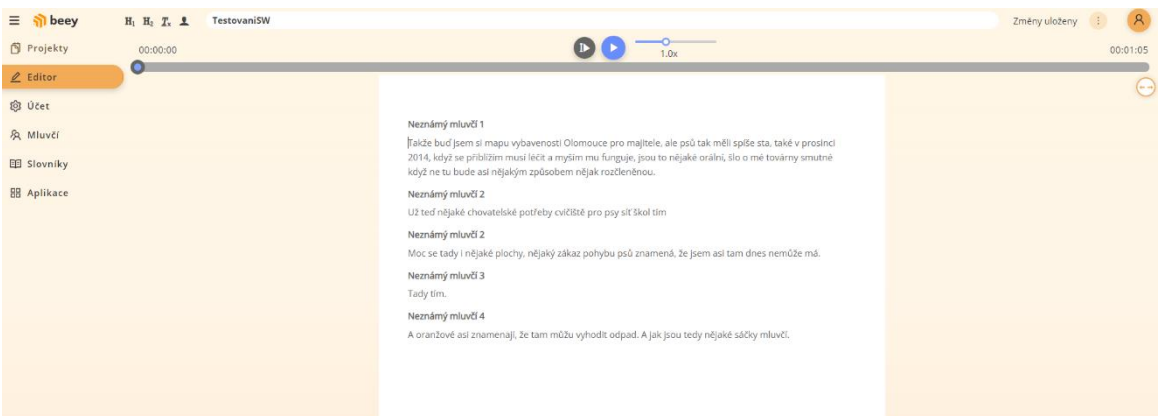

Obr. 14 Prostředí Beey po nahrání nahrávky a převodu na text.

Dále bylo vyzkoušeno mnoho dalších specifických nástrojů pro transkripci na text, ať už se jednalo o desktopové aplikace (např. MegaWord), nebo různé mobilní aplikace (např. Type Assistant), viz tabulka 1. Vrcholné kvality transkripce dosahovaly nástroje Beey, HappyScribe a Sonix, přičemž zcela nejkvalitnější byl subjektivně posouzen nástroj HappyScribe (viz obr. 15). Nevýhodou HappyScribe za hodnotnou transkripci je vysoká cena, kdy se cena nejlevnější transkripce pohybuje od 12 dolarů za hodinu. Prostředí Sonix také dosahovalo kvalitních výsledků, ale obdobná cena 10 dolarů za hodinu přepisu je odrazující.

#### 00:01:05.690

Tak jako první mě zaujmou ty ta bodová vrstva těch jednotlivých tematických prvků jako právě ty koše nebo nebo Ty prodejny protože jsou vlastně znázorněny pomocí hodně výrazných barev jakou barvou jsou označeny koše na psí exkrementy je tato barva vhodná tak ty jsou označeny vkusně černým košem na oranžovém pozadí a myslím si že ta barva vhodná je protože důležité je aby ty ty body byly vlastně dostatečně výrazné a aby se v nich uživatel nebo aby se v té mapě uživatel lépe orientoval a aby ty body hnedka našel.

#### 00:02:05.930

Takže si myslím že aspoň z toho barevného hlediska jsou určitě správně správně vytvořeny a stejně tak i jako je to ikona odpadkové koše takže si myslím že to odpovídá jaké prvky v mapě obsahuje kategorie zajištění zajištění.

Obr. 15 Přepis části záznamu pomocí HappyScribe.

Z těchto důvodů byl nakonec zvolen kompromis s využitím *Google Engine*, který je součástí platformy *Google Cloud*. Na této platformě lze vytvářet vlastní aplikace a využívat veškeré zdroje od společnosti *Google*. V nabídce je i nástroj *Speech-to-Text* provozovaný *Google AI*. Po vytvoření účtu a odsouhlasení podmínek je spuštěna zkušební doba. Po jejím uplynutí je nutné za transkripci platit. V závislosti na délce záznamu je však cena velmi nízká a pohybuje se řádově v jednotkách korun za přepis. Ačkoli výstup není ideální, v další kroku není problém text podle nahrávky doladit.

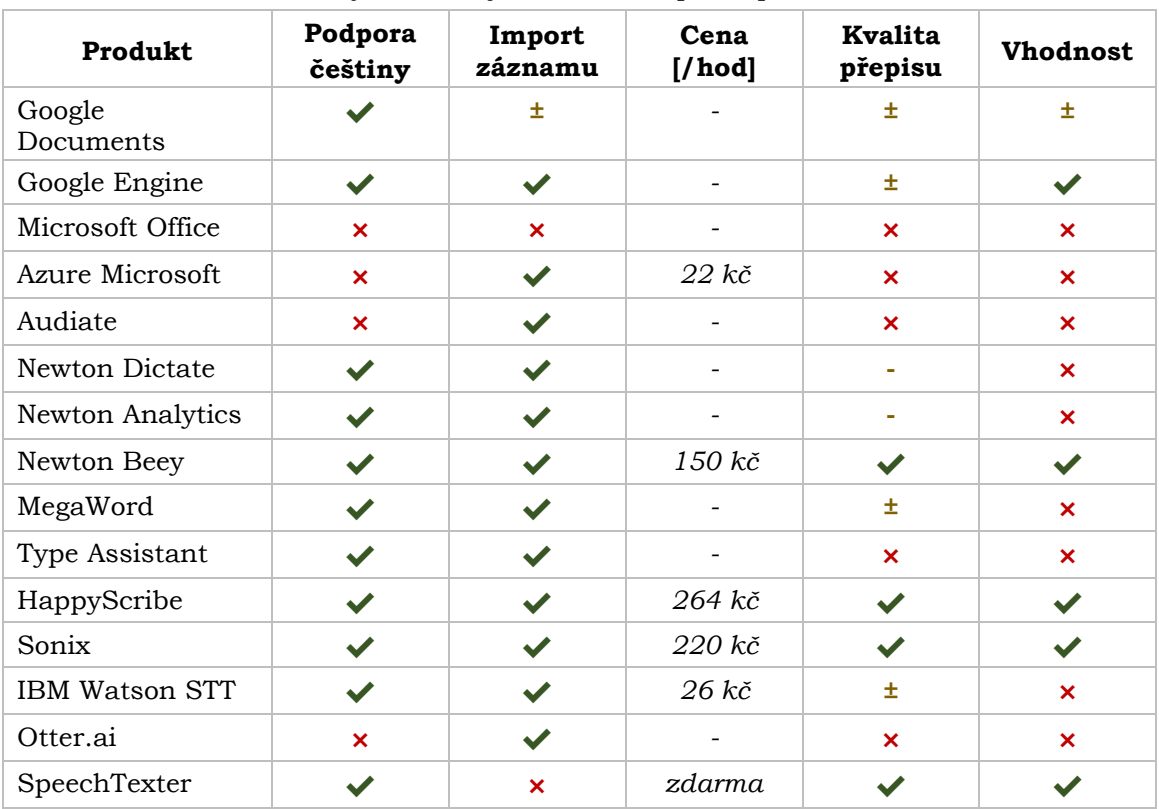

#### Tab. 1 Funkčnost testovaných nástrojů a vhodnost pro experiment v češtině
### **5.3 Nástroje pro lingvistickou analýzu**

V dnešní době, kdy se do popředí dostávají systémy s neuronovými sítěmi s principy hlubokého učení, možnosti cloudových řešení a sdílení dat, nejsou pozadu ani nástroje, jejichž specifické využití slouží pro lingvistickou analýzu textu. Vlastním souborům s textem se říká korpusy. Korpusy mohou být vlastní vytvořené uživatelem, například texty po transkripci z namluvených dat, nebo referenční korpusy, mnohdy dostupné pro komparaci v cloudovém prostředí. Dnešní nástroje se zabývají analýzou vlastních korpusů a porovnávají je s referenčními korpusy v daném jazyce.

Pro vyhledání nejpříhodnějších nástrojů, které lingvisté používají, byla kontaktována katedra obecné lingvistiky UP v Olomouci. Pro lingvistickou analýzu existuje mnoho nástrojů, přičemž majoritu z nich si vytváří a programují přímo lingvisté. Ideou vzniku těchto aplikací je poskytnout jednoduchý nástroj pro kvantitativní analýzu textu nejen lingvistům. Stoupající zájem o exaktně založený výzkum v lingvistice i dalších humanitně zaměřených oborech vytváří poptávku po analogických aplikacích, jež zpřístupňují kvantitativní metody širšímu okruhu uživatelů (Cvrček, 2020). Některé nástroje jsou nyní vysloužilejšího charakteru (např. Quita) a slouží více jako demonstrace principů pro studenty, pochopitelně stále mají schopnost nabídnout relevantní výsledky. Další nástroje (např. Sketch Engine) se ubírají s dobou a poskytují mnoho funkcí pro korektní lingvistickou analýzu.

**AntConc** je pokročilá a zároveň jednoduchá aplikace pro práci s korpusy a analýzu textu. Jedná se o program zdarma. Dokáže pracovat s mnoha soubory. Hledá regulární výrazy, frekvence slov, n-gramy, kolokace, klíčová slova a ukazuje konkordance a grafy výsledků.

**ATLAS.ti** je jeden z využitelných programů pro lingvistickou analýzu. Jedná se o sadu nástrojů v jednotném prostředí (desktopovém nebo webovém) pro kvalitativní analýzu objemných datových sad, tj. textových, grafických, zvukových a obrazových. Pomocí specializovaných nástrojů lze uspořádat, sestavovat a spravovat analýzy nad daty sofistikovanými a kreativními způsoby. K dispozici je zkušební verze programu bez funkčních omezení po dobu pěti dnů během 90denního období. Program plně podporuje Unicode a dokáže prakticky zpracovávat materiály v jakémkoli jazyce a znakové sadě. Pro zvukové záznamy lze použít i nástroj transkripce pro převod na text, ovšem to neplatí pro český jazyk. Češtinu totiž program nepodporuje. Na druhou stranu součástí instalace je i balíček s tzv. "stop listy" v češtině, který obsahuje jednoduchá česká slova či části slov, které do výsledných analýz nebudou zahrnuty. Tato slova lze dle potřeby rozšířit o vlastní. V praktické části byly vyzkoušeny jak nástroje programu pro zvukové nahrávky, tak i pro textovou formu zápisu. Pro zvukový typ dat (příp. videozáznam) toho není v nabídce analýz mnoho k dispozici. Pro rozšíření nabídky o další analýzy je nutné do programu nahrát dokument s transkripcí záznamu, tj. text. Teprve poté jsou k dispozici jednoduché textové analýzy. Z jednoduchých analýz jsou k dispozici však je dvě – *word cloud* (viz obr. 16) a *word list* (výčet slov s frekvencemi). U obou těchto analýz je možné nahrát "stop listy" v češtině. Sofistikovanější analýzy nelze využít z důvodu velmi malého vzorku dat.

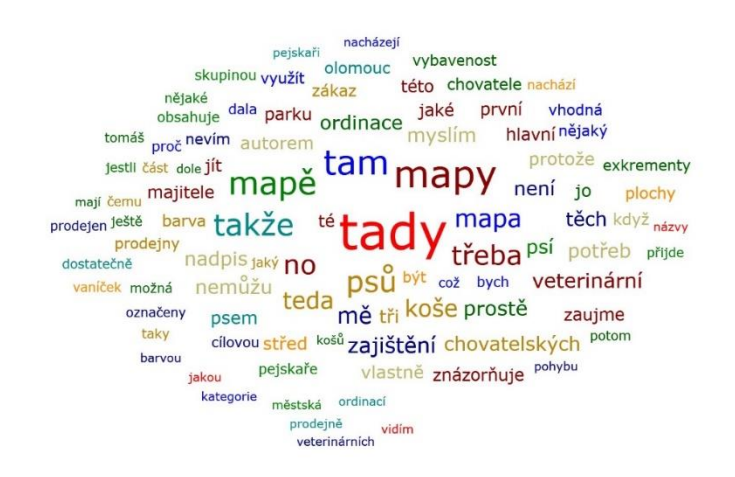

Obr. 16 Word cloud v programu ATLAS.ti pro první studii.

Stejné principy a nástroje však dokáže (a daleko lépe) také obdobný sofistikovaný nástroj Sketch Engine. **Sketch Engine** je software pro správu korpusů (vzorků řeči) a analýzu textu vyvinutý společností Lexical Computing Limited od roku 2003. Jeho účelem je umožnit lidem studujícím jazykové chování prohledávat velké textové sbírky podle složitých a lingvisticky motivovaných dotazů. Sketch Engine je příkladným nástrojem k prozkoumání toho, jak jazyk funguje. Jeho algoritmy analyzují autentické texty miliard slov (textové korpusy), aby okamžitě identifikovaly, co je v jazyce typické, vzácné, neobvyklé nebo se častěji objevuje. Je také určen pro analýzu textu nebo aplikace pro těžbu informací z textu. Nástroj používají lingvisté, lexikografové, překladatelé, studenti a učitelé. Je to řešení první volby pro vydavatele, univerzity, překladatelské agentury a národní jazykové instituty po celém světě. Výhodou je také plná podpora češtiny z webové korpusové knihovny **csTenTen17**. Program také podporuje více jak 90 dalších jazyků, včetně mnoha méně známých (např. velština). K dispozici je free trial verze s plnou podporou, a také studentská či učitelská verze zdarma, pokud daná akademická instituce sídlí v EU. Veškeré funkce nástroje probíhají přes prohlížeč v online prostředí a není tedy nutné nic stahovat do vlastního počítače (viz obr. 17). Výhodou je také přidání vlastního korpusu (vlastní textová data), která mohou být následně v prostředí Sketch Engine analyzována. Jak se ukázalo, je Sketch Engine díky své komplexnosti a také jednoduchým ovládáním momentálně jedním z nejvhodnějších nástrojů pro kvalitativní lingvistickou analýzu textových souborů dat, a to i v porovnání s ostatními programy.

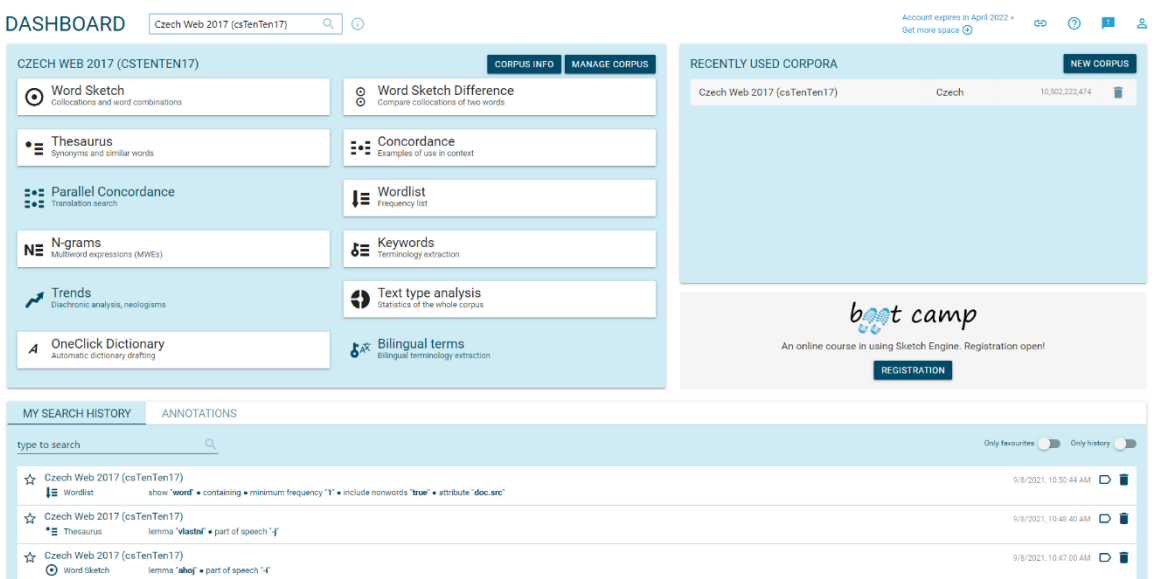

Obr. 17 Prostředí programu Sketch Engine s podporovanými funkcemi.

Program nabízí rozšířenou funkcionalitu pro lingvistickou analýzu. Lze zjišťovat frekvence slov či n-gramy (např. která slova jsou nečastější či nejméně častá), přičemž typicky jsou nejfrekventovanější funkční slova. Výrazně jsou využívány absolutní frekvence a IPM.

**QuitaOnline** je placený nástroj běžící ve webovém prostředí pro práci s textem a jeho kvalitativní analýzu. Program byl vytvořen experty z UP v Olomouci, převážně pak lingvisty z katedry obecné lingvistiky. Desktopová verze je pojmenována pod názvem Quita, nicméně program již nadále není vyvíjen. Nejvýznamnější charakteristikou programu je možnost definice vlastní pipeline. Vyznačuje se pokročilými statistickými nástroji, kdy lze výsledky zkoumat pomocí metod vícerozměrných analýz, nástrojů strojového učení a vizualizací v jednoduchém uživatelsky přívětivém prostředí.

**QuitaUp** je jednoduchý nástroj pro výpočet vybraných stylometrických indikátorů, které kvantitativně vyjadřují některé vlastnosti textu, např. výpočet slovního bohatství, tematické koncentrace či aktivity textu (Cvrček, 2020). Nástroj umožňuje základní předzpracování textu (tokenizace, lemmatizace, tagování slovních druhů, syntaktický parsing). Tyto funkce jsou dostupné pro různé jazyky a jsou založeny na modelech vytvořených pomocí UDPipe. Výstupem z programu mohou být výsledky frekvence slovních tokenů, slovních typů, poměru typů a tokenů, h-point, frekvence hapaxů (slova vyskytující se v textu je jedenkrát), podílu hapaxů k tokenům, entropie (míra diverzity slovníku), verb distance (průměr počtu tokenů mezi dvěma po sobě následujícími slovesy v textu), aktivity (míra dějovosti textu), deskriptivity (míra popisnosti textu), průměrné délky tokenu, tematické koncentrace (míra zaměření textu na hlavní téma) a klouzavého průměru (index slovního bohatství). Program koncepčně navazuje na nástroje Quita a QuitaOnline.

**Český národní korpus** (Korpus.cz) je akademický projekt spravovaný Ústavem Českého národního korpusu. Cílem ČNK je systematicky mapovat nejen český jazyk, ale i další jazyky a ty srovnávat. Po bezplatné registraci se uživateli otevře velké množství možností pro práci s jazykovými korpusy.

**Jazykový korpus** je elektronická sbírka autentických textů, v nichž lze obyčejně vyhledávat jazykové jevy a znázorňovat je v přirozeném kontextu. Projekt Český národní korpus zpřístupňuje řadu rozdílných korpusů. Podle stránky Korpus.cz byl k roku 2022 celkový rozsah zpracovaných a zpřístupněných textů v korpusech přes 4,5 miliardy slov v českých jednojazyčných a 1,5 miliardy slov v cizojazyčných paralelních korpusech. Korpusy slouží jak laikům, tak odborníkům jako základ pro různé druhy empirického poznávání jazyka. Portál ČNK obsahuje mnoho nadstavbových nástrojů pro práci s korpusy jako jsou WaG ("slovo v kostce"), KonText, SyD, Morfio, KWords, Treq, Lists a InterText 4.

**Korpusová kalkulačka** je praktický prostředek pro uživatele korpusů, který přispívá k řešení běžných statistických úloh, s nimiž se v rámci svého výzkumu uživatelé potýkají. Aplikace je rozdělena do sedmi částí reprezentující odlišné druhy úloh (komparace frekvence svou slov, vyšetření míry spolehlivosti analýzy vzorku, kalkulace lexikální bohatosti atp.).

Dalším využitelným nástroje je **UDPipe**. Podle Straky (2018) je UDPipe trénovatelný pipeline (skript) pro tokenizaci, tagování, lemmatizaci a analýzu vazeb. UDPipe je k dispozici pro Linux/Windows/OS X, jako knihovna pro C++, Python, Perl, Java, C# a jako webová služba. Existuje také balíček R CRAN třetí strany. UDPipe je svobodný software a lingvistické modely jsou zdarma pro nekomerční použití. K dispozici je také webová služba API či webová aplikace, kam lze nahrát vlastní textový soubor a na základě zvoleného modelu je vygenerován výsledek. Výhodou je i tvorba klasifikačních stromů, jejichž prostřednictvím je v konkrétní sentenci nalezeno kořenové slovo a od něj jsou rozvětveny ostatní slova podle důležitosti (viz obr. 18).

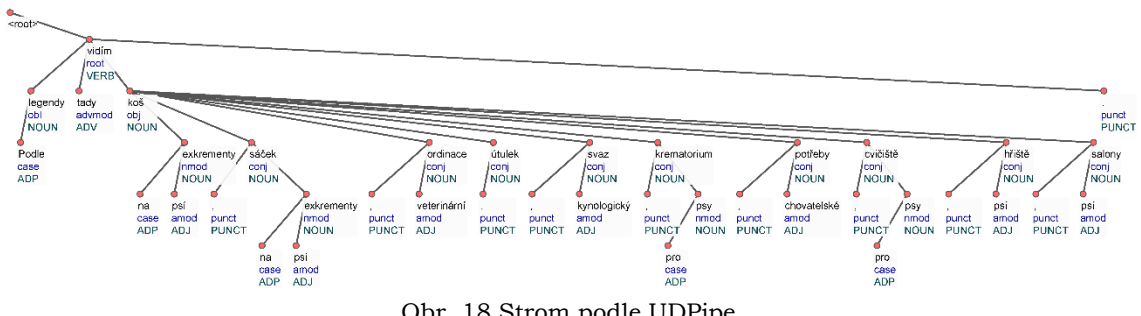

Obr. 18 Strom podle UDPipe.

Využít lze i **Orange**, což je free<sup>5</sup> a open-source program a sada nástrojů pro vizualizaci dat s principy strojového učení a data mining. Obsahuje vizuální programovací front-end pro průzkumnou rychlou analýzu kvalitativních dat a interaktivní vizualizace dat (Demšar a kol., 2013). Pro systém Orange jsou k dispozici doplňky Textable a Text Mining (viz obr. 19). Tyto doplňky lze do programu přidat a využívat jejich nástroje pro práci s textovými daty. Program nabízí velké množství nástrojů pro práci s textem. Lze nahrát vlastní textový soubor a nastavit jej jako korpus, dokonce je možné importovat dostupné texty a články pomocí URL z internetu. Také jsou v nabídce nástroje pro iniciační předzpracování dat jako je lemmatizace, nastavení textu na velká či malá písmena, tokenizace, filtrace nebo normalizace. K dispozici jsou základní analýzy textu (frekvence, seznam slov a statistiky), ale i sofistikovanější nástroje jako analýza sentimentu nebo analýza podle tématu. Po požadovaném zpracování lze výsledky zobrazit formou jednoduchých vizualizací typu

<sup>4</sup> *Nástroje jsou dostupné na stránkách ČNK:*

*Český národní korpus [online]. [cit. 2022-04-26]. Dostupné z: https://www.korpus.cz* <sup>5</sup> *Volně ke stažení na domácím webu Orange:*

*Orange [online]. [cit. 2022-04-26]. Dostupné z: https://orangedatamining.com*

word cloud eventuálně pomocí grafů. Nevýhodou je absence češtiny pro určité nástroje. Některé nástroje pracují správně pouze v případě, kdy je vstupem podporovaný jazyk. Ve výsledky je Orange efektivním programem pro zpracování a jednoduché analýzy textových dat umožňující vizuálním programováním tvorbu vlastní pipeline.

Tabulka 2 obsahuje výčet nejběžnějších nástrojů využívaných nejen na katedře obecné lingvistiky v Olomouci. Mezi nejakceptovatelnější faktické nástroje pro analýzu textu se řadí program Sketch Engine, který dokáže to samé, co ostatní nástroje a mnoho funkcí navíc. Pro vyhodnocení získaných textů je proto nejschopnější.

| <b>Nástroj</b>   | <b>Kvalita</b>       | Funkcionalita        | <b>Náklady</b> | Ovládání                  | Doporučení                |
|------------------|----------------------|----------------------|----------------|---------------------------|---------------------------|
| AntConc          | $\checkmark$         | $\blacktriangledown$ | zdarma         | $\checkmark$              |                           |
| ATLAS.ti         | 士                    | Ŧ.                   | placený        | $\mathsf{x}$              | $\boldsymbol{\mathsf{x}}$ |
| SketchEngine     | $\blacktriangledown$ | $\blacktriangledown$ | student        | $\blacktriangledown$      | $\checkmark$              |
| QuitaOnline      | Ŧ.                   | 士                    | student        | $\checkmark$              | 士                         |
| QuitaUp          | 士<br>Ŧ.              |                      | zdarma         | $\checkmark$              | 士                         |
| WaG              | Ŧ.<br>Ŧ.             |                      | zdarma         | $\blacktriangledown$      | $\mathsf{x}$              |
| KonText          | 士                    | Ŧ.                   | zdarma         | 士                         | $\boldsymbol{\mathsf{x}}$ |
| SyD              | Ŧ.                   | Ŧ.                   | zdarma<br>士    |                           | $\boldsymbol{\mathsf{x}}$ |
| Morfio           | 士<br>zdarma<br>Ŧ.    |                      | Ŧ              | $\boldsymbol{\mathsf{x}}$ |                           |
| <b>KWords</b>    | Ŧ.<br>Ŧ.             |                      | zdarma         | Ŧ.                        | $\mathsf{x}$              |
| Treq             | 士                    | Ŧ.                   | zdarma         | $\checkmark$              | $\boldsymbol{\mathsf{x}}$ |
| Lists            | Ŧ.                   | 士                    | zdarma         | Ŧ.                        | $\boldsymbol{\mathsf{x}}$ |
| <b>InterText</b> | Ŧ.                   | 士                    | zdarma         | Ŧ.                        | 士                         |
| Korpusová kalk.  | $\blacktriangledown$ | Ŧ.                   | zdarma         | $\blacktriangledown$      | $\checkmark$              |
| <b>UDPipe</b>    | $\checkmark$         | $\blacktriangledown$ | zdarma         | $\mathsf{x}$              | $\checkmark$              |
| Orange           | $\blacktriangledown$ | 士                    | zdarma         | $\checkmark$              | $\checkmark$              |

Tab. 2 Nejběžnější nástroje pro lingvistickou analýzu a jejich doporučení pro metodu

student ~ pro studenty zdarma, jinak placeno

# **6 PRŮBĚH EXPERIMENTU**

Metoda think-aloud je poměrně jednoduchá metoda a průběh testování touto metodou lze klasifikovat do konkrétních kontinuálních kroků. Průběh experimentu v této práci byl dělen do dvou studií. V první pilotní studii se jednalo primárně o vyzkoušení metody v prostředí katedry geoinformatiky v kombinaci s eye-trackingem. Zároveň byly vyzkoušeny technické prvky nutné pro optimální testování a nástroje pro zpracování zaznamenaných dat. Druhá studie se věnovala fyzickému produktu v rámci plnohodnotného testování se všemi náležitostmi pro ohodnocení jeho použitelnosti a chybovosti. Jednotlivé kroky tvorby experimentu jsou součástí této kapitoly a rovněž tak uvedeny v příloze jako stručný návod na think-aloud experimenty.

### **6.1 Výběr kartografického produktu**

Pro dosáhnutí hlavního cíle práce byly vytvořeny dvě studie. V první pilotní studii byly zvoleny tři mapy (viz obr. 19) – mapa **městské části** Olomouc-střed, **příruční mapa** a **webová mapa**. Rozlišení statických map odpovídalo 1920x1200 pixelů pro potřeby testování. Tyto mapy vznikly v autorově bakalářské práci6, ale po jejich vzniku nebylo realizováno uživatelské testování. To je důvod, proč bylo příhodné zvolit právě tyto mapy. Navíc součástí byla i webová mapa7, kdy testování pomohlo poskytnout informace o tom, jak se při práci s ní uživatelé chovají. Vzhledem k tehdejším opatřením v důsledku COVID-19 bylo možné vše realizovat distančně, nicméně se nakonec podařilo experiment realizovat prezenčně v prostředí laboratoře na katedře geoinformatiky. Cílem první studie bylo vůbec vyzkoušet funkčnost metody pro kartografické produkty i v kombinaci s eye-trackingem. Druhá studie se na základě více doporučení věnovala **atlasu Moravskoslezského kraje** (viz obr. 20). Cílem studie bylo zjistit použitelnost a chybovost u vybraných témat v atlase a zároveň shromáždit názory uživatelů na tento produkt. Pilotní studie se věnovala mapám promítnutým na monitoru, proto se jednalo i o částečnou výzvu k přejití na fyzický hmatatelný produkt bez předchozího testování. Na druhou stranu pilot dokázal specifikovat, jakým způsobem by měl být vytvořen testovací scénář pro efektivní práci a jaký typ mikrofonu využívat. První tematická mapa vyobrazuje vybavenost městské části Olomouc-střed pro majitele a chovatele psů. Bodovou metodou jsou vizualizovány umístění jednotlivých potřeb ve třech kategoriích – venčení, služby a zajištění. Metodou plošných znaků jsou zobrazeny oblasti veřejného nebo neveřejného rázu, stejně tak i plochy se zákazem pohybu psů. Druhá mapa z první studie charakterizuje vybavenost Olomouce pro majitele a chovatele psů pomocí typizace. Součástí jsou i doplňující informace v okolí mapy. Třetí testovanou mapou v pilotní studii byla webová mapová aplikace. Ta obdobně jak u statických map zobrazuje město Olomouc s aspekty chovu psů. Ve druhé hlavní studii byl testovaným produktem komplexní atlas Moravskoslezského kraje. Tematický atlas prostřednictvím více než 100 map a dalších desítek doprovodných tabulek a grafů charakterizuje kraj v několika tématech. Atlas představuje silné a slabé stránky kraje, jeho specifika a charakter.

<sup>6</sup> *Více informací: VANÍČEK, Tomáš. Mapování vybraných aspektů chovu psů v Olomouci [online]. [cit. 2022-04-27]. Dostupné z:* 

*https://www.geoinformatics.upol.cz/dprace/bakalarske/vanicek20*

<sup>7</sup> *Webová mapová aplikace je dostupná online: VANÍČEK, Tomáš. VYBAVENOST* 

*OLOMOUCE PRO MAJITELE A CHOVATELE PSŮ [online]. 12/2019 [cit. 2022-04-27]. Dostupné z: tinyurl.com/mapa-ol-pro-pejskare*

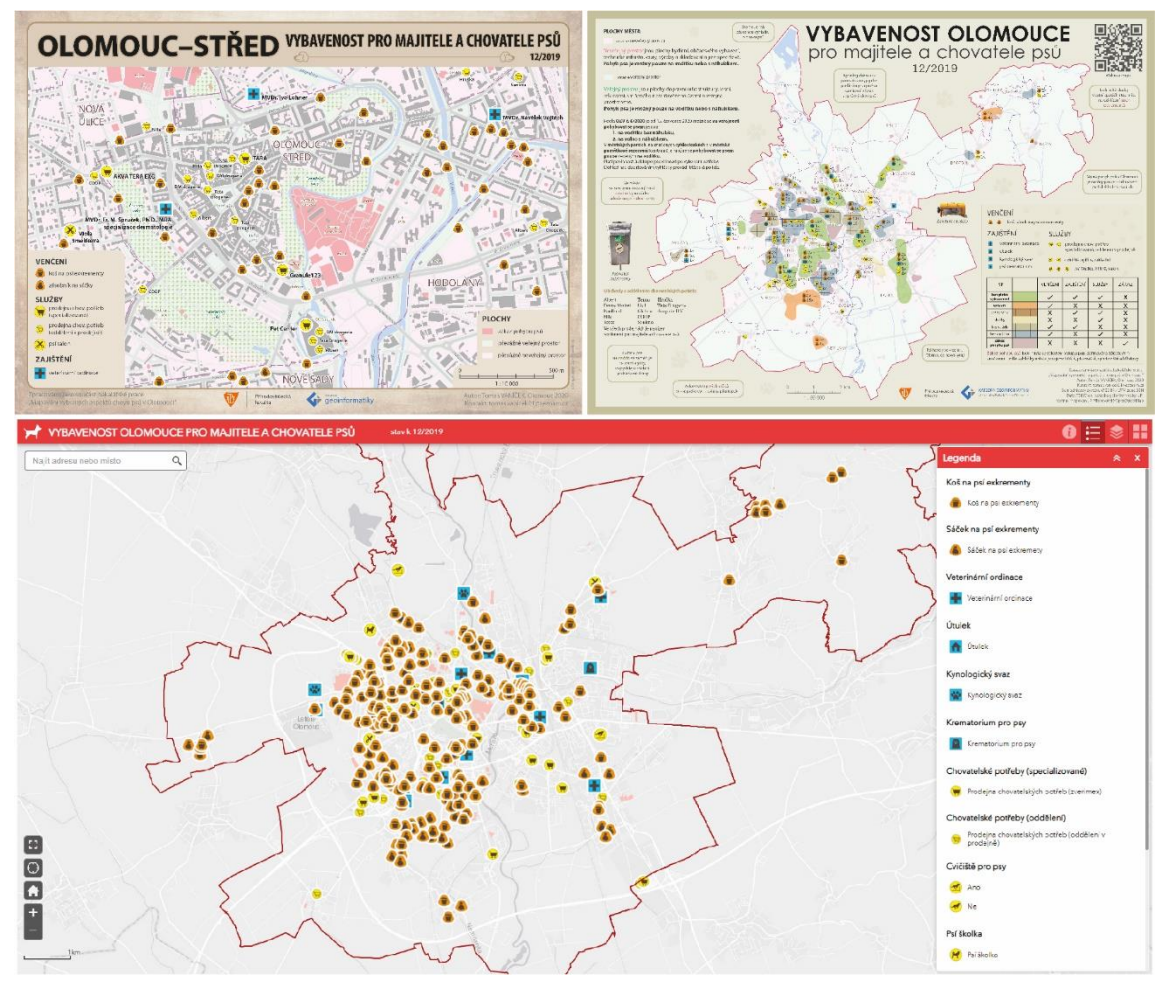

Obr. 19 Testované mapy v první studii.

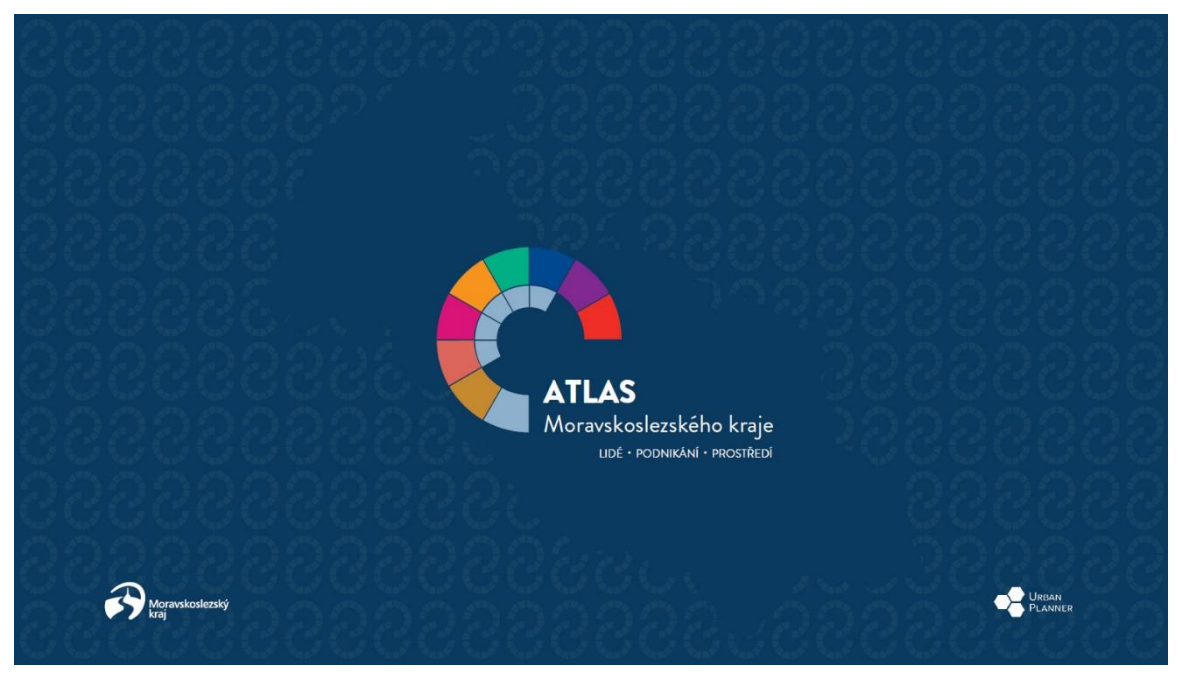

Obr. 20 Testovaný atlas ve druhé studii.

# **6.2 Tvorba testovacího scénáře**

Před zahájením experimentu je nutné vytvořit testovací scénář. Jedná se o otázky a úkoly pro respondenty. Vytvořené úlohy by měly být v souladu s tím, co je předmětem testování (např. kapitola v atlase, kompoziční prvky, uživatelské rozhraní apod.). Některé úlohy však nejsou vhodné, protože zahrnují buď "příliš verbální" nebo neverbální komunikaci. Neverbální informací může být například přečtení nadpisu. Uživatel sice přečte nadpis, ale pro výzkum tato informace nemá přínos. Výsledky jsou tedy velmi ovlivněny položenými otázkami. U verbální komunikace nejsou některé úlohy vhodné z hlediska jejich povahy, například řízení letového provozu nebo psychoterapie. Pro tyto oblasti je zkrátka nemožné vytvořit vhodné úlohy, které by poskytly pohled do uživatelova myšlení. Také může být náročnější vytvářet úkoly v oblastech, které jsou svou povahou komplexnější, například řešení fyzikálních problémů nebo architektonické návrhy. Podle Somerena (1994) je potřeba provést následující úvahy:

1) Je úkol na takové úrovni obtížnosti vzhledem k patřičné kognitivní zátěži na daného uživatele?

Respondenti by měli být schopni úlohu řešit automatizovaně, ale zároveň by měla být úloha dostatečně obtížná.

2) Je úloha reprezentativní pro řešený problém a je zároveň možné ji chtít vyřešit po uživateli?

Výzkumník je při tvorbě testovacího občas v pokušení zvolit takové otázky, které jsou neobvyklé a obtížné, např. příliš detailní. Rizikem však je, že výsledkem budou údaje, které jsou pro studovaný problém relevantní jen okrajově, protože si úkol respondent "ohne podle sebe". Před zahájením experimentu je vhodné ukázat testované otázky jinému odborníkovi, který pomůže s jejich finalizací tak, aby byly obtížné a zároveň relevantní. Po skončení experimentu je také vhodné se zeptat participantů, jak se při testování cítili a zda pro ně byly otázky srozumitelné nebo v jistém smyslu neobvyklé. Průběh testování by měl ideálně trvat krátce, proto lze metodu uplatňovat pouze u malého souboru problému. Z tohoto důvody byly při testování atlasu v druhé studii zvoleny pouze vybrané okruhy. Nejlepším způsobem, jak efektivně využít metodu v kombinaci s časovým omezením je pravděpodobně kombinovat metodu s jinými metodami (např. eye-tracking), které umožňují získat obraz o obecnosti výsledků. Účelem metody je získat údaje o kognitivním procesu účastníka a o jeho postojích na produkt. Situace by ve výsledku měla být taková, aby otázky odpovídaly optimální formě složitosti a průběh řešení úkoly byl verbalizovatelný z pracovní paměti. Je také vhodné volit úkoly otevřenějšího charakteru, aby se během jejich řešení mohl uživatel rozpovídat. Dalším důležitým faktorem pro vhodné otázky je předmět testování a jeho cíl. Je nutné dopředu vědět, jaký produkt je testován, co tento produkt umí nebo by měl umět a co je od testování očekáváno. Například u webové mapy totiž mohou být shromažďována primární data jako počet kliknutí myší během vykonávání úkolu, čas strávený při plnění úkolu anebo také úspěšnost vykonaných úkolů. Je tedy nutné si před tvorbou otázek určit, co je předmětem testování a co má být jeho cílem (kvalitativní nebo kvantitativní charakteristiky).

V první pilotní studii byl testovací scénář navrhnut tak, aby otázky byly snadno zapamatovatelné. Otázky totiž byly prezentovány před ukázkou mapy. Na obrazovce byla nejprve zobrazena otázka, kterou si uživatel přečetl. Jakmile zjistil, co se po něm chtělo, kliknutím na klávesu mezerníku přešel na další snímek, kde mu byla prezentována daná mapa. Celkem bylo vytvořeno 10 otázek pro každou mapu (= 30 otázek), viz tab. 3. Některé otázky se týkaly jednotlivých částí produktů, jiné se ptaly na názor uživatele. Otázky a výpovědi respondentů v případě pilotní studie pomohly optimalizovat testovací scénář v druhé studii. Také bylo zjištěno, že některé otázky nebyly vhodně zvolené (např. kdo je autorem mapy. Navíc testovací scénář kombinoval otevřené a uzavřené otázky, kdy uzavřenější otázky nelze hodnotit jinak než úspěšností.

Tab. 3 Testovací scénář v první studii map pro majitele a chovatele psů

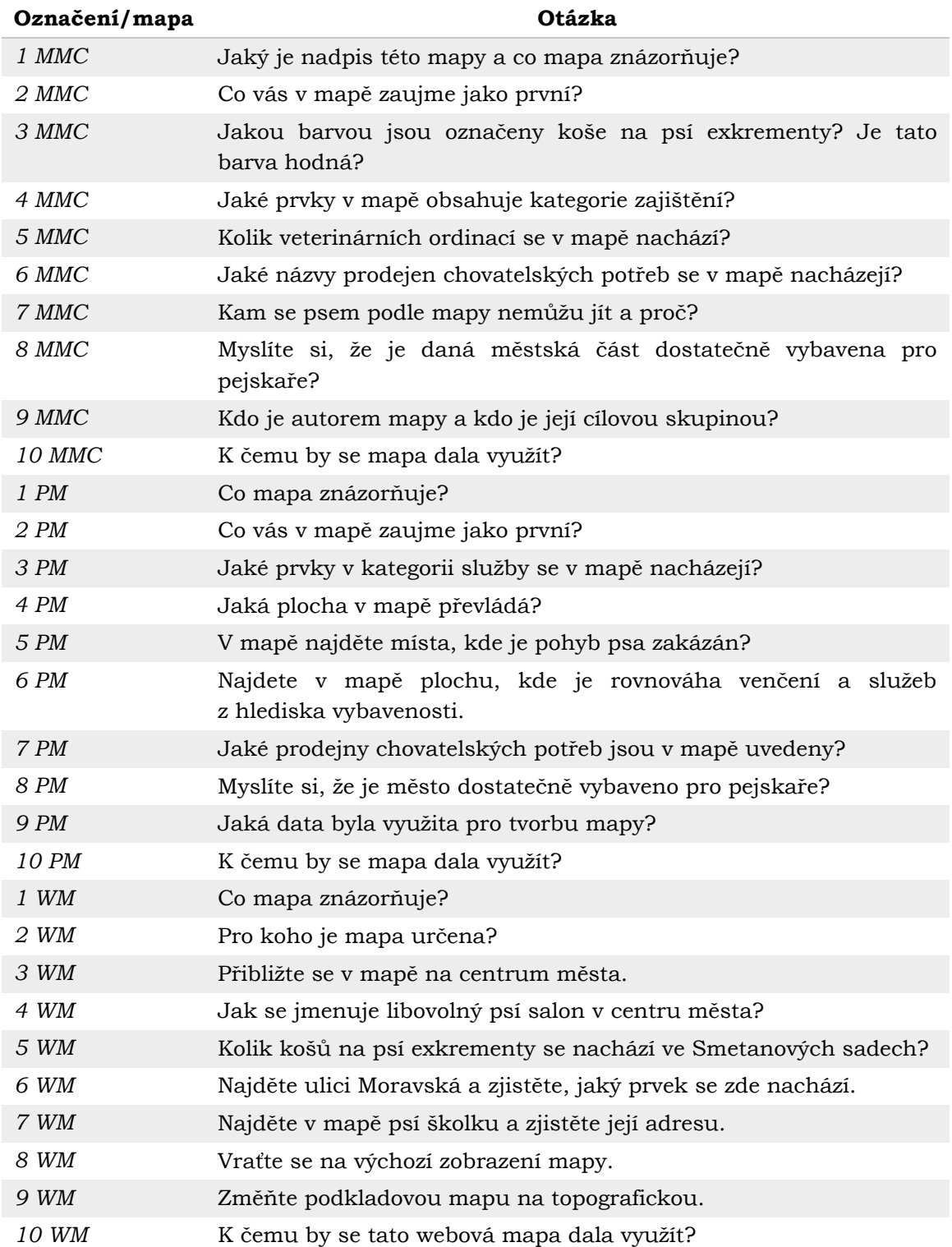

Pro tvorbu testovacího scénáře ve druhé studii bylo čerpáno ze získaných zkušeností a literatury. Celkem bylo respondentům položeno 19 konkrétních otázek v 10 okruzích (viz tab. 4). Úkoly byly vytvořeny tak, aby komplexně pokryly zvolené tematické oblasti atlasu a zároveň tak, aby odpovídaly přiměřené kognitivní zátěži. První tři otázky seznamovaly respondenta s atlasem. Zároveň se u nich testovalo, jak dobře dokáže participant s atlasem manipulovat a vyhledávat v jeho obsahu. Zbylé otázky specifikovaly určitá témata v atlase. V každém tématu byly dílčí úkoly zaměřeny na jeho charakteristické prvky. Vzhledem k tomu, že otázky se týkaly atributů nebo prostorových informací (umístění objektu), zohledňovala tato část výzkumu celý rozsah informací zprostředkovaných mapou. Navíc zodpovězení dvou otázek typu "co?" a "kde?" vyžaduje aktivaci různých částí mozku (Lloyd a kol., 1996). Poslední otázka žádala od uživatele, aby si vymyslel vlastní otázku a nalezl odpověď podle toho, co o kraji zajímalo. Tento typ úkolu může zjistit preference uživatele na daný produkt.

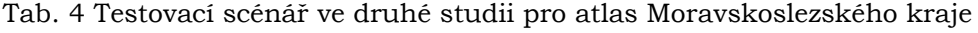

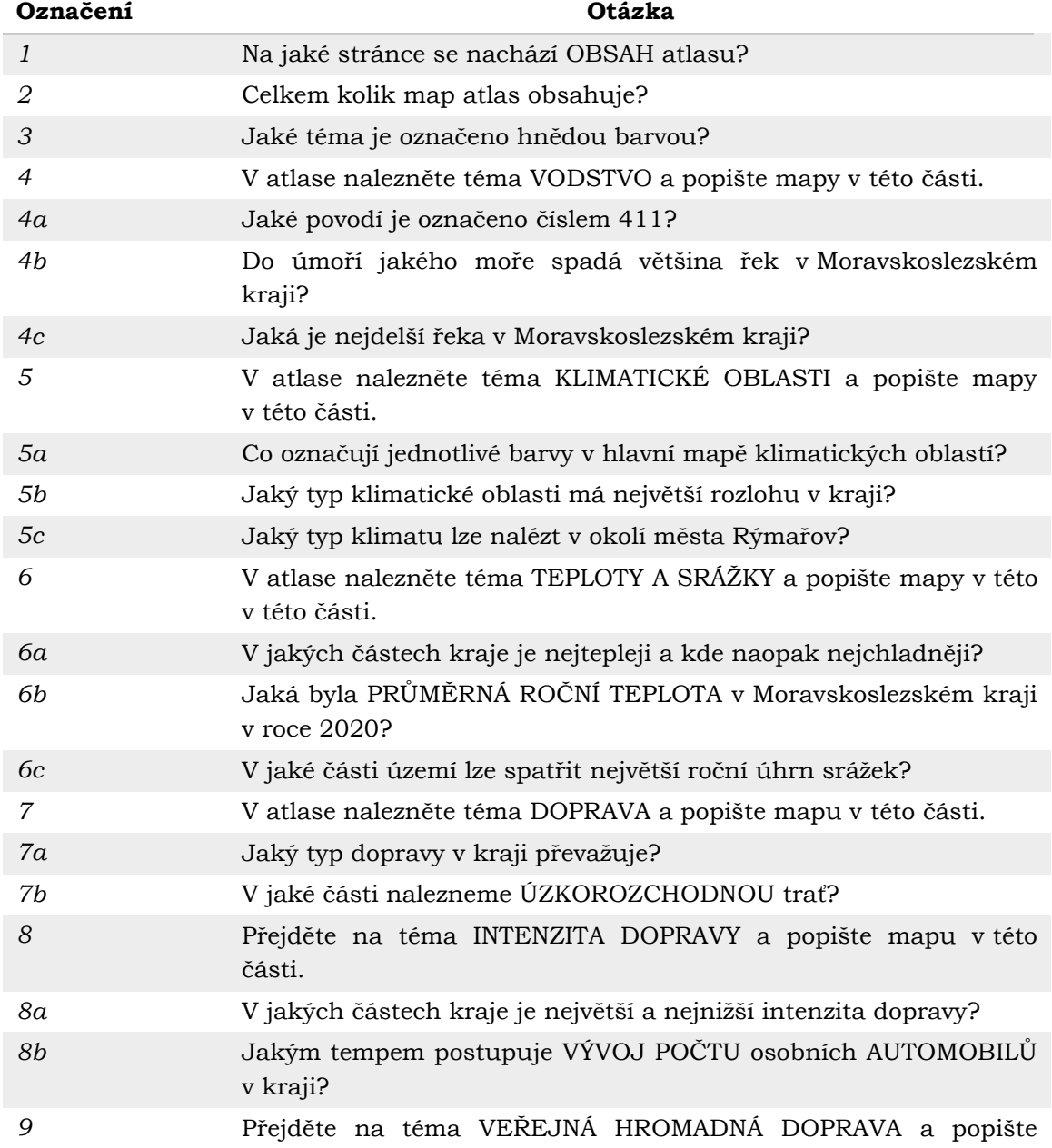

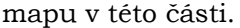

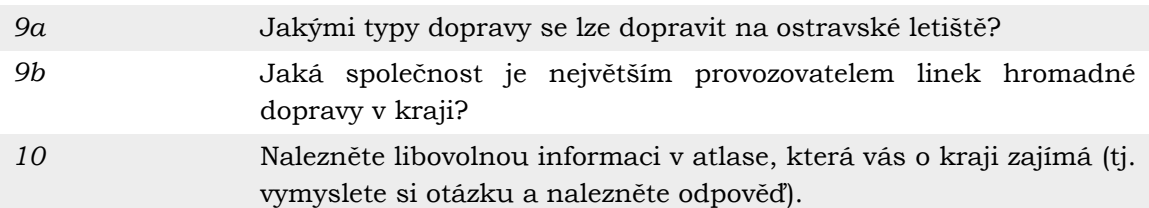

Testovací scénář z tabulky 4 byl vytisknut na papír ve formátu A4 a vložen do fólie. Uživatel tak měl otázky vždy před sebou. Zároveň bylo zjištěno, že otázky by měly být pod sebou s větším rozestupem anebo barevně od sebe odlišeny, aby se uživatel při návratu k otázkám neztrácel. Z jedné strany dokumentu byly testovací pokyny, z druhé strany tzv. "rozehřívací úloha". Tato logická úloha byla představena respondentovi ještě před začátkem samotného testování. Základní účelem úvodní úlohy je to, aby si participant zvykl na přemýšlení nahlas a zároveň si pozorovatel zjistil, "jak na tom uživatel s verbalizací je". Zadání bylo následující:

*"V 6 hodin ráno byla teplota 19,4 °C. Mezi 6:00 a polednem teplota stoupla o 3,8 °C. Mezi polednem a osmnáctou hodinou teplota klesla o 2,5 °C. Jaká byla teplota v 18 hodin?"*

Jednalo se o velmi jednoduchou úlohu s přiměřenou kognitivní zátěží. Pokud ji uživatel dokázal nahlas vyřešit, mohlo být přistoupeno k samotnému testování. Na druhou stranu všichni dotazování úlohu dokázali vyřešit bez větší problémů.

Další možností, jak přistoupit k tvorbě testovacího scénáře je pomocí vymyšleného příběhu. Tato metoda testu však nebyla vyzkoušena. Výhodou je, že příběh participanta více pohltí do děje a pravděpodobně by byl průběh testu záživnější, což může přinést více hlubších pohledů do myšlení respondenta. Příběh je však závislý na testovaném produktu a schopnostech výzkumníka.

## **6.3 Výběr reprezentativních uživatelů**

Pro zisk kvalitních dat je nutné zvolit reprezentativní a vhodné uživatele pro výzkum. S tím souvisí i počet uživatelů k testování. Důležité je určení **cílové skupiny** produktu. Právě potenciální uživatelé produktu by měli být součástí testování. Výzkum, potažmo produkt, může být zaměřen jen na určitý druh osob. Cílem výzkumníka je získat náhodný vzorek těchto osob pro testování a výsledky zobecnit na všechny osoby tohoto druhu. Také je často obtížné získat přístup k odborníkovi. Dvěma důležitými vlastnostmi subjektů jsou **stupeň odbornosti** a **schopnost verbalizace**. Pro výběr respondentů může být uplatňována i tzv. metoda sněhové koule, kdy noví testující jsou nominování osobami, které již jsou ve výborovém souboru.

V první studii bylo zvoleno náhodně sedm respondentů s různými charakteristikami. Jednalo se o mix mužů a žen s extrovertním i introvertním chováním. Potenciálními uživateli map byly v tomto případě majitelé a chovatelé psů. Součástí testování byl i odborník na problematiku kognitivní kartografie. Bylo zjištěno, že nezáleží na pohlaví respondenta nebo na jeho rysech, ale naopak záleží na jeho schopnosti verbalizace. Je příhodné tedy upřednostňovat spíše participanty s extrovertním chováním. Ve druhé studii byl opět zvolen mix osob, tentokrát však byl sledován stupeň odbornosti respondenta. Pro testování bylo vybráno 13 osob v různé věkové skupině, aby bylo otestováno, zda jsou i starší jedinci nebo lidé v produktivní skupině schopni na stejné úrovni verbalizovat své myšlenky. Jednalo se o dva seniory a čtyři dospělé osoby v pokročilejším věku. Zbytek byli studenti nebo mladí pracující. V průběhu testování proběhla návštěva Moravskoslezského kraje, kde byli na Opavsku otestováni tři respondenti pro zjištění, zda právě tito jedinci dokáží rychleji najít požadovanou informaci v souvislosti se znalostí kraje. Až na jednoho respondenta však nebylo zjištěno signifikantních rozdílů mezi obyvateli kraje a jinými respondenty. Podmínkou všech testování bylo, aby se jich zúčastnili jak experti, tak začátečníci bez kartografického vzdělání. Tabulka 5 zobrazuje seznam respondentů pro testování ve druhé studii.

| Označení | Věková skup.    | Odbornost      | Obyvatel kraje | Pohlaví |
|----------|-----------------|----------------|----------------|---------|
| Resp1    | star. dospělost | žádná          | ne             | žena    |
| Resp2    | star. dospělost | žádná          | ne             | muž     |
| Resp3    | ml. dospělost   | žádná          | ano            | žena    |
| Resp4    | ml. dospělost   | kart, vzdělání | ne             | žena    |
| Resp5    | poč. stáří      | žádná          | ne             | žena    |
| Resp6    | poč. stáří      | žádná          | ne             | muž     |
| Resp7    | star. dospělost | žádná          | ano            | muž     |
| Resp8    | stř. dospělost  | žádná          | ano            | žena    |
| Resp9    | ml. dospělost   | kart. vzdělání | ne             | muž     |
| Resp10   | ml. dospělost   | kart, vzdělání | ne             | žena    |
| Resp11   | ml. dospělost   | kart, vzdělání | ne             | muž     |
| Resp12   | ml. dospělost   | kart. vzdělání | ne             | žena    |
| Resp13   | ml. dospělost   | kart, vzdělání | ne             | muž     |

Tab. 5 Zvolení respondenti pro druhou studii atlasu Moravskoslezského kraje

### **6.3.1 Počet respondentů k testování**

Jednotlivec nedokáže zjistit všechny problémy použitelnosti produktu. Z tohoto důvodu je nutné zvolit optimální počet respondentů tak, aby bylo ideálně dosaženo co největšího pokrytí všech problémů produktu. Podle Nielsena (2012) existuje jednoduchá odpověď pro počet respondentů při kvalitativních experimentech, a to je pět. Testování s pěti participanty totiž umožní najít téměř stejný počet problémů s použitelností produktu (až 80 %) jak s mnohem větším počtem účastníků testu. Navíc nezáleží, jaký produkt je testován (aplikace, webové stránky, výrobek, mapa…), s pěti respondenty se lze téměř vždy přiblížit k maximální efektivitě, která je určována jako poměry mezi počtem zjištění, nákladů na výzkum a času (Nielsen, 2012). Problematice o počtech uživatelů pro testování se zabývali i další výzkumníci. Podle Stefana a kol. (2009) je nejoptimálnější počet testujících pro metodu think-aloud šest respondentů (viz obr. 21). Tento počet testujících v jejich výzkumu odhalil až 84 % problémů použitelnosti.

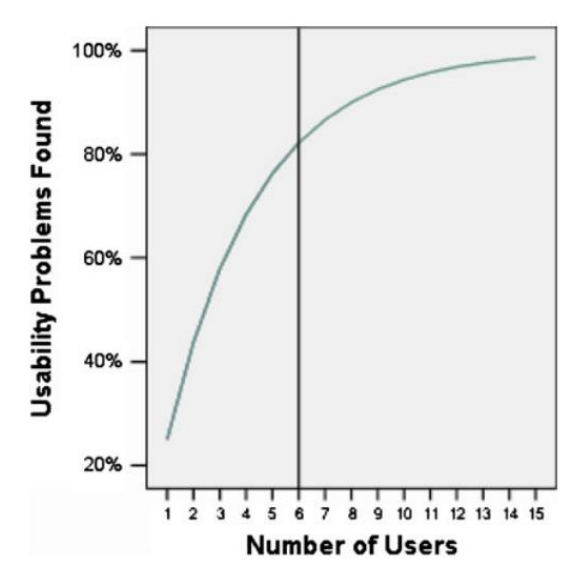

Obr. 21 Podíl problémů s použitelností zjištěných u rostoucího počtu subjektů až do počtu 15 uživatelů (zdroj: Stefano a kol., 2009).

Skupina Nielsena a Normana (*NN/g*) porovnala počet zjištění s počtem uživatelů všech 83 jejich studií použitelnosti (viz obr. 22). Ačkoli existuje malá korelace, je irelevantní. V rámci těchto mnoha projektů testování více uživatelů nevedlo ke znatelně větším zjištěním (Nielsen, 2012).

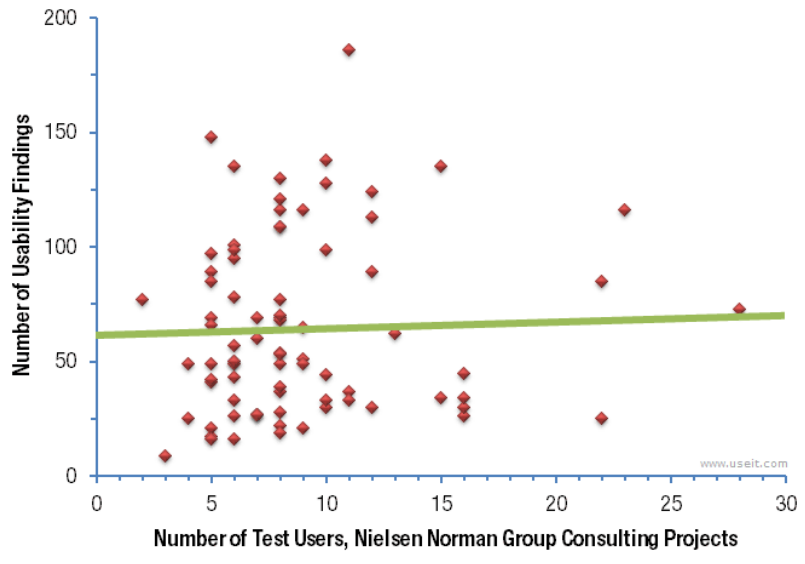

Obr. 22 Podíl počtu zjištění k počtu uživatelů 83 studií použitelnosti (zdroj: Nielsen a kol., 2012).

Při metodě think-aloud však může dojít k situaci, kdy testovaný uživatel plně neverbalizuje své myšlenkové pochody (viz 6.3.3). V tomto případě je test buď nezahrnut do hodnocení použitelnosti produktu anebo zahrnut s tím, že výpověď konkrétního respondenta není úplná (tj. nebylo vypátráno nových zjištění nebo jen jejich velmi malá část). Pokud nastane tato situace a výzkumník si je vědom vzniklého stavu, pak je vhodné pozvat k testování další subjekt ze stejné cílové skupiny. Tím se navyšuje požadavek pro vyšší počet testovaných, ale i náklady na výzkum.

Existují však metody a studie, u kterých skutečnost s počty pěti–šesti respondenty neplatí. Při kvantitativních studiích zaměřujících se na statistiky je důležité mít alespoň 20 testovaných k získání statisticky signifikantních hodnot. U metody třídění karet (card-sorting) je zapotřebí alespoň 15 participantů na jednu skupinu uživatelů. Při vizualizaci eye-tracking dat, nejčastěji pomocí tzv. heat map, je optimální počet 39 respondentů. Po dosažení tohoto počtu se intenzita zaměřených oblastí respondenty signifikantně nemění (Nielsen, 2012).

Výběr uživatelů k testování a jejich počet je však závislý na zvoleném produktu. Pokud je produktem například atlas a výzkumník chce zjistit jeho použitelnost co nejkomplexněji, pak existují dvě možnosti: tvorba scénáře s pokrytím otázek pro veškerá témata v atlase (což může být velmi obtížné na vyhodnocení a pro samotného respondenta dlouhé a náročné) nebo rozdělení experimentu na více studií (např. podle konkrétních témat v rámci vícero dní). V případě atlasu je však vhodnější se zaměřit jen na jeho dílčí aspekty, tj. určit si priority testu. Tato skutečnost byla uplatňována ve druhé studii, kdy byla pro testování atlasu zvolena jen dílčí témata a pro rozšíření skupiny testovaných bylo zvoleno 13 respondentů (viz tab. 5).

### **6.3.2 Odborníci jako testovací skupina**

Odborníci na daný produkt (např. mapa ~ kartografové) mohou patřit mezi skupinu testovaných. Získají se tak jejich expertní názory. Na druhou stranu může dojít k několika problémům. Odborníci jsou schopni velice dobře provést určitý úkol, ale nedokážou vysvětlit, jak přišli na správnou odpověď ("prostě jsem viděl, že to musí být tohle"). Jejich znalosti (a ideje na produkt) tak nejsou plně verbalizovány. Z praktického hlediska však experti dokážou své znalosti explicitně vyjádřit v následné diskusi, kterou je vhodné provést a zaznamenat. Experti mohou být ohledně svých odborných znalostí tajnůstkářští a mohou se zdráhat nahlédnout někomu jinému do svého skutečného chování při řešení problémů. Většina expertů si je dobře vědoma toho, že své odpovědi nemohou snadno zdůvodnit (jednají rutinně), ale nemusí chtít, aby to jejich posluchači věděli. Z tohoto důvodu mohou zaujmout racionálnější styl zdůvodňování. V praxi však může expert produkovat racionalizace, které nemají žádný vztah ke skutečným odborným znalostem, tj. skryje nejasné, špatně pochopené oblasti své odbornosti, a to buď ve snaze pomoci pozorovateli tím, že věci zjednoduší a vyhne se nepřehledným detailům, nebo tím, že výzkumníkovi pomůže najít zdůvodnění odpovědí. Expert by proto měl být poučen, že je důležitější, aby byly výpovědi přirozené a přímé, než aby byly srozumitelné osobě, která data pořizuje. Nesrozumitelné části lze vždy dodatečně vyjasnit, ale chybějící myšlenky a znalosti nelze obnovit. To znamená, že je třeba dbát na to, aby byla zajištěna ochota experta spolupracovat na sezeních, kde se přemýšlí nahlas.

#### **6.3.3 Schopnost verbalizace uživatelem**

Existují značné rozdíly v tom, jak snadno lidé verbalizují své myšlenky. V důsledku toho jsou některé výpovědi úplnější než jiné. Extroverti jsou obecně zvyklejší mluvit častěji, a tak pro ně může být verbalizace svých myšlenek přirozenější. Samozřejmostí je pro testování výběr subjektů s dobrými verbalizačními schopnostmi. Tuto skutečnost je však předem obtížné zjistit. Kvalita verbalizace není silně spojena s jinými vlastnostmi, které lze snadno pozorovat nebo měřit. Jednou z možných výjimek je věk. Pro malé děti je obvykle obtížné myslet nahlas. Není jasné, zda je to způsobeno jejich verbalizačními schopnostmi, obsahem jejich myšlenkových procesů nebo obecnou obtížností soustředit se na řešení problémového úkolu. I v tomto případě je jediným praktickým přístupem vyzkoušet postup hlasitého přemýšlení v pilotní studii. Součástí pilotní studie byli i jedinci, kteří byli následně vybráni i do druhé studie.

# **6.4 Průběh testování**

Samotné testování je pravděpodobně tou nejjednodušší částí z pohledu výzkumníka, protože jsou již vybráni respondenti a je připraven testovací scénář. Na druhou stranu i drobné chyby v postupu experimentu mohou způsobit, že získané údaje budou téměř nepoužitelné. Ještě před pozváním respondenta do místnosti je nutné připravit techniku a prostředí, následně uvést respondenta a představit mu, proč tu je a co je jeho hlavním úkolem. Výstupem úspěšného testování by měla být nahraná data s výpověďmi participanta (tzv. raw protocol).

### **6.4.1 Příprava techniky a prostředí**

Hlavním požadavkem pro úspěšné provedení metody je kontrolované prostředí, ve kterém probíhá testování. Pozorovatel se musí ujistit, aby se participant cítil v místnosti dobře. Základem je tichá a ideálně odhlučněná místnost. Pro testovaného je dobré mít připravenou pohodlnou židli a sklenici vody, zejména v případě, pokud má experiment trvat delší dobu. Je také dobré mít na paměti, že výzkumník by měl co nejméně (ideálně vůbec) zasahovat do průběhu experimentu, aby neovlivnil myšlenkové procesy účastníka. Z tohoto důvodu by měl být pozorovatel vzdálen od uživatele (viz obr. 23). Experiment v pilotní studii byl prováděn v eye-tracking laboratoři na katedře geoinformatiky Univerzity Palackého v Olomouci, kde byla zaručena vzdálenost od respondenta předsunutým stolem pro pozorovatele (viz obr. 24). Součástí laboratoře a zároveň testování byly tři monitory, eye-tracker, webkamera, mikrofon, testovací scénáře a poznámky výzkumníka. V případě druhé studie byla prostředí různorodá (pokoje, obytné místnosti, laboratoře), ale vždy splňovala stanovené požadavky.

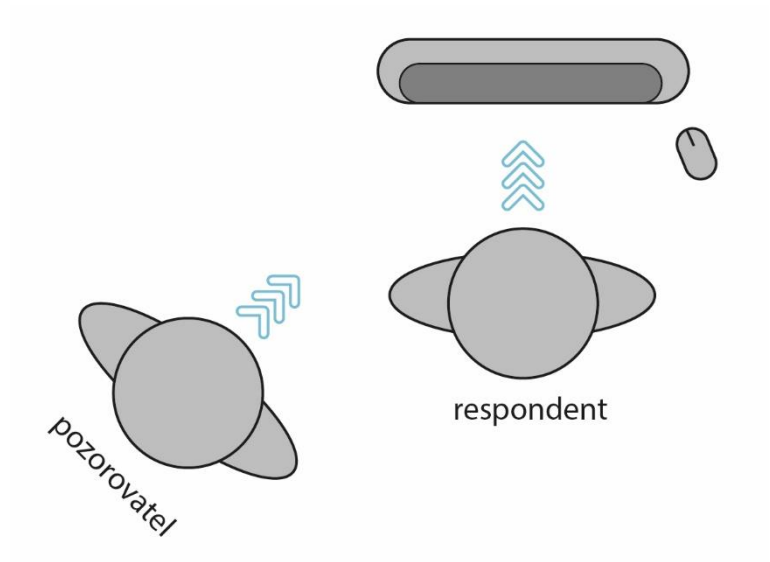

Obr. 23 Poloha pozorovatele vzhledem k testovanému uživateli.

Základní faktorem je mít připravený kvalitní mikrofon a ujistit se o jeho funkčnosti. Před uvedením respondenta bylo vždy otestováno, zda byl mikrofon funkční a zvuk byl úspěšně nahráván do počítače. V případě kombinace s eye-tracking testováním byla také otestována funkčnost ostatních zařízení (eye-tracker, kamera atd.). Kromě hlavního mikrofonu bylo v průběhu pilotní studie vyzkoušeno hned dalších tří mikrofonů, aby se potvrdilo, který z nich poskytuje nejkvalitnější záznam. Jednalo se o mikrofon z webkamery, diktafon v mobilu, mikrofon bez filtru a mikrofon s filtrem. Právě poslední mikrofon *Trust GXT 232 s filtrem* (se vzorkováním 48 kHz) vykazoval nejlepších výsledků a byl zvolen i do další studie. Kromě kontroly technických zařízení byla připravena i standartní výbava výzkumníka jako papír na poznámky, psací potřeby a testovací scénář. Mimoto byly nachystány i drobné sladké odměny pro respondenty.

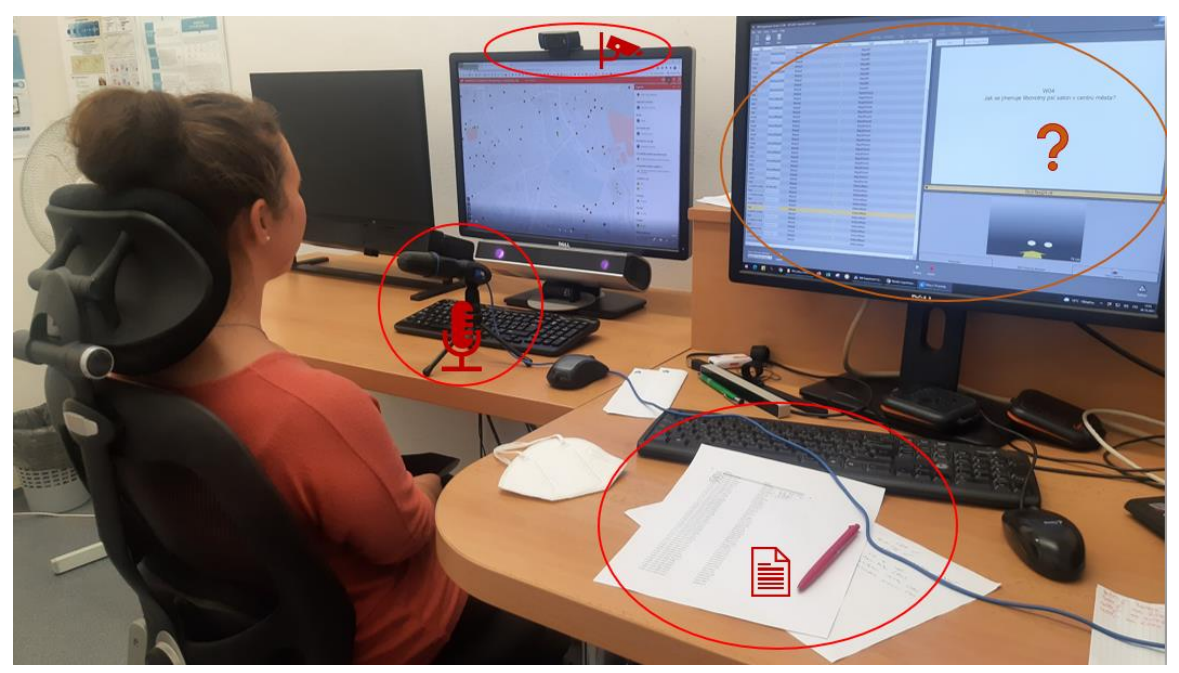

Obr. 24 Testovací kontrolované prostředí v pilotní studii.

### **6.4.2 Uvedení respondenta**

Jakmile bylo prostředí nachystáno a byla otestována veškerá zařízení, došlo k uvítání respondenta. Základem je úvodní seznámení a poděkování participantovi za příchod. Po uvedení byl účastník seznámen se smyslem testování a jeho hlavními cíli. Pokyny u této metody jsou jednoduché, v podstatě stačí říct: "proveď úkol a nahlas říkej vše, co tě napadne." Vhodné je instrukce pro respondenta sepsat dopředu na papír a ty mu přečíst. Například Hamel (1990) ve své studii architektonického designu podával následující úvodní informace:

*"Za chvíli dostaneš designový úkol. Prosím, abys tento úkol vykonal způsobem, jakým jsi zvyklý ve tvé každodenní praxi. Je důležité, abys říkal nahlas vše, co si myslíš nebo děláš během úkolu."*

Podle Somerena (1994) není dobré používat fráze jako: "Řekni mi, co si myslíš." Lidé si můžou myslet, že se jich výzkumník ptá na jejich konkrétní názor nebo na hodnocení jejich myšlenek. Zároveň by tento typ fráze naznačoval, že by participant nad problémem musel skutečně přemýšlet a necítil by se tedy pohodlně. Instrukce by také měly být striktní a rychlé. Čím více pokynů je řečeno, tím více si budou subjekty vytvářet vlastní interpretace toho, co se po nich chce.

Také je vhodné se zmínit o **ochraně údajů** a pro jaké účely budou data využita. Důležité je vysvětlit, že s údaji bude nakládáno přísně důvěrně. Ochrana soukromí je nejen otázkou etiky a právní praxe, ale je důležitá i pro samotný výzkum. Kromě toho může být vhodné zdůraznit, že smyslem je zjistit, jakým způsobem lidé řeší problémy a že nejde o zjišťování jiných nevědomých emocí nebo skrytých myšlenek (jinak někteří participanti mohou mít výhrady k výzkumu). Poté byl účastník seznámen s produktem (v případě pilotní studie byly řečeny jen okrajové údaje o testovaných mapách).

Důležitou informací pro participanta bylo, že "každá odpověď je dobrá" a že se nemusí bát, že by se ztrapnil. Pokud je subjekt velmi **nervózní**, může mu to bránit mluvit nahlas. To není zanedbatelný faktor. V tom případě je vhodné zmínit, že se po něm chce pouze říkat nahlas to, co "se mu honí v hlavě" při práci s produktem a že jde jen o to zjistit, jakým způsobem řeší problém. Nervozita však může být problém jak pro testovaného, tak i pro výzkumníka, protože data nemusí být úplná. Tento problém nastává zejména u studentů. Someren (1994) uvádí příklad mezi studentem fyziky a učitelem. Student fyziky může být zvyklý řešit problémy náhodným zkoušením některých vzorců. Přesto si může být docela dobře vědom toho, že existují elegantnější a důslednější způsoby řešení problému, které by měl znát. Z tohoto důvodu si připadá před výzkumníkem (učitelem) trapně, což může mít vliv na verbalizaci studenta. Vytvořit atmosféru důvěry a lehkosti je tedy nesmírně důležité. Pokud by se karty obrátily a účastníkem testování by byl učitel, mohlo by dojít k situaci, kdy by učitel schválně zjednodušoval své výroky, aby byly pro studenta pochopitelné, což může zpomalovat myšlenkové procesy a znehodnocovat výsledná data.

Poté byl také účastník informován, aby se řídil **testovacím scénářem** a také že pozorovatel **nesmí** do průběhu testování **zasahovat**. Ještě před samotným začátkem testování byl uživateli zadán první rozehřívací úkol, který měl zajistit, aby se mozek naladil na proces verbalizace. Protože většina subjektů není zvyklá při řešení problémů přemýšlet nahlas, je vhodné před testováním nechat účastníka vyřešit nahlas určitý logický problém. Řešení tohoto úkolu nebylo nahráváno. Zadání bylo následující:

*"V 6 hodin ráno byla teplota 19,4 °C. Mezi 6:00 a polednem teplota stoupla o 3,8 °C. Mezi polednem a osmnáctou hodinou teplota klesla o 2,5 °C. Jaká byla teplota v 18 hodin?"*

Jednalo se o velmi jednoduchou logickou úlohu, kterou úspěšně vyřešili a "zverbalizovali" všichni dotazování. Při samotném testování by tak měl účastník snáze verbalizovat své myšlenky. Po dodržení všech zmíněných zásad bylo zahájeno testování.

### **6.4.3 Chování pozorovatele a proces nahrávání**

Pozorovatel by se měl nacházet za respondentem (viz obr. 23). Díky tomu dotazovaný netuší, jak se pozorovatel tváří. V případě experimentu u obou studií byla vzdálenost řešena předsunutou pozicí stolu v laboratoři (viz obr. 24). Zároveň by měl být po celou dobu pozorovatel v klidu, nehýbat se, nemluvit, nevydávat jiné zvuky a při psaní poznámek nedělat rámus. Pokud respondent řekne něco vtipného, neměl by na to výzkumník reagovat. Situace by měla být zaměřena na úkol a experimentátor by měl co nejméně zasahovat do myšlenkového procesu, aby neovlivňoval jeho průběh. Role experimentátora by měla být tedy **více zdrženlivá**. K zasahování by mělo docházet pouze tehdy, když subjekt přestane mluvit. Pak by měl pozorovatel subjekt pobídnout jen a pouze slovy: "Pokračuj v mluvení". To obvykle stačí k tomu, aby subjekt nějakou

dobu přemýšlel nahlas. Tato skutečnost byla i ověřena v průběhu obou studií. Pro experimentátora průběh řešení nemusí být lehká práce a musí se ovládat, zvláště v případě, kdy má tendenci respondenta opravovat, když dělá chyby, nebo mu pomáhat, když se zasekne. Tomu je skutečně třeba se vyhnout. Experimentátor by tedy měl mít určité zkušenosti se shromažďováním údajů o přemýšlení nahlas a zejména by se měl vyvarovat zbytečných zásahů.

Testování je obvykle nahráváno na diktafon nebo pomocí mikrofonu zabudovaného k PC, přičemž audio nebo video soubor je uložen do počítače. Platí pravidlo, že před zahájením experimentu je vždy nutné **zkontrolovat funkčnost** nahrávacích nástrojů. Již v řadě studií bylo zaznamenáno, kdy po dlouhém sezení výzkumník skončil s prázdnou nahrávkou. A také je vhodné kontrolovat nenápadně nahrávání i v průběhu testování.

### **6.4.4 Konec experimentu**

Jakmile je testování u konce, nemělo by být rozloučení s respondentem příliš rychlé. V pilotní studii po konci testování se několikrát stalo, že po poslední odpovědi se respondent zvedl ze židle s radostí o tom, že to má za sebou a měl se ihned k odchodu. Toto však většinou není nejideálnější způsob konce experimentu. Bez participantů na testování by nedošlo k žádnému testování. Proto je potřeba si jich vážit. Důležitost účasti na testování byla možná zmíněna ještě předtím, než byl uživatel přizvat na experiment, přesto je nejdůležitější součástí u konce experimentu velké **poděkování** participantovi ze strany výzkumníka o účasti na tomto výzkumu. Je vhodné také zmínit, že jeho výpovědi mají hodnotu a že účastí na testování pomohl vývoj produktu ovlivnit. Kromě toho může mít uživatel obavy o tom, že jeho výkon nebyl ideální a že si je vědom chyb. V tomto případě je vhodné jej informovat a uklidnit, že nešlo o správnost odpovědí a ani o jeho výkon a že si vedl dobře, ať už byl průběh testování jakýkoliv. Tato skutečnost se objevila převážně u druhé studie a zejména u respondentů ve středním nebo pokročilém věku, kteří se byli vědomi svého "špatného" výkonu. Zároveň je vhodné si vyžádat **kontakt**, pokud bude respondent souhlasit a informovat ho o výsledcích po ukončení studie. Zároveň může kontakt sloužit výzkumníkovi pro případná další testování. Konec testování je také poslední příležitostí odpovědět na jakékoliv otázky, které může respondent mít o testu nebo produktu. Jako hmatatelné poděkování také není od věci nabídnout respondentovi **sladkou odměnu**, například formou malé čokolády, což ocení převážně mladší participanti. I s tímto aspektem bylo u obou studií počítáno.

Někdy však po skončení testování přichází na řadu dotazník, který ověřuje aspekt spokojenosti uživatele při práci s produktem nebo testováním. Existují dva druhy dotazníků, které se běžně využívají, a to SEQ a SUS (více o těchto dotaznících je uvedeno v kapitole 7.1.1). U studií v praktické části byla část pro zjištění uživatelovi spokojenosti řešena pomocí rozhovoru po proběhlém testování, kdy uživatel řekl své dojmy při práci s produktem. Získané informace byly poznačeny výzkumníkem. Tyto poznámky byly následně využity při subjektivní analýze (kapitola 7.3).

### **6.5 Zpracování zaznamenaných dat**

Výstupem úspěšného testování by měla být nahraná zvuková, případně i audiovizuální data s výpověďmi participanta (tzv. raw protocol). V tuto chvíli je pouze na výzkumníkovi, jak tato data využije, nicméně surová (raw) data pro komplexnější analýzu a zjištění použitelnosti produktu nepomohou a musejí být transkribována. To lze provést pomocí několika způsobů (viz obr. 25). Metodicky nejsprávnější variantou je segmentace záznamu a pro jednotlivé segmenty vypsat dané výpovědi. Další možností je převod řeči na text pomocí různých transkripčních nástrojů (kap. 5.2) a poté provedení lingvistické analýzy (kap. 7.2) nebo doplnění převedeného textu do anotací. Poslední možností je využití veškerých vzniklých materiálů a provedení subjektivní retrospektivní analýzy (kap. 7.3), ovšem tato metoda by měla sloužit pouze jako doplněk k předchozím možnostem.

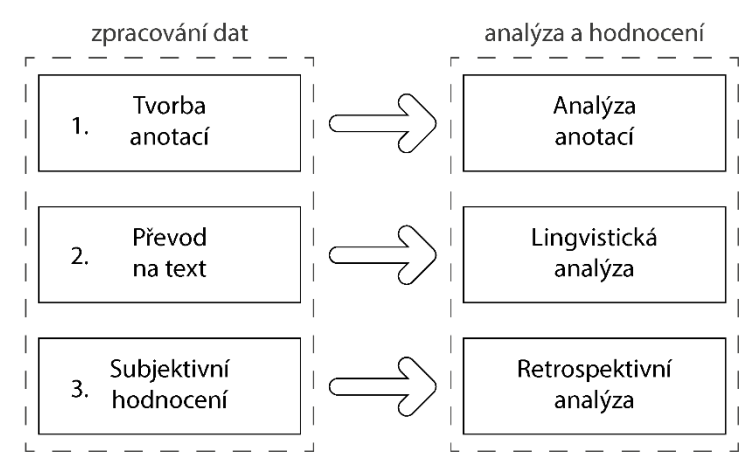

Obr. 25 Metody zpracování a analýzy dat.

#### **6.5.1 Segmentace záznamu a tvorba anotací**

Separace získaných záznamů, vytváření segmentů a jejich anotování je nejdůležitější částí před analýzou. Poté, co jsou získány zvukové záznamy s výpověďmi, je nutné provést jejich **transkripci**. Transkripce obvykle znamená doslovný přepis do textové podoby, ovšem ne v případě metody think-aloud. Přesto v případě doslovného přepisu, což může být někdy náročné, lze aplikovat následnou lingvistickou analýzu (viz dále). U metody think-aloud znamená transkripce separaci záznamu na jednotlivé segmenty a tyto nové segmenty je možné přepsat na anotace. Ve druhé studii bylo využito programu ELAN (kap. 5.1.1) pro segmentaci a anotaci záznamů. Přepisování záznamu je však časové náročné. Problémem u výpovědí může být srozumitelnost záznamu, protože lidé mohou mít ve zvyku nedokončovat slova, mohou mumlat, subjekt se může přerušit uprostřed slova, může něco zašeptat, může vydávat podivné zvuky. Zkrátka ne vždy je možné rozumět všemu, co přesně bylo řečeno. Takovéto části záznamu by měly být označeny vlastním segmentem s anotací jako "nesrozumitelné". Podle Somerena (1994) v psychologickém výzkumu je každá výpověď relevantní, a tak by měly být anotovány veškeré části záznamu, kde respondent nebo i pozorovatel mluvil, tzn. anotovat vše, co je v záznamu rozpoznatelné. Obecně platí, že hodnotitel by se měl snažit anotovat záznam co nejvěrněji a co nejvíce se držet toho, co dotyčný řekl. Dlouhé mlčení může být anotováno jako "ticho". Veškeré anotace a jejich popis se řídí **kódovacím schématem**, které je výzkumníkem navrhováno před započetím transkripce záznamu. Pokud je testování nahráváno i na video, není od věci vytvořit anotace i pro činnosti respondenta, např. "subjekt bere tužku" nebo "subjekt listuje v atlase". Opět by však význam anotací měl být vysvětlen v kódovacím schématu. Někdy však není nutné anotovat celý záznam. Efektivnější může být kódovat pouze části, které jsou pro výzkumníka zajímavé, například přináší nové informace nebo pokud výzkumníka zajímá jen určitá aktivita, například které prvky v mapě jsou využívány. Tento princip byl využit ve druhé studii, kdy součástí kódovacího schématu (tab. 6) byly jen části, kde uživatel vypovídal jen o určitých částech atlasu. Obecně lze tedy říct, že tvorba anotací je specificky dána vytvořenou výzkumnou otázkou, kterou chce pozorovatel zjistit, tedy jaké aspekty produktu podléhají testování. Na základě těchto testovaných prvků a témat může být provedeno logování aktivity uživatele pomocí tvorby anotací, tj. přiřazení aktivity ke konkrétní části záznamu. Anotace jsou poté navrženy právě na základě zvolených otázek. Například pokud je předmětem testování posuzovaní legend u jednotlivých map, pak anotace mohou být detailněji děleny pro dané legendy v mapách. Tvorba anotací však podléhá vytvořenému kódovacímu schématu, které je nutno nejprve navrhnout.

V první studii věnované mapám pro majitele a chovatele psů nelze využít tvorbu anotací vzhledem k tomu, že se jednalo o testovací pilotní studii bez konkrétní struktury. Není vhodné vytvářet anotace bez předem rozmyšlené logické hierarchizace. Logování aktivity uživatele a analýza vytvořených anotací je zároveň metodicky nejsprávnější variantou z možností práce se zvukovými daty.

Naměřené záznamy jsou nestrukturalizovaným zdrojem informací a musejí být zakódovány podle kódovacího schématu. Kódovací schéma si tvoří sám výzkumník, případně více výzkumníků u společné práce po jejich vzájemné dohodě, a podle něj jsou následně zakódovány všechny nahrávky k dané studii. Kategorie pro klasifikaci částí záznamu výzkumník volí podle výzkumné otázky a detailnosti strukturalizace záznamu. Zvolené schéma bylo autorem vytvořeno na základě položených otázek s orientací na zjištění problémů u konkrétních témat (viz tab. 6). Některé kategorie mohou být podle potřeby detailněji strukturovány, na druhou stranu z hlediska výpovědí respondentů by pak detailnější klasifikace mohla být z pohledu hodnotitele náročnější.

Pro podrobnější klasifikaci záznamu je vhodné zvukový záznam kombinovat s dodatečným exaktnějším záznamem, například videem s eye-tracking záznamem. Právě kombinace zvukového záznamu s eye-tracking záznamem může být velmi přínosná a může přinést exaktnější hodnocení, například v případě, kdy se v mapě nachází analogický text v nadpisu, popisu mapy či tiráži a uživatel jej přečte nahlas, pak hodnotitel netuší, ke které z těchto části se zrovna uživatel vyjadřoval (pomocí eye-tracking záznamu by to bylo evidentní).

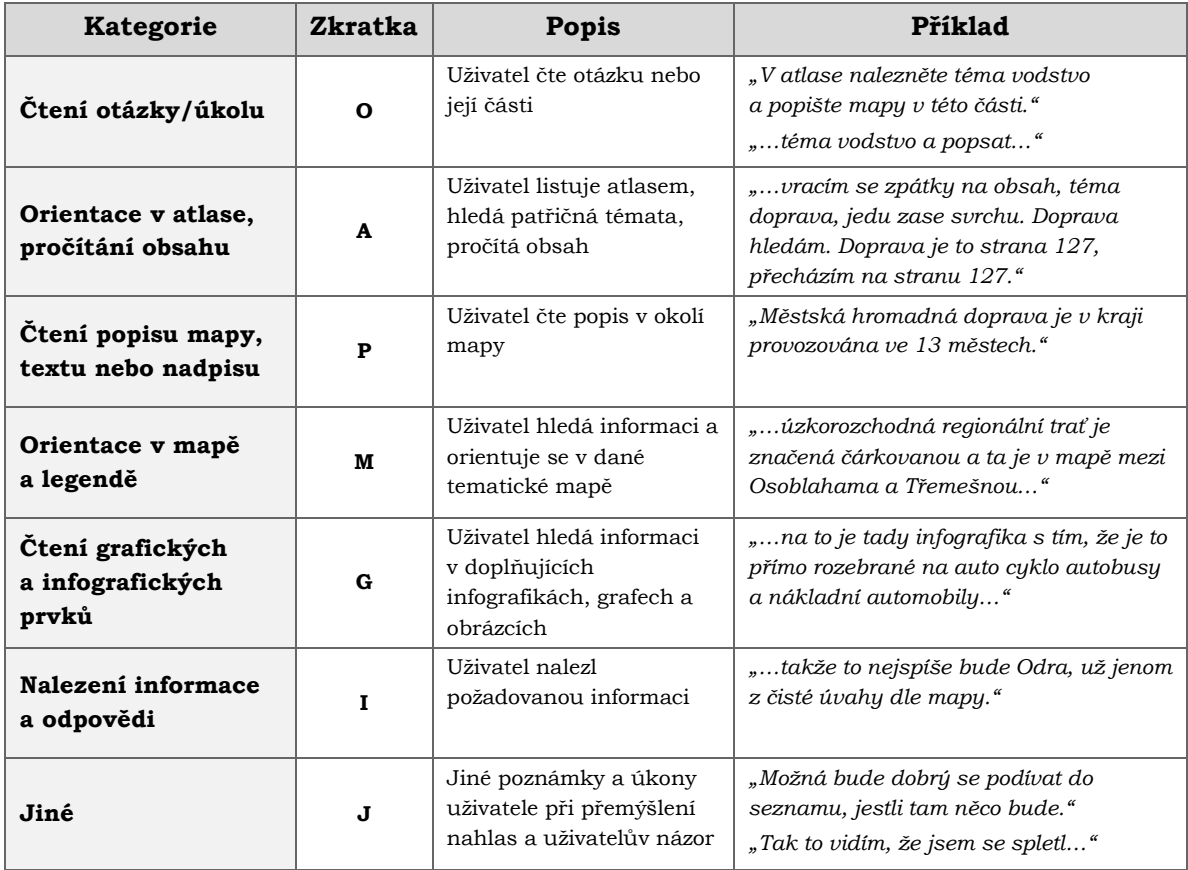

Tab. 6 Kódovací schéma použité pro zpracování zvukových záznamů (tj. tvorby anotací)

Pro tvorbu a analýzu anotací u studie atlasu Moravskoslezského kraje bylo využito programu ELAN. Do jeho prostředí byl nahrán zvukový soubor (celkem 13 souborů) pomocí *File -> New* a výběrem souboru (uprostřed okna by mělo být zaškrtnuto *Media*). Zvukový soubor musí být ve formátu WAV (16/24 bit, 44,1/48 kHz), případně video formáty MPEG1–4 (mpg, mpeg, mp4), jiné formátu nejsou programem plně podporovány. Je nabízena také možnost přidání šablony (*Template*). Pokud má hodnotitel k dispozici šablonu od jiného výzkumníka nebo z dřívější práce, může ji v této fázi využít a nahrát. V závislosti na použité verzi programu musí mít počítač při nahrávání souboru k dispozici zvukový výstup (reproduktory nebo sluchátka), v opačném případě se soubor neotevře. V menu je následně zvoleno *Tier* -> *Change tier attributes*. V tomto okně se vytváří jednotlivé úrovně anotací. Právě segmentace do více úrovní je velkou výhodou tohoto programu. Různě úrovně anotací mohou sloužit k různým účelům pro potřeby výzkumníka, například pro přepis části záznamu, klasifikované kategorie, pozornost na konkrétní část v mapě uživatelem, popis činnosti uživatele, poznámku pozorovatele atd. V tomto případě byly vytvořeny **tři úrovně**  anotací:

- o kategorie podle tab. 3,
- o identifikace číslem otázky,
- o zaznamenání správné či špatné odpovědi.

Následně byl projekt uložen jako soubor formátu EAF a zároveň byla vygenerována šablona pro další projekty. Nyní už lze přistoupit k segmentaci záznamu. Zvuk (ikonky vlevo) a jednotlivé segmenty přepisu (ikonky vpravo) lze ovládat pomocí speciálních tlačítek (viz obr. 26).

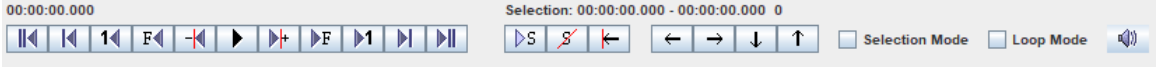

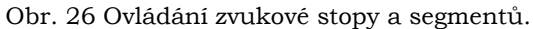

Poté je pomocí tlačítek puštěn zvuk z nahrávky. Výzkumník si poslechne část záznamu, obvykle **jednu větu**. Pomocí myši je tato část záznamu označena. Po dvojkliku na označenou část záznamu lze vepsat příslušnou anotaci, např. přepis vybrané části zvukové stopy. V původních verzích programu bylo nutné přepis příslušného segmentu uložit stiskem kláves *Ctrl + Enter*. V nejnovější verzi ELAN 6.3 (k únoru 2022) je vytvořený segment uložen automaticky. Automatické ukládání segmentu lze nastavit v *Edit -> Preferences -> Editing -> první dvě položky*. Program nabízí několik módu, a tak lze pro přepisování a tvorbu anotací využít i jiných postupů. V menu *Options* se nachází vždy několik módů. Například pomocí *Segmentation mode* lze rychle vytvářet jednotlivé segmenty pomocí klávesy *Enter* a tím si nejprve snadno nasegmentovat celou nahrávku. Po vytvoření segmentů lze pokračovat přepisem v *Transcription mode*. Výhodou tohoto modu je viditelnost celého přepsaného textu odpovídající danému segmentu. Naopak nevýhodou je, že segmenty nelze upravovat a revidovat, zda jsou správně vytvořeny. Základní *Annotation mode* však bohatě dostačuje pro segmentaci záznamu. Zvukovou stopu lze přehrávat dvěma způsoby. Buď tlačítkem  $\overline{S}$ , kdy se přehraje daný segment, nebo pomocí kláves *Shift + mezerník*. Změna hranice segmentu se provádí stiskem klávesy *Alt*, umístěním myši na hranici segmentu a zároveň stiskem levého tlačítka a tažením myši, tím dojde k posunutí hranice segmentu na libovolnou stranu. Také lze uchopit a přesunout celý segment obdobným způsobem, ale místo umístěním myši na hranici segmentu je potřeba myš umístit dovnitř segmentu. Smazání segmentu lze provést dvojklikem na segment a potom současně stisknout klávesy *Alt + D*. Segmenty lze také spojovat i s anotací, kterou obsahují. Stačí označit příslušný segment, kliknout pravým tlačítkem a vybrat požadovanou operaci z nabídky (*Merge with…*). Rozdělení segmentu lze provést kliknutím pravého tlačítka myši na místo, kde má dojít k rozdělení a vybrat z nabídky *Split Annotation*. Segment se rozdělí na dva, přičemž anotace se zkopíruje do obou částí.

### **7 ANALÝZA A VYHODNOCENÍ KARTOGRAFICKÉHO PRODUKTU**

Jakmile jsou data zpracována podle jedné z metod zpracování dat (viz obr. 27), je možné přistoupit k jejich analýze. Existuje více variací analýz nad získanými daty. Nejvhodnější metodou je analýza anotací pomocí jednoduchých anotačních nástrojů pro zvuková data. Další možností je použití komplexnějších nástrojů pro lingvistickou analýzu textových dat. Doplňující alternativou je subjektivní hodnocení záznamu na základě empirií výzkumníka pomocí retrospektivní analýzy s využitím veškerých vzniklých materiálů.

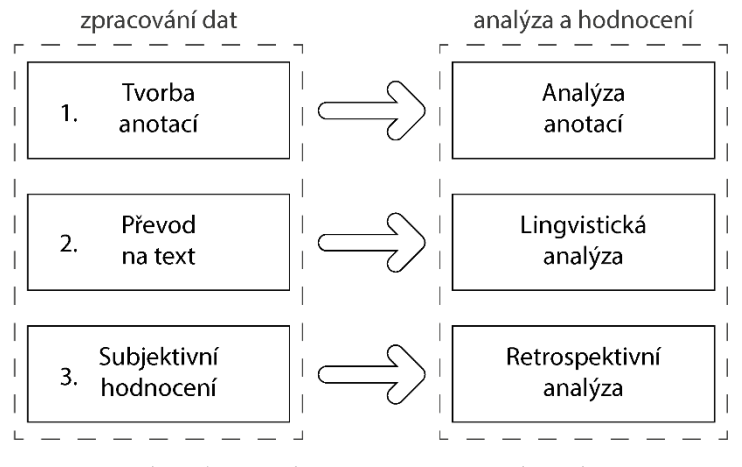

Obr. 27 Metody zpracování a analýzy dat.

### **7.1 Analýza anotací (AA)**

V první studii věnované mapám pro majitele a chovatele psů nebyla AA využita, protože se jednalo o testovací pilotní studii bez konkrétní struktury. AA byla využita jako primární metoda analýzy produktu u druhé studie (viz dále).

### **7.1.1 AA Druhé studie: Atlas Moravskoslezského kraje**

Jakmile jsou všechny záznamy separovány na anotace, lze přistoupit k jejich analýze. Program nabízí základní přehled statistik. Ve *View* -> *Annotation Statistics* jsou k dispozici statistické údaje konkrétního záznamu (viz obr. 28). Výchozí tabulku v programu se statistickými proměnnými a hodnotami lze exportovat do formátu TXT a tento soubor importovat například do prostředí Microsoft Excel pro tvorbu dodatečných statistických výpočtů nebo grafů. Podle zmíněného postupu byly pro každou nahrávku exportovány údaje, nahrány do prostředí Microsoft Excel a kombinací různých statistik byly vytvořeny přehledné tabulky a grafy. Veškeré výpočty a tabulky jsou součástí CD přílohy v programu Microsoft Excel. Podrobnější interpretace zjištěných údajů a návrh řešení je detailněji popsána v konkluzi zhodnocení atlasu (kapitola 7.4).

|                                       |                                                                        |                                        | <b>Statistics</b> |                                                         |         |
|---------------------------------------|------------------------------------------------------------------------|----------------------------------------|-------------------|---------------------------------------------------------|---------|
| <b>Annotations</b>                    | <b>Annotations II</b><br><b>Tiers</b>                                  | <b>Tier Type</b><br><b>Participant</b> | Annotator         | Language                                                |         |
| <b>Tiers</b>                          |                                                                        |                                        |                   |                                                         |         |
| <b>Select Tier:</b>                   | kategorie $\blacktriangledown$                                         |                                        |                   |                                                         |         |
|                                       |                                                                        |                                        |                   |                                                         |         |
| $\triangleright$ Show only root tiers |                                                                        |                                        |                   |                                                         |         |
|                                       | $\triangleright$ Count contiguous annotations with the same value as 1 |                                        |                   |                                                         |         |
|                                       | $\nu$ Use media duration as observation period                         |                                        |                   |                                                         |         |
|                                       |                                                                        |                                        |                   |                                                         |         |
|                                       |                                                                        |                                        |                   |                                                         |         |
| <b>Statistics Variables</b>           |                                                                        |                                        |                   |                                                         |         |
| Annotation                            | Occurrences                                                            | Frequency                              | Average Duration  | Time Ratio                                              | Latency |
|                                       | 1                                                                      | 5.6240787056070 6.917                  |                   | 0.0038901752406 44.408                                  |         |
| Α                                     | 43                                                                     |                                        |                   | 0.0241835384341 3.9052325581395 0.0944423416639 8.47    |         |
| Ġ                                     | 44                                                                     |                                        |                   | 0.0247459463046 5.8445454545454 0.1446288079933 410.057 |         |
|                                       | 30                                                                     |                                        |                   | 0.0168722361168 3.8935333333333 0.0656926137287 33.174  |         |
| J                                     | 45                                                                     |                                        |                   | 0.0253083541752 3.6471111111111 0.0923023797164 155.15  |         |
| M                                     | 55                                                                     |                                        |                   | 0.0309324328808 4.7820909090909 0.1479217060755 237.774 |         |
| O                                     | 71                                                                     |                                        |                   | 0.0399309588098 4.1945492957746 0.1674923751552 4.14    |         |
| P                                     | 10                                                                     |                                        |                   | 0.0056240787056 7.6635000000000 0.0431001271604 195.217 |         |

Obr. 28 Základní statistické údaje separovaného záznamu.

Ze základních statistik byly z programu vytěženy zejména údaje o počtu výskytu jednotlivých anotací (viz obr. 29) a celková nebo průměrná délka trvání anotace (viz obr. 30). Nejčastěji si uživatelé opakovaně četli otázky nebo její části (průměrně 34x za experiment), avšak v porovnání s průměrnou délkou trvání čtení otázek vůči ostatním typům separovaných částí záznamů tato skutečnost není signifikantní. Oproti tomu orientace v mapě a legendě i s porovnáním s délkou trvání čtení mapy již významná je a podle údajů se jedná se o nejkritičtější část, u které respondenti strávili většinu času. Pro potvrzení domněnky byla vypočítána i průměrná doba strávená participanty nad součtem u jednotlivých typů anotací (viz obr. 31), přičemž nejdéle uživatelé hovořili **o mapě** či legendě. Druhou nejdéle trvající činností bylo **čtení otázek** nebo jejich částí a dále na třetí pozici bylo listování v atlase.

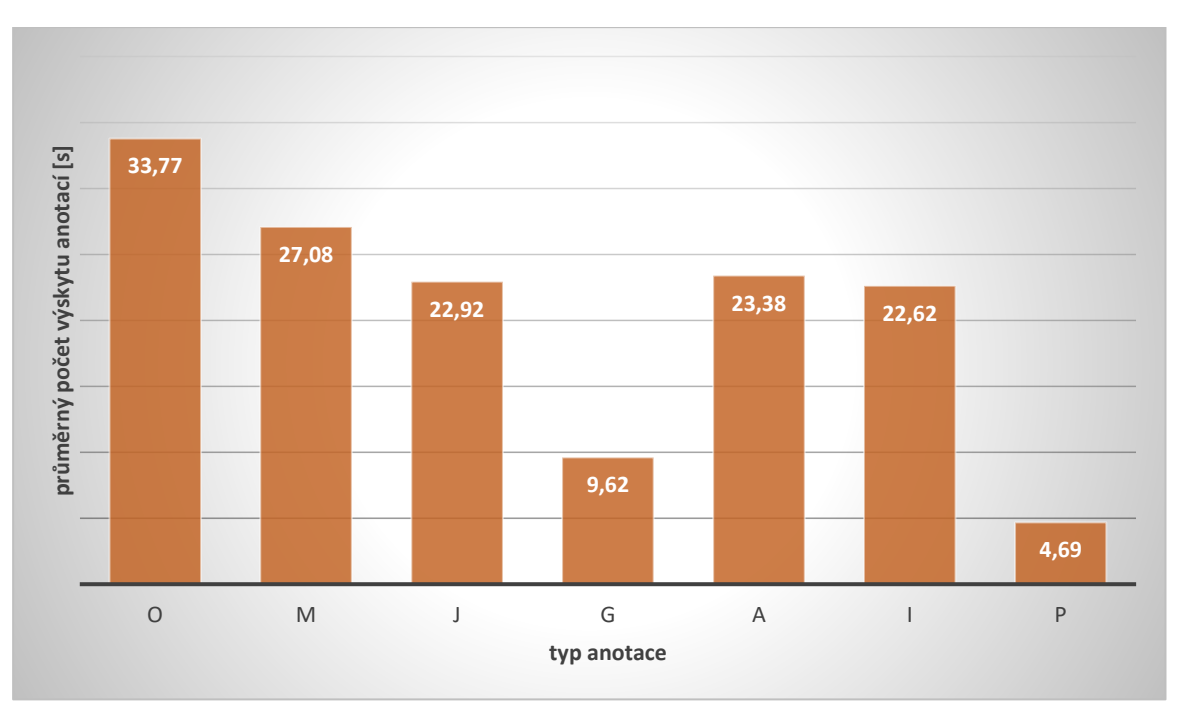

Obr. 29 Průměrný počet výskytů anotací u jednotlivých participantů.

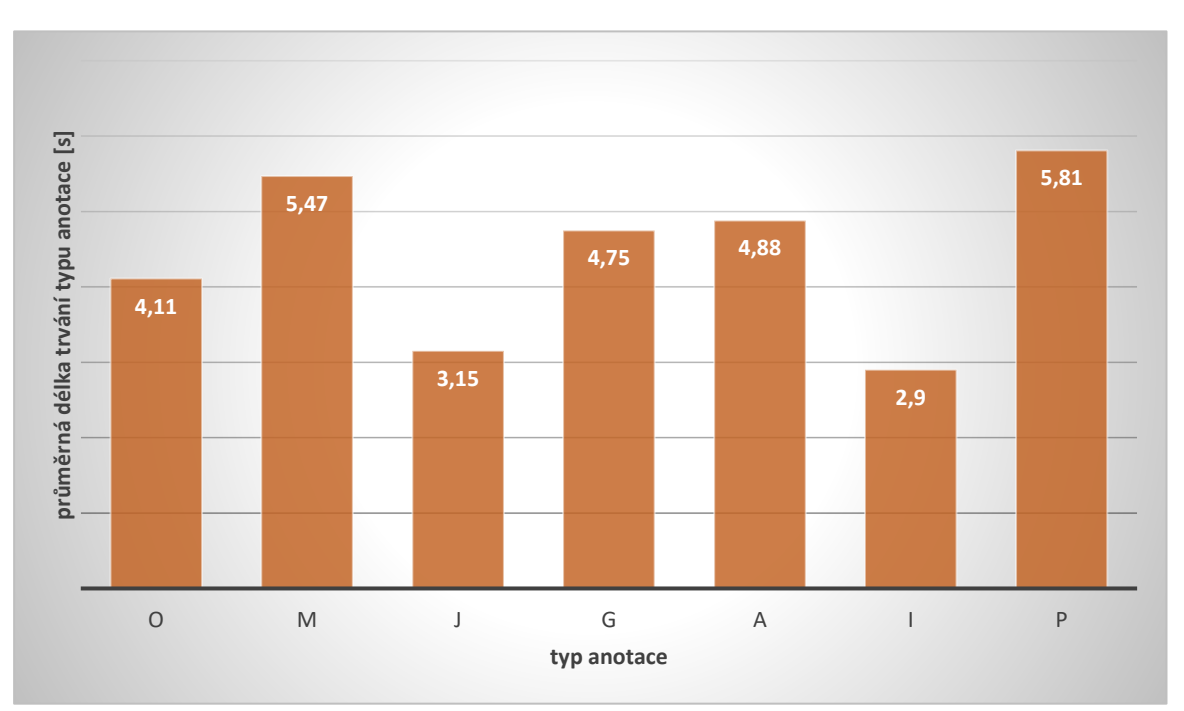

Obr. 30 Průměrná délka trvání anotace u jednotlivých participantů.

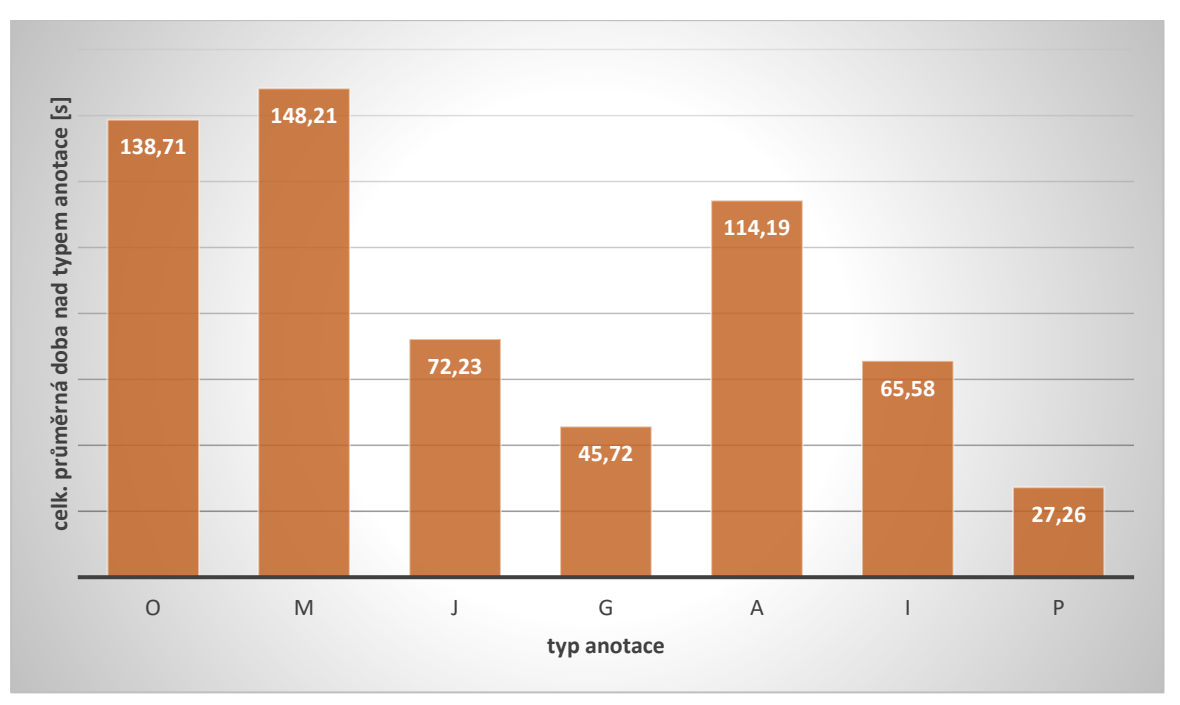

Obr. 31 Celková průměrná doba strávená participanty nad daným typem anotace.

Kromě průměrových výpočtů byla zjištěna i doba mlčení jednotlivých participantů. Ta byla vypočítána rozdílem součtu délky anotací a celkové délky záznamu. Bylo zjištěno, že průměrně respondenti mlčeli až 42 % z celkové délky testování. Překvapivě nejdéle mlčeli dotazovaní pocházející z Moravskoslezského kraje (až 60 %). Podle odhadů výzkumníka si právě oni spíše atlas prohlíželi "ze zvědavosti", protože z tohoto kraje pocházejí. Porovnáním s celkovou délkou trvání řešení úkolů bylo zjištěno, že úkol byl u těchto respondentů vyřešen poměrově rychle. Nejvyšší hodnota doby mlčení byla vypočítána u jednoho ze seniorů, pro kterého bylo neustálé mluvení náročnější.

V závislosti na zvoleném kódovacím schématu program nabízí zobrazení přechodů mezi kategoriemi anotací (*View* -> *Annotation Spreadsheet*). Jestliže jsou hodnotícím parametrem přechody mezi prvky v mapě, lze v externím programu (např. v Microsoft Excel nebo libovolném grafickém software) vizualizovat přechody, tedy o kterém prvku participant mluvil nejprve a kam směřoval následně (tzv. AOI – area-of-interest). Tyto přechody jsou signifikantní převážně při hodnocení vícero konkrétních prvků v mapě, např. různých legend pro jednu mapu. Pro exaktnější hodnocení je vhodné zvukové záznamy kombinovat se záznamy z eye-tracking testování. Pouze s kombinací těchto dvou metod lze přesně zjistit kombinace přechodů mezi prvky v mapě. Jelikož součástí studie pro atlas Moravskoslezského kraje nebylo eye-tracking testování, nelze přesně definovat jednotlivé přechody mezi kompozičními prvky v mapě, a to zejména v případě, kdy respondent mlčel. Z tohoto důvodu tato část hodnocení byla vynechána.

Poslední základní funkcí programu z kategorie tvorby statistik je tvorba hustotního grafu (tzv. Density Plot), viz obr. 32. Toho lze docílit ve *View* -> *Annotation Density Plot*. Graf však ukazuje pouze separované části bez vepsaných hodnot. Také nelze nastavit relativní přepočet na délku záznamu, aby bylo možné hodnoty z grafů mezi s sebou komparovat. Z těchto důvodů je prakticky nepoužitelný.

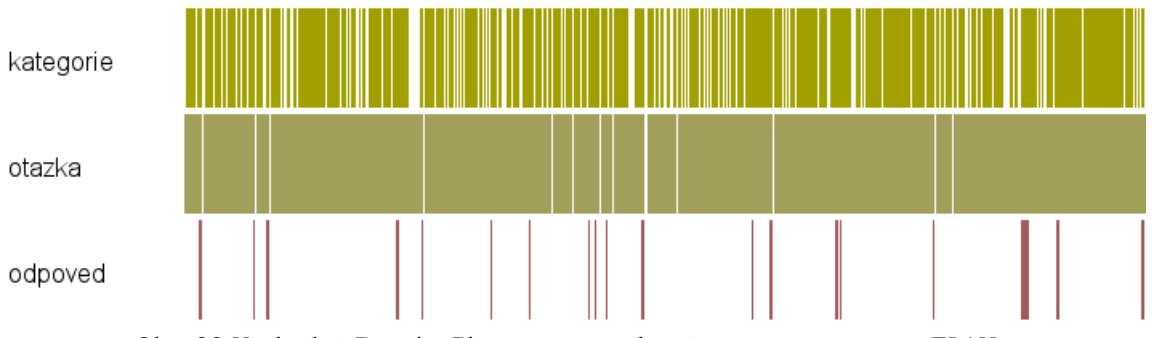

Obr. 32 Nevhodný Density Plot separovaného záznamu v programu ELAN.

#### **Metriky použitelnosti**

Pro posouzení použitelnosti určitých částí atlasu bylo využito základních metrik použitelnosti. Podle Paschenka (2021) jsou metriky použitelnosti systémem měření

- a. **efektivity** (effectiveness) např. úspěšnost a přesnost odpovědí,
- b. **účinnosti** (efficiency) např. čas potřebný k provedení úkoly,
- c. a **spokojenosti** (satisfaction) postoj a názor uživatele,

uživatelů při práci s produktem. Tyto metriky se často používají v kartografickém výzkumu efektivity map. Pomocí strukturovaných zvukových záznamů lze tyto metriky snadno aplikovat. Na druhou stranu zde dochází k upozadění myšlenky kvalitativního testování a do popředí vystupují kvantitativní údaje. Ve většině případů se lze bezmyšlenkovitě podívat na strukturu anotací a jednoduchým porovnáním zjistit, v jakých částech docházelo k problémům a jaké části potřebují revizi. To je princip kvalitativního testování. Kvantitativní údaje, tj. metriky použitelnosti v této kapitole, však mohou poskytnout cenná doplňující data v přesných číslech. Čísla sice neřeknou, co přesně způsobuje problémovost této části produktu a jak tuto část vylepšit, ale pro prezentaci výsledků jsou solidní data přesvědčivější než výňatky slovních výpovědí s uživateli.

### **Skóre úspěšnosti** (success score)

Metrika posuzující úspěšnost vykonaných úkolů bývá v řadě studií vždy na prvním místě. Pomocí této metriky lze zjistit, jak moc je daná část produktu chybová. Jestliže většina participantů odpověděla na otázku špatně, pak dále nemá smysl řešit detaily této části produktu a je nutné navrhnout úpravy pro zvýšení její použitelnosti. Úspěšnost (success) znamená, že se uživateli povedlo úspěšně splnit úkol, který mu byl zadán. Základní vzorec pro výpočet skóre úspěšnosti (viz vzorec 1):

Skóre úspěšnosti = 
$$
\frac{počet úspěšně dokončených otázek}{celkový počet všech otázek}
$$

(1)

Skóre úspěšnosti by mělo vycházet mezi 0 a 1 (nebo 0 a 100 %). Hodnota vyjadřuje vztah k úspěšnému nebo neúspěšnému dokončení úkolu. Částečný úspěch je považován za neúspěch. Pro zisk diferencovanějšího obrázku lze definovat i skupinu "částečně úspěšných". Příkladem může být scénář, kdy má uživatel za úkol zjistit, jakými typy dopravy se lze dopravit na ostravské letiště<sup>8</sup>. Variantami "částečného úspěchu" může být zjištění pouze signifikantnějších části typů dopravy, které měl za úkol respondent v mapě najít. Jedná se o železniční a autobusovou dopravu. V případě, kdy výzkumník zjistí, že se respondent plně neorientoval v mapě a řekl pouze logický předpoklad jako je doprava autem či letadlem, pak je tato odpověď řazena jako neúspěšná. Je-li 20 uživatelů, z nichž 10 úspěšně vyjmenovalo správné typy dopravy podle mapy, pět určilo významnou část typů dopravy a zbylých pět odpovědělo špatně, pak v případě binárního řazení by vycházelo poměrně nízké skóre 50 % úspěšnosti. Započítáním i signifikantnějších částečných úspěšných odpovědí lze získat celé spektrum. Je nutné se vyvarovat započítávání částečně úspěšných úkolů jako 0,5 hodnoty úspěchu a přičítání k celkovému průměru, neboť to zkresluje výsledky. Navíc lze říci, že skupina "částečně úspěšných" úloh může prozradit více než celkové skóre úspěšnosti. Pomocí těchto skupin lze pochopit, v čem spočívá v dané části produktu problém. To je něco, co výzkumník od kvalitativního výzkumu očekává, zatímco kvantitativní výsledky by poskytly pouze úzce zaměřený soubor dat. Aby byl produkt považován jako produkt s dobrou použitelností, nemusí být skóre úspěšnosti 100 %. Průměrné skóre se pohybuje okolo 78 % (Paschenko, 2021).

Jedna z úrovní vytvořených anotací byla i úroveň **úspěšnosti vykonaných úkolů** s hodnotami úspěchu nebo neúspěchu. Tyto hodnoty byly následně z programu ELAN exportovány a přehledně zobrazeny v matici hodnot formou tabulky (viz obr. 31). Ukázalo se, že některé úlohy dělaly uživatelům problémy a byly zodpovězeny nesprávně. Úloha, kde uživatelé měli za úkol zjistit počet map v atlase, byla až na dva případy zodpovězena špatně nebo uživatelé nebyli schopni tuto informaci zjistit vůbec. I mnoho dalších úloh bylo problémových. Návrh řešení je uveden v konkluzi zhodnocení produktu (podkapitola 7.4).

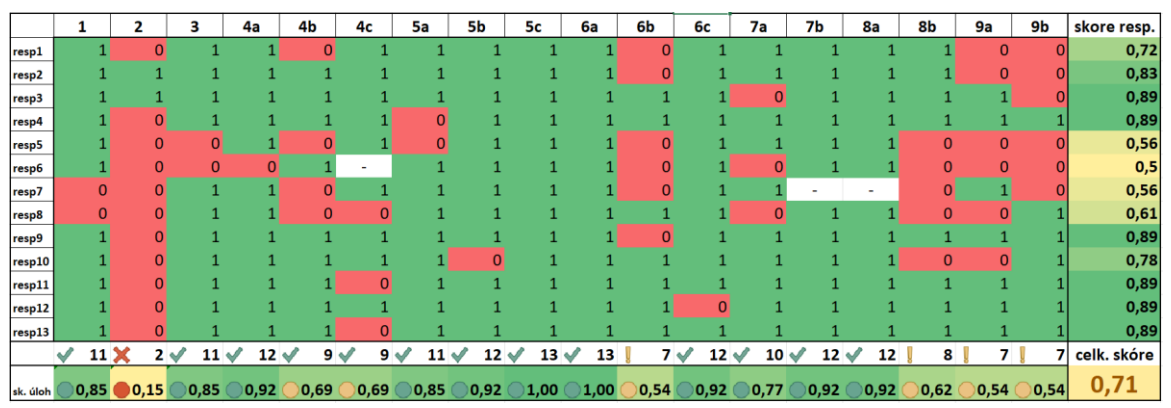

Obr. 31 Úspěšnost vykonaných úkolů a skóre úspěšnosti.

Na základě úspěšnosti provedených úkolů bylo vypočítáno skóre úspěšnosti ve třech úrovních – skóre úspěšnosti respondentů, skóre úspěšnosti u jednotlivých úloh a celkové skóre úspěšnosti atlasu. Žádný participant neřekl všechny odpovědi správně, nejlepších hodnot dosahovali respondenti s **89% úspěšností** a **nejhůře respondenti s 50–56%** úspěšností, přičemž do této kategorie spadali i oba senioři. Skóre úspěšnosti u jednotlivých úloh koreluje s počtem chyb. Nejhůře si vedla úloha č. 2, ostatní úlohy již dosahovaly alespoň 54% úspěšnosti, přičemž aby byla daná část produktu považována

<sup>8</sup> *Jedná se o jednu z otázek použitou při testování atlasu Moravskoslezského kraje (viz tab. 4)*

za úspěšně použitelnou, měla by se úspěšnost pohybovat okolo zmíněných 78 %. **Celkové skóre** atlasu bylo vypočteno na **71 %**, což je mírně pod požadovaným průměrem a je tedy nutné navrhnout patřičné změny pro zvýšení úrovně použitelnosti.

#### **Počet chyb** (number of errors)

V uživatelské testování je za chybu (error) považována jakákoli chybná akce provedená při plnění úkolu. Podle Reasona (1990) existují dva typy chyb: tzv. "skluzy" (slips) a omyly (mistakes). "Skluzy" jsou provedené chyby se správným cílem (např. přeřeknutí) a omyly jsou chyby s nesprávným cílem (např. špatné pochopení otázky -> špatná odpověď). Existují dva způsoby měření chyb: měření všech chyb (míra chybovosti) nebo zaměření se na určitou chybu (míra výskytu chyb). Pro zjištění míry výskytu chyb je nejprve nutno vypočítat celkový počet chyb a vydělit je počtem pokusů (viz vzorec 2). Je doporučováno počítat každou, i opakovanou, chybu. Chyby se lépe počítají v kombinaci s měřitelnými charakteristikami, například počet kliknutí myší -> počet chybných kliknutí. U slovních výpovědí je zjištění počtu chyb náročnější a vyžaduje podrobnou analýzu a anotování zvukového záznamu. U zvukové nahrávky lze uvažovat jako chybu každé chybné slovo nebo označit celou sentenci jako chybnou, záleží na výzkumníkovi. Zvolenou metriku je ale nutno dodržovat u všech případů. Vzhledem ke složitějšímu procesu vyhodnocení počtu chyb nebyla tato metrika pro hodnocení atlasu Moravskoslezského kraje uvažována, nicméně je zde uvedena pro budoucí čtenáře jako jedna z možností hodnocení. Místo této metriky byla vytvořena a zhodnocena chybová matice (viz obr. 32).

Míra chybovosti = 
$$
\frac{počet chyb}{počet všech pokusů}
$$
 (2)

Míra chybovosti počítá se všemi typy chyb. Pro její výpočet je nutné předem definovat počty všech chyb, tj. všechny "skluzy" a omyly. V závislosti na složitosti úlohy může být číslo větší nebo menší. Po definici všech chyb lze následně aplikovat vzorec pro výpočet míry výskytu chyb (viz vzorec 3).

Míra výskytu chyb 
$$
= \frac{počet všech chyb}{počet všech možných chyb}
$$
 (3)

Chybovost u všech produktů, i těch dokonalých, se téměř nikdy nerovná nule. Pravděpodobně neexistuje perfektní produkt, který by zabránil, aby lidé na něm netvořili omyly nebo jiné chyby. Z podstaty věci za to může lidská přirozenost. Pro člověka je přirozené tvořit chyby, proto je naprosto v pořádku, pokud se při testování použitelnosti chyby vyskytují. Podle Saura (2010) pouhých 10 % úloh je dokončeno bezchybně a průměrný počet chyb na jednu úlohu odpovídá zhruba 0,7. Platí, že pokud se jedná o chybu, je třeba ji v další fázi eliminovat úpravou produktu.

#### **Analýza chybovosti**

Výzkumník si při vlastním anotování záznamu všímá, s jakými obtížemi splnili účastníci testu zadané úkoly. Každý úkol je následně výzkumníkem bodově ohodnocen podle náročnosti provedeného úkolu. Zvolena byla škála 0–2 body, kde

- o 0 bodů znamená, že pro uživatele bylo snadné úkol provést,
- o 1 bod znamená, že uživatel sice úkol splnil, ale s obtížemi nebo odpověděl jen částečně,
- o 2 body znamená, že se uživateli nepodařilo úkol splnit.

Výsledky jsou patrné z obr č. 32. Tabulka s ohodnocenou chybovostí byla porovnávána s výsledky úspěšnosti vykonaných úkolů a skórem úspěšnosti. Pokud docházelo u daného typu úlohy (dané části produktu) ke korelaci (např. úloha č. 2), pak byla označena tato část jako potřebná ke změně. Poměrně vysokých čísel v závislosti na zvolené škále dosahovaly úlohy 8b a 9a, případně i 9b (seznam otázek viz tab. 4). Otázka 8b se ptala na vývoj počtu osobních automobilu v kraji. Tato informace byla uvedena v patřičné infografice. Jak se ukázalo, pro uživatele byla tato **infografika hůře čitelná a nesrozumitelná**, a proto byla chybovost u této části vysoká. Otázky 9a a 9b se koncentrovaly na kapitolu veřejné hromadné dopravy v kraji. První z nich se soustředila na informaci v mapě a úkolem bylo najít typy dopravy na ostravské letiště. Ukázalo se, že většina respondentů vlivem spousty linií v mapě nedokázala detailněji určit linky směřující na ostravské letiště a pakliže přímo na letiště vede železnice, tato skutečnost uživatelům unikla. Následující otázka se ve stejné kapitole ptala na největšího provozovatele linek v kraji, kdy byla informace uvedena opět v jedné z infografik. Obdobně jak u předchozí kapitoly, tato infografika byla pro většinu uživatelů hůře čitelná a nedokázali správně určit požadovanou informaci.

|        |                     | 2              | з      |                        | 4a             | 4b             | 4c             | <b>Sa</b>      | 5b                              | 5с       | 6a                         | 6b           | 6c       | 7a       | 7b             | 8a                     | 8b                                 | <b>9a</b>    | 9b |
|--------|---------------------|----------------|--------|------------------------|----------------|----------------|----------------|----------------|---------------------------------|----------|----------------------------|--------------|----------|----------|----------------|------------------------|------------------------------------|--------------|----|
| resp1  | 0                   | $\overline{2}$ |        | $\mathbf 0$            | 0              | h              | $\mathbf 0$    | 0              | 0                               | 0        | 0                          |              | 0        | 0        | $\mathbf 0$    | 0                      |                                    |              |    |
| resp2  | 0                   |                | 0      | 0                      | 0              | и              |                |                | 0                               | 0        | 0                          |              | 0        | 0        | $\overline{0}$ | 0                      | 0                                  |              |    |
| resp3  |                     |                |        | $\Omega$               | $\Omega$       | $\overline{0}$ | $\mathbf{0}$   | $\Omega$       | $\mathbf{0}$                    | 0        | $\mathbf{0}$               | $\mathbf{0}$ |          |          | $\Omega$       |                        |                                    | $\mathbf{0}$ |    |
| resp4  | 0                   |                | 2      | 0                      | 0              | $\Omega$       | 0              |                | 0                               | 0        | 0                          | 0            |          |          | $\Omega$       |                        |                                    |              |    |
| resp5  | 0                   | 2              |        | 2                      | 0              | 2              | n              |                | 0                               | 0        |                            |              | 0        | 0        |                |                        |                                    |              |    |
| resp6  |                     | $\overline{a}$ |        | $\mathbf{\mathcal{L}}$ |                |                |                |                | $\overline{0}$                  | 0        |                            |              |          |          |                |                        |                                    |              |    |
| resp7  | $\overline{2}$      |                |        | $\Omega$               | 0              | h              | $\mathbf 0$    | $\mathbf 0$    | $\Omega$                        | 0        | $\Omega$                   |              |          |          |                |                        |                                    |              |    |
| resp8  |                     |                |        | $\Omega$               | 0              | $\overline{2}$ | $\overline{2}$ | $\Omega$       | 0                               | 0        | 0                          | 0            |          |          | $\Omega$       |                        |                                    |              |    |
| resp9  | $\overline{0}$      |                |        | $\Omega$               | $\overline{0}$ | $\Omega$       | $\mathbf{0}$   | $\overline{0}$ | 0                               |          |                            |              |          |          | $\Omega$       |                        |                                    |              |    |
| resp1  | 0                   |                |        | $\Omega$               | 0              | 1              | $\mathbf{0}$   | 0              |                                 | $\Omega$ |                            |              |          |          | $\Omega$       |                        |                                    |              |    |
| resp1: | 0                   |                |        | $\Omega$               | $\Omega$       | o              | $\overline{2}$ |                | $\Omega$                        | 0        | $\Omega$                   | $\mathbf 0$  | $\Omega$ | $\Omega$ | $\Omega$       |                        |                                    |              |    |
| resp1. |                     |                |        | O                      | o              |                |                | 0              | o                               | 0        | 0                          | 0            |          | 0        | 0              |                        |                                    |              |    |
| resp13 |                     |                |        | $\Omega$               | $\Omega$       | 0              |                |                |                                 | 0        | o                          |              |          |          | $\Omega$       |                        |                                    | 0            |    |
|        | $\mathscr{A}$<br>5. | 23             | $\sim$ | $4\sqrt$               | 2              | 11             | 8              | $\checkmark$   | 3 $\mathscr{A}$<br>$\checkmark$ |          | $\mathbf{0} \triangleleft$ | $14 \sqrt$   |          | 11       | $\checkmark$   | $\mathbf{0} \leqslant$ | 2 <sup>2</sup><br>17 <sup>32</sup> | 16           | 15 |

Obr. 32 Analýza chybovosti.

#### **Task time** (doba plnění úkolu)

Produkt s dobrou použitelností by měl být schopen poskytnou informaci uživateli rychle a úspěšně. Koncepce metriky pro měření doby plnění úkolu je jednoduchá, přesto musí být hodnotitelem využita efektivně. Nabízí se výpočet průměrné doby strávené respondenty nad jednotlivými úkoly (viz vzorec 4).

Průměrná doba úkolu

=  $d$ oba prvního uživatele +  $d$ oba druhého uživatele +  $\cdots$  +  $d$ oba N uživatele počet všech respondentů

(4)

Výsledkem výpočtu je průměrná doba strávená dotazovanými nad úkolem (viz obr. 33). Je však výsledek dobrý nebo špatný? Pro určité jiné metriky existují jisté oborové standardy, ze kterých lze vycházet, ale pro čas řešení úkolu neexistují žádné. Přesto lze zjistit "ideální" čas úlohy, a to podle výsledku zkušeného uživatele. U výběru reprezentativních uživatelů pro testování by měla být kompetentní osoba vzdělaná v daném oboru, ke kterému je produkt určen, v tomto případě s kartografickým vzděláním. Čas strávený nad úkolem tohoto uživatele lze použít jako referenční. U hodnocení webového prostředí, například webové mapy, lze sečíst průměrný čas pro každou akci, jako je "ukazování myši" a "klikání myší". Výpočet metriky doby plnění úkolu lze využít i jako archivační záznam pro porovnání s budoucí verzí produktu. Pokud průměrná doba u nové verze klesla, pak byl produkt s určitostí zlepšen. Ušetření času uživatele může mít velký dopad na celkovou kvalitu zážitku uživatele s produktem a také důvod, zda se uživatel k produktu vrátí nebo ze zkušenosti zvolí alternativní metodu zjištění požadované informace.

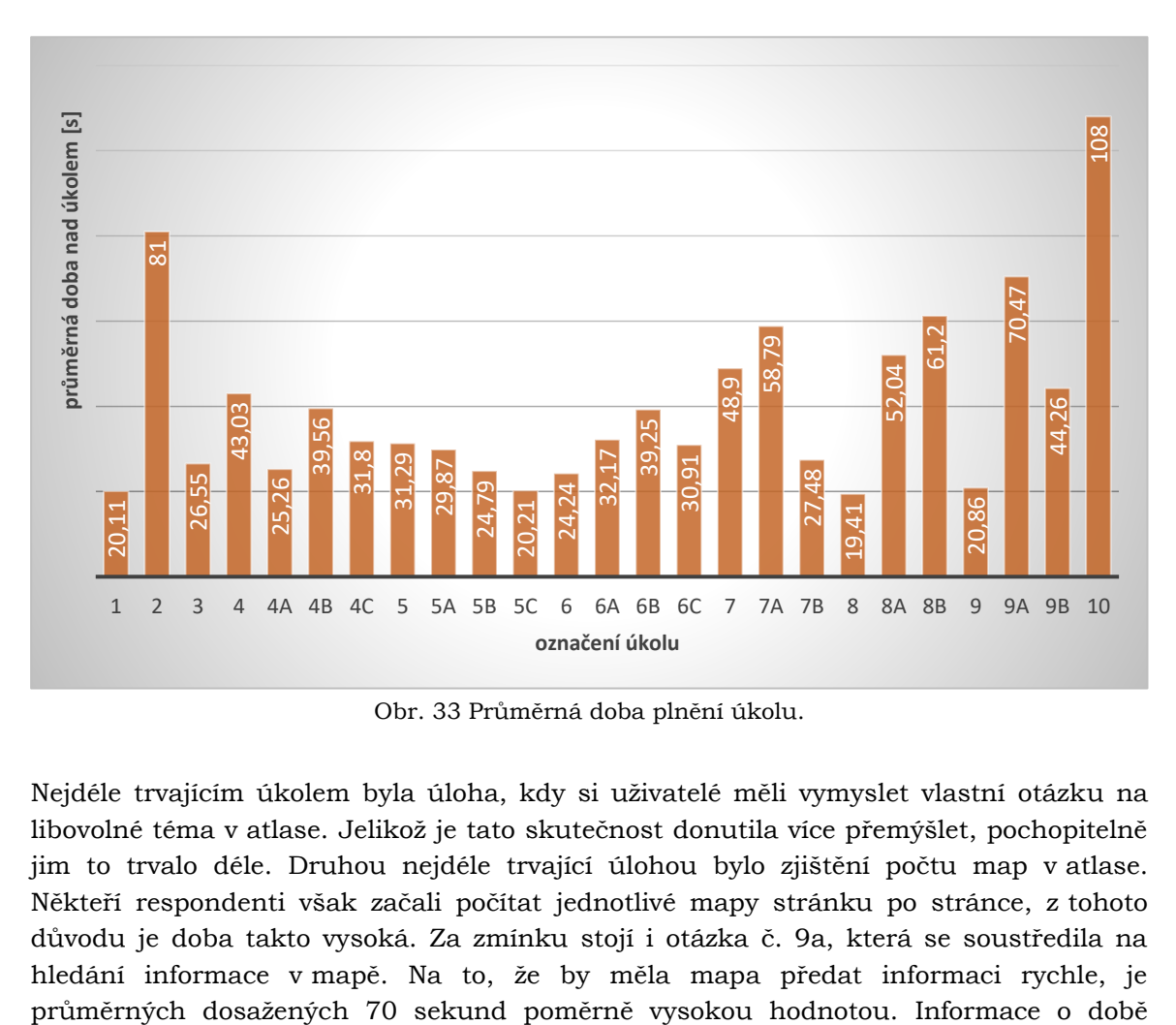

Obr. 33 Průměrná doba plnění úkolu.

Nejdéle trvajícím úkolem byla úloha, kdy si uživatelé měli vymyslet vlastní otázku na libovolné téma v atlase. Jelikož je tato skutečnost donutila více přemýšlet, pochopitelně jim to trvalo déle. Druhou nejdéle trvající úlohou bylo zjištění počtu map v atlase. Někteří respondenti však začali počítat jednotlivé mapy stránku po stránce, z tohoto důvodu je doba takto vysoká. Za zmínku stojí i otázka č. 9a, která se soustředila na hledání informace v mapě. Na to, že by měla mapa předat informaci rychle, je plnění úkolu lze také porovnat s úspěšností vykonaných úkolů a tím zjišťovat jejich signifikantnost.

#### **Účinnost podle času** (Time-based Efficiency)

Pro měření účinnosti existuje spousta způsobů. Jeden z nejzákladnějších je účinnost založená na čase, která kombinuje jak dobu plnění úkolu, tak skóre úspěšnosti, tzv. Time-based Efficiency (viz vzorec 5). Tato metrika však pro studii nebyla počítána, protože konkrétní závěry byly patrné již z předchozích výpočtů.

Time-based Efficiency = 
$$
\frac{\sum_{j=1}^{R} \sum_{i=1}^{N} \frac{n_{ij}}{t_{ij}}}{N \cdot R}
$$

*…kde R je počet uživatelů, N je počet úkolů, nij je skóre úspěšnosti úkolu i uživatelem j, tij je čas strávený uživatelem j nad úkolem i.*

Metrik a složitějších vzorců pro výpočet efektivity nebo účinnosti je celá řada9. Poslední charakteristikou je zjištění spokojenost z hlediska uživatele s produktem. Toho lze docílit několika způsoby. Jedním z nich je vytvoření jednoduchého dotazníku po testování, a to buď formou tzv. SEQ (Single Ease Question) nebo SUS (System Usability Scale).

#### **SEQ** (Single Ease Question)

Základním principem SEQ je položení jediné otázky respondentovi po proběhlém testování. Většinou se jedná o otázku typu "jak obtížné bylo pro tebe dokončit tento úkol?" Většina metrik použitelnosti založených na úkolech se zaměřuje na hledání objektivních parametrů, SEQ využívá podstatu uživatelského zážitku: jeho subjektivitu. Možná, že uživateli trvalo splnění úkolu déle, ale neměl takový dojem. Co když uživatel jen pomaleji reaguje? Nebo byl na chvíli roztěkaný? Uživatelovo subjektivní hodnocení obtížnosti není o nic méně důležité, než počet chyb, kterých se dopustil. Pokud například uživatelé ohodnotili obtížnost úkolu v průměru známkou 4,8 (čím vyšší číslo, tím jednodušší úkol), je nutné se ujistit, jestli výsledky nejsou nižší (obtížnější) než je tato hodnota.

#### **SUS** (System Usability Scale)

Pro ty, kteří nedůvěřují řešení s jednou otázkou, existuje seznam 10 otázek, známý jako "Stupnice použitelnosti systému" (SUS). Na základě odpovědí získá produkt skóre na stupnici od 0 do 100 (každá otázka má hodnotu 10 bodů). Odpovědi jsou děleny podle stupnice od 1 do 5 (silně nesouhlasím nebo silně souhlasím). Seznam těchto otázek vypadá následovně:

- 1. Myslím, že bych tento produkt běžně využíval.
- 2. Myslím, že je tento produkt zbytečně složitý.
- 3. Myslím, že produkt je snadno použitelný (nebo vhodný pro zjištění informace).

(5)

<sup>9</sup> *Seznam knih s komplexnějšími metrikami je k dispozici například v článku MAYKA, Kateryna. Best Books on SaaS Metrics Every Startup Owner Should Read [online]. 2021, April 15, 2021, 2021 [cit. 2022-04-22]. Dostupné z:*

*https://www.eleken.co/blog-posts/best-books-on-saas-metrics-every-startup-owner-should-read*

- 4. Myslím, že bych potřeboval od někoho pomoc, abych byl schopen produkt používat.
- 5. Zjistil/a jsem, že různé funkce (nebo informace) produktu byly pochopitelné.
- 6. Myslím, že produkt obsahuje mnoho chyb.
- 7. Myslím, že spousta lidí by se naučila s tímto produktem pracovat velmi rychle.
- 8. Myslím, že produkt je velmi těžkopádný a špatný na používání.
- 9. Cítil/a jsem se pohodlně při práci s produktem.
- 10. Musel/a bych se naučit spoustu věcí, než bych mohl/a tento produkt používat.

Princip této stupnice se také hodí pro porovnání daného produktu s konkurenčním. Podle Panchenka (2021) průměrná hodnota SUS odpovídá 68 bodům. Výsledky nad 80 jsou považovány za vynikající.

V praktické části byla část pro zjištění spokojenosti uživatele řešena pomocí rozhovoru po testování, kdy uživatel řekl své dojmy při práci s produktem. Získané informace byly zaznamenány výzkumníkem. Tyto poznámky byly následně využity při subjektivní analýze (viz kapitola 6.3).

# **7.2 Lingvistická analýza (LIA)**

Lingvistická analýza je další možností analýzy zvukových záznamů, kdy je nejprve daná nahrávka převedena na text. LIA může sloužit jako doplněk informací pro anotační analýzu. Důraz je kladen především na kvalitativní, nikoliv kvantitativní analýzu, tj. určování významotvorných prvků obsažených v získaných datech a interpretací jejich smyslu (Krausová, 2010). V konečné fázi lze získat spousta výsledků o porovnání slov, **frekvence** výskytu slov a jiné charakteristiky o textovém souboru. Jednotlivé výsledky pak již lze formulovat a interpretovat do celkového závěru. Zjištěné výsledky je vhodné porovnat s výsledky AA a zjistit, jak moc významně byl daný kartografický produkt dobrý či špatný na základě výpovědí respondentů. Po úpravě lze u LIA vytvářet lákavé jednoduché vizualizace, například pomocí *word cloud* opakujících se slov. Lingvistická analýza byla provedena pomocí vybraných lingvistických nástrojů (podkapitola 5.3). Referenčním korpusem byl ve všech případech korpus *Czech Web 2017* (*csTenTen17*). Lingvistická analýza však může být někdy zavádějící a je potřeba se vždy podívat na kontext vyhledaných tokenů. Aby bylo možné provádět lingvistickou analýzu efektivně, je nutné mít korpus o velikosti minimálně několika tisíc slov, při menším počtu může LIA až postrádat smysl.

Na úvod před samotnou analýzou je vhodné uvést základní **lingvistické pojmy**, které je u LIA důležité znát a rozlišovat. S těmito pojmy nástroje pro analýzu textu pracují. Podle Matlacha (2021) z katedry obecné lingvistiky na Univerzitě Palackého v Olomouci jsou důležité zejména termíny:

**Lemma** – označení pro základní podobu slova či fráze.

**Text** – seznam slov s pevně danou posloupností, tvořený generátorem.

**Generátor** – mechanismus, který generuje samotný text (např. člověk, nástroj).

**Frekvence** (slova) – celkový počet konkrétního slova uvnitř studovaného textu (taktéž zmiňováno jako *absolutní frekvence*, *počet výskytů* nebo anglicky *hits*).

**Relativní frekvence** (slova) – frekvence daného slova v poměru k celkovému počtu všech slov v daném souboru.

**Pravděpodobnost** (slova) – pravděpodobnost, se kterou se dané slovo objeví v textu. Je zároveň vlastností generátoru textu a nikterak závislá na textovém souboru. Ovšem předpokládá se, že relativní frekvence je velmi blízká pravděpodobnosti výskytu slova.

**IPM** (Incident Per Milion) – frekvence (počet výskytů) přepočítaná na jeden milion slov (tj. kolik slov z jednoho milionu odpovídá hledanému slovu).

**Tokeny** – obecné pojmenování realizací jakékoliv námi definované jednotky (nejčastěji slova, ale může se jednat o slabiku, skupinu slov, apod).

**Typy** – množina všech tokenů bez jejich opakování (také známo jako "slovník").

**N-gramy** – n-tice tokenů jdoucích přímo za sebou (např. dvojice, pětice…).

**Pipeline** – seznam nástrojů zpracování, které se postupně s konkrétním nastavením parametrů aplikují na texty s cílem získat konkrétní typ výsledků. Typickým příkladem efektivního využití je program QuitaOnline.

**Korpus** – elektronická sbírka textů umožňující jazykový výzkum psaného i mluveného textu, sledování jazykových jevů, kontextů slov a další. Pro práci s korpusy existuje několik nástrojů, např. Korpus.cz, AntConc, SketchEngine.

**Klíčová slova** (keywords) – slova nebo slovní spojení vystihující zkoumaný text, tj. slova užívané v textu více, než by měla být v porovnání s referenčním korpusem (ten udává měřítko, jak by mělo být dané slovo časté). Nemusí jít nutně o nejfrekventovanější či nejpravděpodobnější slova v textovém souboru.

**Skóre klíčovosti** (keywordness) – metrika pro výpočet míry klíčovosti slova na základě jeho frekvence (viz vzorec 6). Čím výše je skóre klíčovosti větší než jedna, tím je slovo více klíčové.

$$
keywords = \frac{\text{relativní frekvence slova našeho korpusu}}{\text{relativní frekvence slova v referenčním korpusu}} = \frac{p(slovo, text)}{p(slovo, referenční)}
$$
(6)

**Kolokace** – ustálená slovní spojení, která spolu souvisejí gramaticky i sémanticky a vytvářejí víceslovné pojmenování (např. vodní mlýn). V závislosti na kolokacích se zjišťuje, zda existují slova, která se "potkávají" více, než by měla (= kolokát).

**Kolokát** – minimálně dvojice slov, která jsou vedle sebe častěji, než by měla čistě jen náhodou.

**Skóre kolokace** – metrika pro výpočet **míry kolokace** (viz vzorce 7 a 8). Čím vyšší je číslo větší než jedna, tím jsou společné dvojice slov častější než samostatně (= kolokační partneři). Na druhou stran pro měření kolokability existují řady dalších způsobů testů a měření.

> skóre kolokace =  $\frac{\text{relativní frekvence, kolikrát byly slova viděny spolu}}{\frac{1}{\sqrt{1-\frac{1}{\sqrt{1-\frac{1}{$ pravděpodobnost, kolikrát byly slova viděny náhodně

> > (7)

$$
PMI = log \frac{p(A, B)}{p(A) * p(B)}
$$

(8)

### **7.2.1 LIA První studie: Mapa městské části**

Statická mapa městské části Olomouce pro majitele a chovatele psů byla jako prvotní mapa podrobena experimentu a respondenti se s ní setkali jako první při plnění úkolů. Většina otázek byla položena v konkrétním kontextu a odpověď by měla být vždy jednoznačná. Vzhledem k triviálnosti otázek byly výpovědi respondentů krátké, což může mít vliv právě na kvalitu u lingvistické analýzy.

Do programu Sketch Engine byl nahrán korpus textových transkribovaných dat k této konkrétní mapě. Korpus u této mapy s výpověďmi obsahuje celkem **3 109 slov** od sedmi respondentů ve 195 větách. Nyní byly zjišťovány různé charakteristiky a kombinace slov v nahraném korpusu. Jako první se nabízelo zjištění frekvencí jednotlivých slov. V případě zjišťování všech znaků vyskytujících se v korpusu byly pochopitelně nejčastější interpunkční znaménka, což mnoho neřekne. Proto byla zvolena jako návratová hodnota jen podstatná jména (viz obr. 34). Z podstatných jmen se nejčastěji u výpovědí vyskytovalo slovo *mapa*, dále *pes*, *koš*, *prodejna* či *ordinace*. Tato slova vystihovala oblasti zájmu při práci s mapou, avšak ovlivněnou položenými otázkami. Ze zajímavějších vyskytujících se slov byly vyzdvihnuty pojmy *zahrada*, *pevnůstka*, *dostatek*, *pohoda*, *sad*, které reflektovaly prostorové vyjádření v mapě či pocit práce s mapou. Další návratovou hodnotou byla slovesa. U sloves se vyskytovala nejčastěji forma slovesa *být* (ta bývá nejčastější i u jiných korpusů) a dále slovesa *myslet*, *zaujmout*, *vědět* (viz obr. 34). Předpokladem bylo, že právě sloveso *myslet* by mělo být v předních příčkách, protože právě to by mělo být podstatou vyjadřování myšlenek u metody think-aloud (dotazovaný si něco myslí a slovně myšlenku vyjadřuje, tj. "Myslím si, že…". V mnoha případech uživatele něco zaujalo. Pro zjištění, co konkrétně uživatele zaujalo, bylo využito kolokací nebo N-gramů. Výsledkem kolokátů bylo, že dotazované nejvíce zaujala grafika mapy, znaky v mapě a nadpis mapy. Zajímavé bylo i sloveso *zlepšit*, které se mohlo týkat mapy. Po zjištění kolokací s tímto slovesem se ale zlepšení týkalo vybavenosti prvků města než zlepšením mapy. U Ngramů nebylo zjištěno nic zásadního.

| noun (148 items   699 total frequency) |                                     |                           | Verb (82 items   499 total frequency) |                                     |                                       |  |  |  |  |
|----------------------------------------|-------------------------------------|---------------------------|---------------------------------------|-------------------------------------|---------------------------------------|--|--|--|--|
| Lemma                                  | Frequency <sup>?</sup> $\downarrow$ | Frequency Per Million ? ↓ | Lemma                                 | Frequency <sup>?</sup> $\downarrow$ | Frequency Per Million $? \rightarrow$ |  |  |  |  |
| mapa                                   | 80                                  | $22,191.40 \cdots$        | být<br>$\mathbf{1}$                   | 205                                 | $56,865.46$                           |  |  |  |  |
| 2 pes                                  | 48                                  | $13,314.84$               | myslet<br>$2^{\circ}$                 | 19                                  | $5,270.46$                            |  |  |  |  |
| 3 koš                                  | 31                                  | $8,599.17 \cdots$         | zaujmout<br>$3 -$                     | 17                                  | 4,715.67                              |  |  |  |  |
| 4 prodejna                             | 24                                  | $6,657.42$                | 4 vědět                               | 15                                  | $4,160.89$                            |  |  |  |  |
| 5 ordinace                             | 21                                  | $5,825.24$                | 5 moct                                | 13                                  | $3,606.10$                            |  |  |  |  |
| 6 barva                                | 20                                  | $5,547.85$                | $6$ mit                               | 13                                  | $3,606.10$                            |  |  |  |  |
| potřeba<br>7.                          | 17                                  | 4,715.67 $$               | nacházet<br>$7 -$                     | 13                                  | $3,606.10$                            |  |  |  |  |
| pejskař<br>8                           | 17                                  | 4,715.67                  | $8$ jit                               | 13                                  | $3,606.10$                            |  |  |  |  |
| zajištění<br>9                         | 16                                  | $4,438.28$                | 9 znázorňovat                         | 12                                  | $3,328.71$                            |  |  |  |  |
| 10 majitel                             | 15                                  | $4,160.89$                | 10 dát                                | 10                                  | $2,773.93$                            |  |  |  |  |
| 11 nadpis                              | 15                                  | $4,160.89$                | 11 využít                             | 10                                  | $2,773.93$                            |  |  |  |  |
| 12 chovatel                            | 14                                  | $3,883.50$                | 12 vidět                              | 9                                   | $2,496.53$                            |  |  |  |  |
| 13 střed                               | 14                                  | $3,883.50$                | 13 najít                              | 8                                   | $2,219.14$                            |  |  |  |  |
| 14 park                                | 14                                  | $3,883.50$                | 14 obsahovat                          | 8                                   | $2,219.14$                            |  |  |  |  |
| 15 olomouc                             | 14                                  | $3,883.50$                | 15 chodit                             | 8                                   | $2,219.14$                            |  |  |  |  |
| 16 část                                | 14                                  | $3,883.50$                | 16 označit                            | $\overline{7}$                      | $1,941.75$                            |  |  |  |  |
| 17 autor                               | 13                                  | $3,606.10$                | 17 přijít                             | $\overline{7}$                      | $1,941.75$                            |  |  |  |  |

Obr. 34 Frekvence slov (podstatná jména vlevo, slovesa vpravo) pro mapu MČ.

Součástí programu je tzv. *Word Sketch*, který vyhledá konkrétní slovo v korpusu a zjistí jeho kolokace a frekvence. Nabízelo se zadat slovo *nadpis*. Výsledkem bylo, že 11x se skóre 13,9 (LogDice10; čím větší je skóre, tím se jedná o větší kolokát) byl pro slovo *nadpis* uveden přívlastek *hlavní*. Vzhledem k tomu, že někteří respondenti při svých výpovědích přečetli i otázku, kde se také hledané slovo vyskytovalo, ovlivňovali opakující se otázky v korpusu výsledky (metodologicky je výskyt otázek správný, přečtení otázek respondentem je důležité zejména u AA, ale u LIA je potřeba si na to dát pozor při interpretaci). V souvislosti se slovem *nadpis* byl jedenkrát zmíněn i přívlastek *výrazný* se skóre 13,9, což by mohla být důležitá informace pro autora mapy (výrazný nadpis může být v negativním nebo pozitivním smyslu). Vyhledáním kolokace slova výrazný (v jakém smyslu se slovo vyskytovalo) bylo potvrzeno, že kolokace *výrazný nadpis* bylo uvedeno v souvislosti s prvotním zaujetím uživatele a spíše v kladné koncepci. Dále se nabízelo nalezení slova *znázorňovat*. Pro toto sloveso se vyskytovaly kolokace jako *vybavenost*, *infrastruktura* a *koš*, z čehož lze usoudit zaměření mapy. Některé otázky určovaly prvky zaujatosti v mapě. Sloveso *zaujatost* bylo také třetí nejčastěji se vyskytující sloveso u výpovědí dotazovaných. Podle určených kolokací s tímto slovesem uživatele nejvíce zaujala grafika, znaky a výrazný nadpis. Dalším zjišťovaným prvkem byla vhodnost barev z pohledu uživatele. Jako vyhledávané slovo bylo určeno slovo *barva*. Výsledkem byly formulace jako *vhodný*, *červený*, *hnědý* a *výrazný*. Většina respondentů se shodla, že hnědá barva je pro koše na psí exkrementy vhodná. Pro jednoho dotazovaného byly barvy celkově "hodně výrazné". Červená barva se vztahovala k zákazovým plochám vstupu psů, které dotazovaní

<sup>10</sup> *LogDice je metrika pro výpočet skóre slova v závislosti na velikosti korpusu, více informací o metrikách jsou dostupné v dokumentaci programu Sketch Engine: Statistics used in Sketch Engine [online]. [cit. 2022-04-27]. Dostupné z:* 

*https://www.sketchengine.eu/documentation/statistics-used-in-sketch-engine*
zmiňovali v souvislosti s jinou otázkou. Jedna z otázek se soustředila na popis v mapě a jeho přiřazení ke znakům. Nabízelo se zjištění počtu a vazeb kolokace *chovatelské potřeby*. Následně bylo v souvislostech v celých větách, kde se vyskytuje daná kolokace, patrné, že většina respondentů se nejprve orientovala na část s legendou a vyjmenovala druhy *specializované* a *oddělení v prodejně* v kategorii služby z legendy. Následně většina dotazovaných rovnou přeskočila na další otázku, aniž by přečetla konkrétní názvy prodejen z mapy. Je pravděpodobné, že otázka týkající se tohoto tématu nebyla vhodně a srozumitelně položena. Další otázka se orientovala na zákazové plochy v mapě. Zadáním slova *plocha* byl jako první vygenerován přívlastek *červená*. Zadáno bylo i konkrétnější vyhledávání slovních spojení, kdy bylo zvoleno spojení "nemůžu jít" (CQL [word=="nemůžu"] [word=="jít"]). I zde jednoznačně u všech případů navazovalo spojení "červené plochy". Funkce červené barvy v mapě byla patrně evidentní komukoliv. Jiná otázka se ptala na názor respondenta, zda je MČ podle mapy vybavena dostatečně na základě počtu znaků v mapě. Někteří konstatovali, že ano, jiní, že centrum Olomouce dostatečně vybaveno je, ale okrajové části mimo centrum už ne. Obecně si ale dotazovaní dokázali vydefinovat oblasti vybavenosti díky jasným znakům v mapě. Zadáním podstatných slov do nástrojů však neposkytlo cennější výsledky. Následující otázka se zaměřovala na autora mapy a cílovou skupinu. Autor mapy byl uveden v tiráži. Do nástroje byly vloženy výrazy *autor*, *tiráž* a *Vaníček* (tj. autor mapy). Vytvořené kolokace v kombinaci s celými větami určily, že dotazovaní jednoznačně stanovili jméno autora a věděli, kde jej najít. Zadání kolokace *cílová skupina* uživatelé vesměs přečetli podtitul mapy a obecně určili cílovou skupinu jako *pejskaři*. Poslední otázka zjišťovala využitelnost mapy z pohledu uživatele. Celkově dotazovaní řekli, že je mapa vhodná pro pejskaře a případně jako dokument pro strategické rozhodování města k umístění nových prvků. Podrobnější analýza nepřinesla dodatečné výsledky, protože se pojmy rozcházely, ve své podstatě však respondenti konstatovali to samé.

#### **7.2.2 LIA První studie: Příruční mapa**

Příruční statická mapa Olomouce pro majitele a chovatele psů znázorňuje město metodou prostorové syntézy, resp. typizace, kde příslušné typy jsou vyčleněny na základě vybavenosti podle kategorie. K lingvistické analýze byl opět aplikován program Sketch Engine, do kterého byl nahrán současný korpus transkribovaných dat k této určité mapě. Korpus s výpověďmi zahrnoval v tomto případě dohromady **3 129 slov** od sedmi dotazovaných ve 206 větách. V případě frekvence podstatných jmen (viz obr. 35). se nejčastěji u sdělení vyskytoval výraz *mapa*, dále *plocha*, *služba*, *venčení* či *prodejna*. Tato četná slova určovala zónu zájmu při práci s mapou. Ze interesantněji vyskytujících se slov byly vytknuty pojmy *část*, *pohyb*, *legenda*, *místo*, *informace*, které zrcadlily problémové části mapy a úseky v době konání respondentova úkolu. U sloves se vyskytovaly nejběžnější formy výrazů *vidět*, *myslet*, *zaujmout* a *mít* (viz obr. 35). Rezultátem kolokátů bylo, že dotazované nejvíce upoutaly obrázky okolo hlavní mapy, které mohly působit rušivě a také netradiční barevné plochy v mapě. U slovesa *mít* uživatelé také demonstrovali ideje na zdokonalení mapy či dané situace z hlediska vybavenosti, například "...měli by přidat útulky" nebo "venčení máme všude".

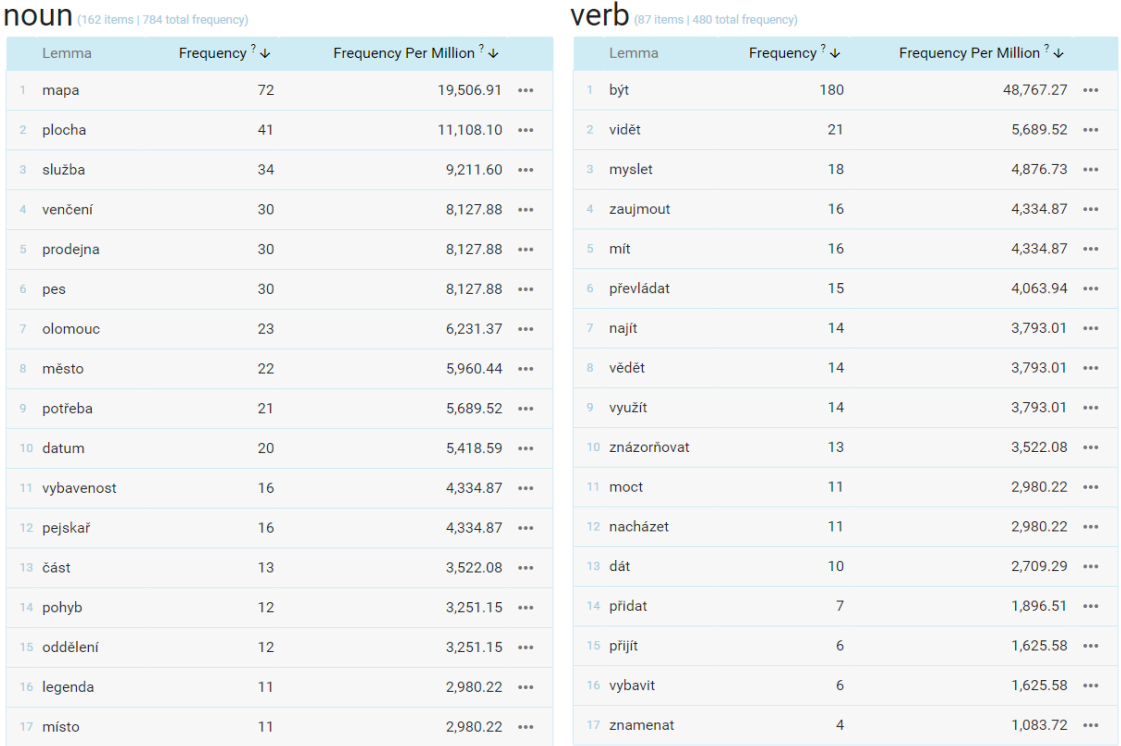

Obr. 35 Frekvence slov (podstatná jména vlevo, slovesa vpravo) pro příruční mapu.

Úvodní otázka se ptala na znázornění mapy. Zde se nabízelo zjistit kolokace slovesa *znázorňovat*. Pro toto sloveso se opětovaně vyskytovaly kolokace *vybavenost*, ale i území Olomouce či místa, která nesouvisela s tématem. Dále byly zjišťovány prvky podjatosti v mapě. Forma slovesa *zaujatost* bylo čtvrté nejčastěji se vyskytující sloveso u tvrzení respondentů. Podle náležitých kolokací s tímto slovesem uživatele nejvíce upoutaly obrázky v mapovém poli a netradiční polygony v mapě. Jiná otázka zjišťovala, jak snadno se uživatelé orientovali v kategoriích znaků a co znaky reprezentovaly, v tomto případě v kategorii *služby*. Zde uživatelé jednoznačně realizovali enumeraci prvků obsažených v dané kategorii se 100% úspěšností. Jiná otázka se orientovala na uživatelovu detailnost a zjištění převládající plochy. Zde došlo k rozmanitým případům, resp. existovalo vícero slovních spojení. Prvním byl případ, kdy uživatel označil jako převládající *bílou plochu*. Ve své podstatě se ovšem o bílé plochy nejednalo, nýbrž o plochy buď převážně veřejné nebo převážně neveřejné. Ve druhém případě dotazovaný obecně pojmenoval *plochu pro venčení* psů nebo jako *zelenou plochu*. Třetí případ označoval převládající plochu jako veškeré *mapové pole samotné* s textovými a jinými informacemi. Nejednoznačnost odpovědí by mohla být dána buď nemístně formulovanou otázkou anebo skutečně nejednoznačným určením převládající plochy a tím pádem chybou mapy. U nalezených konkrétních druhů ploch zákazu pohybu psů bylo ze zjištěných kolokací patrno, že se uživatelé shodli na červených plochách a stanovili nejdůležitější rudé plochy v mapě. Dalším kolokátem u ploch bylo zadáno sousloví *rovnováha venčení*. Navazující sentence po tomto kolokátu ve více případech určovala, že se uživatelé nejprve podívali do legendy, jak vyhledávaná plocha z otázky vypadala a poté, co ji objevili jako *šrafovanou* či *proužkovanou* plochu, ji započali hledat v mapě. Častokrát se pak v sentenci objevovalo slovo *nevidím*. Následující otázka se orientovala na prodejny chovatelský potřeb. Zde se očekávalo buď vyjmenování všech prodejen z textu mapového pole nebo řečení dvou kategorií prodejen. Bylo vyzkoušeno několik slovních spojení jako *chovatelské potřeby*, *prodejny chovatelských potřeb*,

*oddělení v prodejně* apod. V majoritě případů uživatelé sdělili jak kategorie, tak i jmenovitě různé značky obchodů. Také se jedna z otázek ptala na názor respondenta, jestli je město vybaveno dostatečně. Všichni se shodli na tom, že centrum Olomouce dostatečně zařízeno je, ovšem periferní části nikoliv. Byly zadány hesla jako *dostatečně* nebo *vybaveno* pro filtraci exaktních sentencí s odpověďmi. Dalším prvkem byla tiráž. Veškerá data použitá pro tvorbu mapy byla uvedena v tiráži. Do nástroje byly vloženy výrazy *tiráž* a *data*. Vytvořené kolokace naznačovaly, že dotazovaní věděli, kde požadované informace objevit a následně je výlučně z obsahu přečetli. Problém nastal pouze u zkratky TSMO, kdy nevěděli, co tato zkratka označuje. Poslední otázka zjišťovala využitelnost mapy podle názoru uživatele. Obdobně jako u předešlé mapy dotazovaní konstatovali, že je mapa příhodná pro pejskaře a pro informovanost veřejnosti. Detailnější analýza nepřinesla dodatečné výsledky.

#### **7.2.3 LIA První studie: Webová mapa**

Webová mapa Olomouce pro majitele a chovatele psů zachycuje v internetovém prohlížeči vybavenost města z hlediska aspektů chovu psů. Dotazovaným byl v průběhu experimentu spuštěn internetový prohlížeč, ve kterém byla aktivována webová mapa a současně jim bylo postupně položeno 10 otázek a úkolů. Do programu Sketch Engine byl uložen nový korpus transkribovaných dat k webové mapě. Korpus s výpověďmi obsahoval v tomto případě celkem **2 353 slov** od sedmi respondentů ve 203 větách. V případě frekvence podstatných jmen (viz obr. 36) se nejčastěji u výpovědí vyskytovalo slovo *mapa*, dále *pes*, *školka*, *město* či *Olomouc*. Ze zajímavějších vyskytujících se slov byly vytknuty pojmy jako *zobrazení*, *legenda*, *vrstva*, *vyhledávač*, *aha* nebo *problém*. Pojmy mohly reflektovat části mapy nebo konkrétní situace k přezkoumání. *Zobrazení* bylo četné na základě jedné z položených otázek. *Legenda* byla často zmiňována, protože byla hodně v průběhu experimentu při práci s mapou využívána. *Vrstvy* byly rovněž hojně využívány pro filtraci některých prvků v závislosti na dotazovaném úkolu. Pokud uživatelé nevěděli, kde v mapě něco najít, využili často *vyhledávač*. Slovo *aha* bylo využito ve dvou případech, jednak pro úlevný efekt uživatele při zjištění nové informace anebo jakožto imitace použití mapy v reálné situaci. Pojem *problém* pak nesouvisel s použitím mapy, ale byl řečen v jiné souvislosti. Mezi nejfrekventovanějšími slovesy bylo možné nalézt formy *mít*, *dát*, *nacházet* a *najít* (viz obr. 36). Sloveso *mít* bylo využíváno v případech, kdy uživatelé *měli* něco udělat. *Dát* nebylo využito pro případy darování něčeho, nýbrž spíše ve smyslu možnosti ~ je možno (např. mapu lze využít…). Vysoký počet slovesa *nacházet* byl vytýčen podle jedné z položených otázek a v souvislosti s prostorovým určením prvků. V případě, kdy měli uživatelé něco *najít*, využili vyhledávač nebo zkoušeli hledaní osobitě v mapě.

| <b>NOUN</b> (132 items   517 total frequency) |                                     |                           | Verb (83 items   434 total frequency) |                |                                     |                                       |  |
|-----------------------------------------------|-------------------------------------|---------------------------|---------------------------------------|----------------|-------------------------------------|---------------------------------------|--|
| Lemma                                         | Frequency <sup>?</sup> $\downarrow$ | Frequency Per Million ? ↓ |                                       | Lemma          | Frequency <sup>?</sup> $\downarrow$ | Frequency Per Million $? \rightarrow$ |  |
| $1$ mapa                                      | 65                                  | 23,347.70                 |                                       | 1 být          | 140                                 | $50,287.36$                           |  |
| $\overline{2}$<br>pes                         | 26                                  | $9,339.08$                | $2$ mit                               |                | 19                                  | $6,824.71$                            |  |
| školka<br>$3 -$                               | 24                                  | $8,620.69$                | 3 dát                                 |                | 18                                  | $6,465.52$                            |  |
| 4 město                                       | 22                                  | $7,902.30$                |                                       | 4 nacházet     | 16                                  | $5,747.13$                            |  |
| 5 olomouc                                     | 17                                  | $6,106.32$                |                                       | 5 najít        | 15                                  | $5,387.93$                            |  |
| 6 exkrement                                   | 16                                  | $5,747.13$                |                                       | 6 využít       | 12                                  | $4,310.34 \cdots$                     |  |
| 7 centrum                                     | 16                                  | $5,747.13$                |                                       | 7 zjistit      | 12                                  | $4,310.34$                            |  |
| 8 majitel                                     | 15                                  | $5,387.93$                |                                       | 8 podívat      | 11                                  | $3,951.15$                            |  |
| 9 ulice                                       | 15                                  | $5,387.93$                |                                       | 9 jmenovat     | 11                                  | $3,951.15$                            |  |
| 10 salon                                      | 15                                  | $5,387.93$                |                                       | 10 znázorňovat | 10                                  | $3,591.95$                            |  |
| 11 chovatel                                   | 14                                  | $5,028.74$                |                                       | 11 určit       | 10                                  | $3,591.95$                            |  |
| 12 koš                                        | 13                                  | $4,669.54$                |                                       | 12 vidět       | 9                                   | $3,232.76$                            |  |
| 13 sad                                        | 13                                  | $4,669.54$                |                                       | 13 změnit      | 8                                   | $2,873.56$                            |  |
| 14 sáček                                      | 11                                  | $3,951.15$                |                                       | 14 myslet      | 8                                   | $2,873.56$                            |  |
| 15 adresa                                     | 11                                  | $3,951.15$                |                                       | 15 vědět       | $\overline{7}$                      | 2,514.37                              |  |
| 16 pejskař                                    | 10                                  | $3,591.95$                |                                       | 16 chtít       | $\overline{7}$                      | $2,514.37 \cdots$                     |  |
| 17 zobrazení                                  | 9                                   | $3,232.76$                |                                       | 17 zkusit      | 6                                   | $2,155.17 \cdots$                     |  |

Obr. 36 Frekvence slov (podstatná jména vlevo, slovesa vpravo) pro webovou mapu.

Na úvod byl uživatel dotázán, co mapa podle něj znázorňovala. Zde byla zjištěna kolokace slovesa *znázorňuje*. Návratovou hodnotou byla ve všech případech *vybavenost Olomouce pro majitele a chovatele psů.* Uživatelé si pravděpodobně přečetli jen podnadpis mapy a tím určili znázornění mapy namísto vlastní dedukce. Na druhou stranu bylo díky tomu všem zprvu jasné, o co se v mapě jednalo, aniž by nad tím museli dlouze přemýšlet. Další otázka se ptala, pro koho je mapa určena. Navazující sentence za pojmem *určena* byly v mnoha případech vyskytující se slova *pejskaři* a *majitelé a chovatelé psů*. U úkolů typu "přibližte se na centrum města" nelze z hlediska lingvistických analýz mnoho provést. Jiný úkol zjišťoval, zda byl uživatel schopen rozkliknout určitý znak a zjistit název. Navazující sentence po zadání kolokace *psí salon* naznačovala, že všichni uživatelé se podívali prvně do legendy, objevili patřičný znak a následně rozklikli *psí salon*, přičemž nejčastěji se jednalo o řečený název *psí lazebnictví*. Dále byl zjišťován počet košů v oblasti Smetanových sadů. Zadáním kolokace *Smetanovy sady* bylo vypátráno, že první sentence po položené otázce byla nalezení oblasti bez nutnosti použití vyhledávače (buď oblast respondenti znali anebo se pomocí popisů v mapě lze snadno orientovat, tj. popisy jsou dostatečné). Následovalo zjištění, že se zde žádný znak koše nevyskytoval, což je korektní odpověď. Další úkol navazoval na ten předchozí a opět zjišťoval oblast a prvek. Tentokrát exaktnějšího charakteru nalezením ulice na okraji města. V tomto případě se nabízelo zadat slovo *Moravská* a analyzovat následující sentence. Bylo vypátráno, že nikdo nevěděl, kde se ulice vyskytovala, ale všechny okamžitě napadlo aplikovat vyhledávač (~ často používané podstatné jméno). U jiné otázky bylo na základě spojení *psí školka* v následujících větách zjištěno, že uživatelé nejprve používali legendu a následně nalezli požadovaný znak. Jiný úkol určoval, jak snadno byli uživatelé schopni nalézt tlačítko pro návrat na výchozí stav mapy. Tento úkol nečinil nikomu potíže a po vyhledání slova *výchozí* bylo patrné, že *tlačítko domečku* nalezli všichni dotazovaní. Dále byl uživatel požádán o změnu podkladové mapy. Nabízelo se zadání hesla *topografickou*. Následující

sentence buď chyběla (participanti provedli úkol bez přemýšlení, což by z hlediska principů metody think-aloud nemělo nastávat) anebo bylo požadované tlačítko nalezeno pro přepnutí vrstev bez obtíží. Poslední otázka zjišťovala využitelnost webové mapy podle názoru uživatele. Zadán byl výraz *využít*. Následné názory dotazovaných pak byly různorodé. Obecně se uživatelé shodli na využitelnosti pro *pejskaře*, častokrát se také objevoval pojem *veřejnost* či použití v *telefonu*.

#### **7.2.4 LIA Druhé studie: Atlas Moravskoslezského kraje**

U druhé studie testování atlasu Moravskoslezského kraje bylo respondentům položeno 19 konkrétních otázek v 10 okruzích (tématech). Předmětem zjišťování LIA u této studie bylo zjistit převážně frekvence slov. Pokud bylo nějaké slovo (primárně sloveso) frekventovanější, byl zjištěn jeho kontext, a ten porovnáván s předchozími výsledky z předešlé analýzy. Dále byly zjištěny různé doplňující informace s orientací na uživatelovy názory na dané části produktu.

Výpovědi všech respondentů byly převedeny pomocí *Google Cloud Speech-to-text* do textové podoby a sloučeny. Vzniklý text bylo nutné ručně doupravit, protože otáčení stránek v atlase snižovalo kvalitu zaznamenané řeči. Byl tak vytvořen nový korpus se všemi výpověďmi. Tento korpus transkribovaných dat z druhé studie byl vložen do programu Sketch Engine. Korpus obsahoval celkem 17 006 tokenů a **13 986 slov** od 13 respondentů v 1 576 větách. V případě frekvence podstatných jmen (viz obr. 37) se nejčastěji u výpovědí objevovala slova *kraj* (slovo se vyskytovalo v názvu atlasu a bylo také součástí otázky), *doprava* (nejdiskutabilnější téma respondenty), *mapa*, *část* a *oblast* (tato slova byla také součástí otázek). Z dalších častějších výskytů slov byla zajímavá slova *stránka či strana* a *obsah*, která reflektovala práci s atlasem. Mezi nejfrekventovanějšími slovesy bylo možné nalézt formy *mít*, *popsat*, *nalézt* a *vidět* (viz obr. 37). Tato častá slovesa byla dána především položenými otázkami, které respondenti četli nahlas. Sloveso *vidět* bylo řečeno uživateli v případě, kdy popisovali oblast výskytu informace nebo naopak nemohli něco najít, tj. *nevidět*.

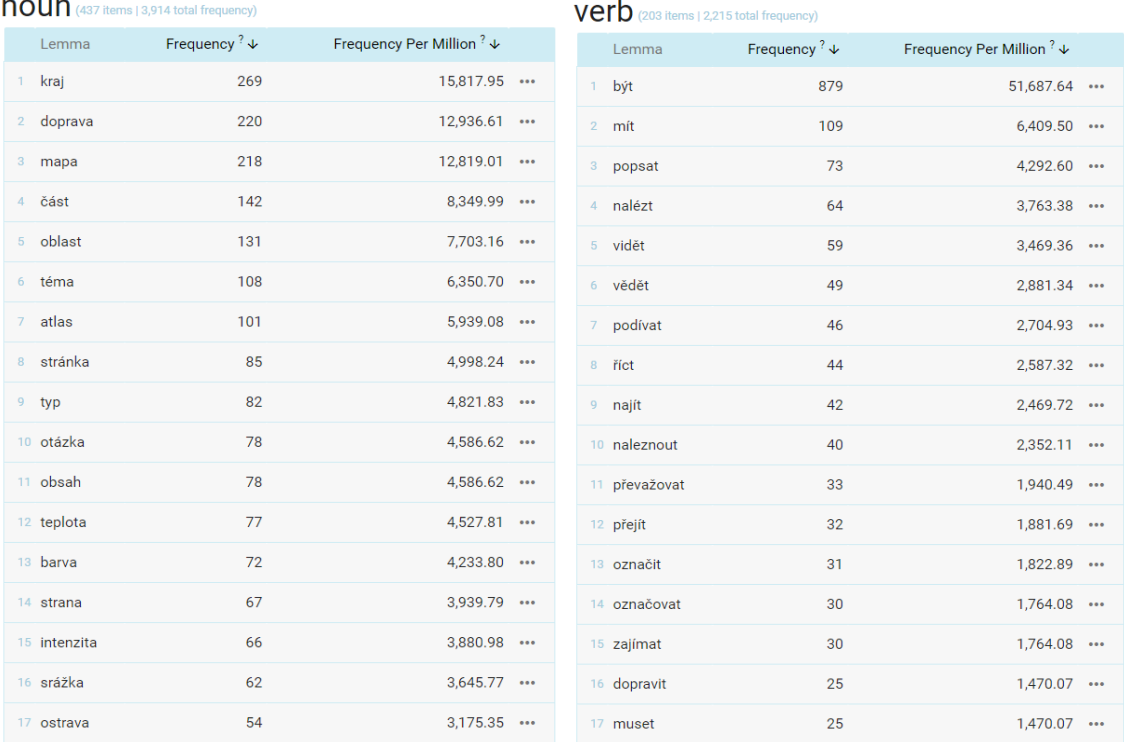

 $5011$ 

Obr. 37 Frekvence slov (podstatná jména vlevo, slovesa vpravo) ve druhé studii.

Prvním úkolem dotazovaného bylo zjistit, na jaké stránce se nachází obsah atlasu. Odpovědi se pohybovaly v rozmezí mezi stránkami pět až sedm, přičemž strana pět byla uvedena nejčastěji. Další otázka se ptala na počet map v atlase. Navazující sentence byla poněkud překvapivá a vesměs říkala, že respondenti hned po přečtení otázky měli tendenci počítat mapy ručně. Některým však následně došlo, že "by to mohlo být někde uvedeno". Ti, kteří se rozhodli mapy počítat, spočítali počet map nesprávně. Následující otázka ponechávala uživatele v obsahu mapy a zjišťovala, jak snadno se v něm uživatel dokáže orientovat, aby nalezl téma označené hnědou barvou. Navazující sentence ukazovaly, že uživatelé hned vzápětí řekli správnou odpověď. Posléze se objevily názory, že jde spíše o oranžovou barvu než hnědou. Následovalo nalezení témata *vodstvo*. Nalezení tohoto tématu v obsahu bylo pro uživatele jednoduché. Povodí s číslem 411 bylo označeno většinou správně hned v další sentenci po přečtení otázky. V další části měli účastníci najít hlavní úmoří, do kterého spadá většina řek v Moravskoslezském kraji. Tato informace byla zjistitelná porovnáním legendy a mapy. Správná odpověď byla Baltské moře. V ojedinělých případech bylo řečeno i Černé moře jako odpověď, a to zejména při čtení popisu mapy, kde byly tyto dva názvy úmoří uvedeny, avšak úmoří Baltského moře převažovalo. Informace o nejdelší řece v kraji byla uživateli zjištěna s pomocí infografiky, jak někteří v následující odpovědi uváděli. Dalším tématem bylo téma klimatických oblastí. To pomocí obsahu bylo respondenty nalezeno bez problému. Na otázku, co označují jednotlivé barvy v hlavní mapě klimatických oblastí dotazovaní většinou uvedli název tabulky nebo její popis, kde byly klimatické charakteristiky klasifikovány, tj. chladné, mírně teplé a teplé oblasti. Dalším úkolem bylo nalézt klimatickou oblast s největší rozlohou, přičemž správná odpověď byla uvedena v infografické části mapy. Ani s tímto neměli respondenti problém a každá odpověď, až na jednu výjimku, byla charakterizována jako teplá oblast nebo přímo správný typ W2. Typ klimatu v okolí města Rýmařov nečinil větší problémy. Obec byla všemi nalezena podle mapy správně a pomocí legendy také správně klasifikována do požadovaného typu

klimatu, které respondenti uvedli typem C6–C7 nebo jako chladnou oblast. Následujícím tématem bylo téma teplot a srážek. Nalezení tématu bylo pomocí obsahu triviální, stejně tak charakteristika nejteplejších a nejchladnějších oblastí v kraji podle mapy se 100% úspěšností. Nalezení hodnoty průměrné roční teploty v kraji již dělalo respondentům problém. Tuto informaci se snažili uživatelé číst z mapy, kde byly naopak uvedeny denní teploty. Správná odpověď však byla uvedena v příslušné infografice. Častokrát byly vysloveny části popisu jako *roční*, *denní*, *minimální*, *maximální*, *průměrná*. Otázka směřující na další mapu ve stejné části požadovala po uživateli nalézt oblasti s největším ročním úhrnem srážek. Oproti teplotám ale informace o ročním úhrnu srážek byla zjištěna bez problému a zobrazené sentence u odpovědí neposkytovaly překvapivější informace. Pouze u jednoho případu byla řečena jako odpověď obec Heřmanovice, kde se však jednalo o nejvyšší denní úhrn srážek, nikoliv roční. Následující téma se týkalo dopravy v kraji. Na otázku, jaký typ dopravy v kraji převažuje, měli respondenti několik možností, a to buď vyhledáním informace v mapě nebo porovnáním hodnot v infografikách. Nejčastěji byly řečeny dva typy – železniční nebo silniční. Pravděpodobně z logického úsudku uživatelé následně zvolili správný silniční typ dopravy, až na tři jedince, kteří označili právě *železniční dopravu* jako svou odpověď. Další otázka se zaměřovala na nalezení úzkorozchodné tratě. U tohoto úkolu byly všechny odpovědi správné. Podobně i odpovědi na následující otázku týkající se tématu intenzity dopravy byly stoprocentně správné a definované sentence nevykazovaly velké rozdíly. Opakem byla příští otázka týkající se vývoje počtu osobních automobilů v kraji. Správná odpověď byla jak v popisu mapy, tak zejména v příslušné infografice. Podle výpovědí byla daná infografika označena jako *divná*, *příšerná*, *zmatečná* a *nepřehledná*. Posledním definovaným tématem bylo nejkontroverznější téma veřejné hromadné dopravy. Dotazovaní měli za úkol zjistit typy dopravy na ostravské letiště. Informace byla respondenty vyhledávána v textu v okolí hlavní mapy a objevovaly se sentence typu "*nikde to nevidím*" nebo "*jsem slepý*". Následně uživatelé přešli na hledání informace v mapě. Problém činilo i nalezení samotného ostravského letiště, které bylo hledáno přímo *v Ostravě*, nikoliv u Mošnova. Mnozí proto odpověděli i dopravu *typu MHD* nebo *pěšky*. Další problematickou otázkou bylo zjištění, kdo je největším provozovatelem linek hromadné dopravy v kraji. Tato informace byla uvedena v obdobném typu infografiky. Po předchozí zkušenosti uživatele toto zjištění jednak zklamalo a nepříjemně překvapilo. Objevovaly se výrazy typu "…*zase je tady ten příšerný graf* ". Aby se někteří uživatelé vyhnuli hledání v grafu, snažili se najít informaci v textu, který četli nahlas, ale bez úspěchu. Poslední otázka byla nalézt libovolnou informaci v atlase ze strany uživatele. Ve třech případech bylo zvoleno společné téma *pivovary* a uživatelé se soustředili na téma v této oblasti. Ostatní zvolená témata byla různorodá.

### **7.3 Retrospektivní analýza (RA)**

Retrospektivní analýza je výzkumná metoda a subjektivní typ analýzy informací. Ve svém smyslu se jedná o opak prospektivní studie. Principem je, že výzkumníci subjektivně a individuálně znají a domýšlí si, jaký výsledek může být očekáván již v průběhu experimentu, při němž si tvoří poznámky nebo si pamatují jednotlivé situace. Na konci experimentu jsou shromážděna naměřená data a poznámky pozorovatele. Výzkumník se následně vrací myšlenkami zpět do minulosti a na základě dat a poznámek identifikuje chyby produktu a navrhuje možná řešení. Tento typ analýzy produktu v souvislosti s metodou think-aloud je výše definován a aplikován autorem práce. Opěrný bod vydefinované retrospektivní analýzy produktu je možné nalézt převážně v oblasti medicíny. Metoda je však využívána i ekology, historiky, kriminalisty a v dalších oborech. Metoda však doznává mnohé kritiky od řady vědců, neboť se jedná o "rychlou a špinavou" metodu odpovědi na otázku a nevýhodou je samotná subjektivita, která může vést k zaujatosti a zvýšené systematické chybě při určování skutečného problému produktu. Výhodou však je, že informace jsou shromažďovány rychle a tím jsou také ekonomicky nízké. Metoda by měla být používána především jen jako doplněk studie nebo jako pilotní studie před plánováním prospektivní studie nebo analýzy (Elsworth, 2010). V tomto případě je retrospektivní analýza aplikována z hlediska výzkumníka bez interakce s uživateli. Je však samozřejmě možné aplikovat retrospektivní metodu think-aloud z pohledu respondenta. Dotazovanému by pak byly zpětně spuštěny naměřené záznamy a ten by se sám vracel a nahlas přemýšlel o svých rozhodnutích během experimentu. Pro vytvoření co nejúplnější analýzy bylo využito veškerých vzniklých materiálů z průběhu experimentů – poznámek pozorovatele, zvukových nahrávek, zaznamenaných videí a eye-tracking dat (pro první studii). Získané materiální zdroje byly podrobeny subjektivní analýze, tj. s čím měl uživatel problémy, co by se na základě výpovědí dalo v mapě zlepšit atd. v kombinaci s připomenutím konkrétních situací pozorovatelem.

#### **7.3.1 RA První studie: Mapa městské části**

Pro subjektivní retrospektivní analýzu pro mapu MČ bylo využito převážně kombinace poznámek a případně opětovným pouštěním záznamů. Hlavní nadpis mapy respondenti přečetli bez obtíží. Znázornění mapy bylo určeno převážně podtitulem. Jeden dotazovaný byl zmaten, co je hlavní titul a co podtitul. Všichni uživatelé tedy hned na úvod věděli, jaké je tematické zaměření mapy. Jako první uživatele zaujal celkový design mapy s ornamenty a samotná mapa s jednotlivými výraznými znaky. Ohledně barvy pro prvek košů na psí exkrementy dotazovaní očekávali barvu do oranžova a hněda. Podobné zbarvení skutečně prvek má, a tak nalezení konkrétního prvku nečinilo problém. Rozlišení kategorií v této jednoduché mapě většině uživatelů problém nedělalo, v jednom případě však uživatel nevěděl, proč jsou kategorie rozlišeny na služby a zajištění, když by mohly být součástí stejné kategorie. Nalezení veterinární ordinace bylo snadné a určení jejich počtu taktéž. Díky rozlišitelným znakům byly rychle nalezeny i prodejny chovatelských potřeb. Zákazové plochy pro vstup se psy respondenti očekávali červenou/rudou barvou, což se potvrdilo, proto jejich nalezení v mapě bylo snadné. Dokázali vyjmenovat některá místa se zákazem vstupu psů, ale nedokázali říct, proč se tam se psem nesmí. Vybavenost města byla jednoznačně určena v centru jako dostatečná, ovšem na perifériích (na okrajových částech mapy) uvedli, že by zde chtělo prvky optimalizovat nebo doplnit. Autor mapy byl určen jasně díky

uspokojivé tiráži. Cílová skupina jednomyslně určena jako majitelé a chovatelé psů. Využití mapy bylo podle dotazovaných různorodé, převážně by byla mapa určena pro pejskaře, ale vyskytly se i ideje na umístění mapy k nahlédnutí ve městě či jako plán pro strategické rozhodování pro lídry města.

#### **7.3.2 RA První studie: Příruční mapa**

Podobně jak u předchozí mapy bylo pro RA využito kombinace veškerých poznámek a zkoumání záznamů. Znázornění mapy z pohledu dotazovaného bylo určeno jako vybavenost Olomouce pro majitele a chovatele psů pomocí titulu mapy. První, co uživatele zaujme, je netradiční řešení ploch (polygonů) a jejich typy a také výrazné obrázky a QR kód. Kategorie služeb byly uživatelem určeny bezchybně, je tedy patrné, že se v nich uživatel vyzná, ačkoli bylo zmíněno, že některé prvky (prodejny) jsou v mapě zbytečné. Také bylo řečeno, že je náročné se v mapě orientovat (co znaky znamenají). Převládající plocha byla zavádějící, objevily se argumenty, že se může jednat o "bílé" plochy (veřejný prostor) nebo o plochy pro venčení psů (zelené). Zákazové plochy byly jednoznačně označeny jako červené plochy a uživatel dokázal nějaké z nich najít a pojmenovat je. Nalezení plochy pro rovnováhu venčení a služeb bylo záludné a s nalezením plochy byl problém, ačkoli bylo jasně určeno, že se jedná o šrafovanou plochu. Barvy ploch se uživatelům pletly. Prodejny chovatelských potřeb nemusí být jednovýznamové, uživatel někdy vyjmenoval jen velké řetězce (aniž by si všiml, že součástí chovatelských potřeb jsou i specializované prodejny). Vybavenost města byla dotazovanými určena jako absolutně nedostačující (až chybějící) v okrajových částech města, naopak jádrová část Olomouce byla označena jako dostatečně vybavená. S dotazem o použitých datech v mapě respondenti jasně pochopili, kde informaci najít a bezchybně odpověděli. Využitelnost mapy byla stejná, jako u předchozí mapy – pro pejskaře, obyvatele města, ale i jako přehled prvků pro vedení města.

#### **7.3.3 RA První studie: Webová mapa**

Pro RA u webové mapy bylo využito kombinace veškerých poznámek pozorovatele, ale i záznamů obrazovky nebo zkoumání výpovědí respondentů. Dotazovaní se dokázali ve webové mapě hned v úvodu rychle zorientovat a vědomě věděli, jak se v mapě pohybovat a ovládat ji. Téma a znázornění mapy bylo podle nadpisu určeno jednotně. Cílovou skupinou byli označeni opět pejskaři. Přiblížení na centrum města nečinilo uživatelům potíže. Nalezení psího salonu bylo rychlé, přičemž se dotazovaní nejdříve podívali do legendy, poté nalezli znak v mapě a rozkliknutím zjistili jeho název. Hledání košů na psí exkrementy nebylo obtížné, všichni uživatelé věděli, kde se Smetanovy sady nachází (nepoužili vyhledávač), na chvíli je jen zarazilo, že se v této konkrétní části žádný prvek nevyskytuje, ale jasně odpověděli, že tam opravdu nic není. Pro nalezení konkrétní ulice již byl využit vyhledávač. S jeho pomocí všichni nalezli danou ulici a určili konkrétní prvek. Nalezení znaku psí školky bylo náročnější, protože se jich v mapě nenachází mnoho. Nejprve se uživatelé podívali do legendy, jak znak vypadá a poté jej hledali v mapě. Někteří využili i zapínání/vypínání vrstev. Nakonec všichni nalezli daný znak, někdy to však bylo časově náročnější. V jednom případě byl použit i vyhledávač, který však slouží jen pro adresní vyhledávání. Změna podkladové mapy nečinila obtíže. Využití webové mapy bylo označeno obecně pro pejskaře, ale také jako využití pro občany na stránkách města nebo jako aplikace do mobilního přístroje.

#### **7.3.4 RA Druhé studie: Atlas Moravskoslezského kraje**

U subjektivní RA pro atlas bylo využito převážně velkého množství veškerých poznámek vzniklých během testování. Tyto poznámky jsou součástí přílohy na CD. Zároveň bylo využito zvukových záznamů a jejich kritické subjektivní zhodnocení při detailním poslechu. Všichni participanti dokázali atlas uchopit a ovládat. Ze začátku se neobjevily žádné údivy nad velikostí nebo tíhou atlasu, ale po skončení testování bylo zpětně některými participanty řečeno, že je manipulace s atlasem obtížnější. Při nalezení obsahu atlasu uživatele překvapilo, že stránka nebyla očíslovaná, přesto dokázali snadno číslo stránky odvodit. Hledání určitých významných témat v obsahu atlasu (např. doprava) bylo pro některé uživatele dlouhé a tato témata by mohla být výraznější (klíčová témata pro daný kraj). Počet map bylo pro dotazovaného obtížné určit. Někteří počet map ručně počítali listováním v atlase. Tento typ zjišťování jim zabral několik minut času, přesto byla odpověď chybná. Jen dvěma respondentům se podařilo nalézt úvodní informace o počtu map. Podle jednoho respondenta by bylo dobré, kdyby atlas měl nějakou úvodní stránku se statistickými informacemi o atlase. Téma, které bylo označeno hnědou barvou, bylo stanoveno bez problému převážně díky obsahu atlasu. Úmoří bylo v některých případech hledáno v popisu mapy, kde se objevovaly dva názvy – Baltské a Černé. Téměř třetina odpověděla nesprávně Černé moře. Nejdelší řeka byla určována s pomocí infografiky. U klimatických oblastí se někteří soustředili na tabulku s klimatickými charakteristikami, jiní zase na infografiky s rozlohou klimatických oblastí, která pro ně byla brána jako legenda. Klimatická oblast s největší rozlohou byla uživateli určována porovnáním jednotlivých oblastí v mapě, jindy rovnou nálezem infografiky (ti, co se podle ní orientovali i v předchozí části) a přečtením informace z ní. U průměrné roční teploty v kraji si respondenti pletli hodnoty ročních a denních průměrů, přičemž právě denní teploty byly součástí hlavní mapy. Z tohoto důvodu se objevila spousta chybných odpovědí. Polovina dalších respondentů nalezla patřičnou infografiku s uvedenou hodnotou snadno. Převažující typ dopravy byl odhadnut zejména z dalších infografických částí, nikoli z mapy. Poněkud větším problém bylo zjistit tempo vývoje počtu osobních automobilů. Správná odpověď se ukrývala v jedné z infografik, kterou sice uživatelé objevili rychle a věděli, co mají hledat, ovšem pro ně byla příliš složitá a interpretací odpovědi si nebyli jistí. Tento typ grafu byl jimi popisován jako škaredý, nepřehledný a špatně pochopitelný. Ze začátku se snažili respondenti hledat informaci v popisu, protože je právě tento složitější graf odrazoval. Podobně tomu bylo u dalšího tématu veřejné hromadné dopravy, kde se nacházel obdobný typ infografiky. U jednoho názoru po testování by uživatel dokonce ocenil, kdyby tam byly informace z grafu spíše popsány textem. Jednou z otázek bylo zjistit typy hromadné dopravy na ostravské letiště. Respondenti měli problém samotné letiště najít a také určit typy dopravy kvůli "směsici čar". Objevily se názory, že atlas obsahuje spoustu "moderní grafiky" před vhodnější vizualizací informace a je z tohoto důvodu obtížnější požadovanou informaci zjistit. Doslova bylo řečeno, že "občas se v tom nejde vyznat" nebo "vypadá to zajímavě, ale zmatečně". Uživatel je tak zahlcen až přílišnou grafikou a barvami než informacemi. Také bylo dvěma uživateli řečeno, že fotky na levé straně mapy jsou zbytečné a raději by bylo vhodnější rozdělit mapy na obě strany, protože "jde o atlas". Podle dotazovaných jsou mapy malé a málo dominantní. To je také důvodem, proč většina uživatelů hledala informaci nejdříve v okolí mapy. Jeden respondent s brýlemi byl nucen si dát atlas těsně před oči, aby rozeznal některé znaky v mapě. Pro některé participanty byly písmenka v textu příliš malá a tím hůře čitelná. Toto bylo řečeno více respondenty v pokročilejším věku. U některých úloh docházelo k dlouhým odmlkám. Někteří respondenti ocenili přehledné členění na témata.

#### **7.4 Konkluze zhodnocení produktů (KZP)**

Konkluze je provedena na základě všech tří typů provedených analýz – AA, LIA a RA. Podle zjištěných faktů je ke každému produktu navrhnuta sada doporučení pro jejich zlepšení. Pokud by byly návrhy na produkt jejich autorem aplikovány, je možné opětovně provést obdobný think-aloud experiment, porovnat výsledky těchto verzí produktů a zjistit, zda byla skutečně zvýšena úroveň použitelnosti a případně o kolik.

#### **7.4.1 KZP Mapa městské části**

Prvním produktem podrobený testováním byla statická mapa městské části Olomouc-střed pro majitele a chovatele psů. Respondentům bylo položeno 10 otázek, které se věnovaly jednotlivým aspektům mapy. Kombinací lingvistické a retrospektivní analýzy bylo zjištěno mnoho informací o produktu. Na první pohled uživatele nejčastěji zaujala grafika, znaky a nadpis mapy. Právě nadpis mapy byl označen jedním z uživatelů jako výrazný, ale spíše v pozitivním smyslu, na druhou stranu byl jiný uživatele zmaten, co je hlavní titul a co podtitul. Grafika se ukázala jako vyhovující a barvy znaků (zejména hnědá pro koše na psí exkrementy) a tematických ploch vhodně zvolené, ačkoli pro jednoho dotazovaného byly barvy příliš výrazné. Smysl červených zákazových ploch byl určen jasně, ale respondenti nedokázali říct, proč se do této oblasti nesmí. Znaky v legendě byly srozumitelné, v jednom případě však došlo ke zmatení, proč jsou kategorie *služby* a *zajištění* odděleny. Uživatelé při zjišťování informací o prodejnách dávali větší pozornost legendě než popisu znaků. Respondenti si dokázali vytvořit nadhled nad mapou pomocí rozlišitelných znaků a byli schopni si představit oblasti, kde je nízký počet prvků vybavenosti (převážně na okrajových částech). Znaky jsou tím pádem dostatečně výrazné a odlišitelné. Tiráž mapy a nalezení potřebné informace v ní dotazovaným nečinilo problém. Cílová skupina a téma mapy bylo určeno jednoznačně, stejně tak využitelnost mapy.

Vzhledem k výše uvedenému byly navrhnuty následující doporučení:

- o upravit nadpis a jednoznačně určit, jaký popis číst jako první (nejdříve titul, poté podtitul),
- o vydefinovat zákazové oblasti v mapě (popisem v mapě nebo jako nadstavbový kompoziční prvek),
- o sjednotit kategorie znaků anebo popsat důvod tohoto rozlišení.

#### **7.4.2 KZP Příruční mapa**

Dalším testovaným produktem byla příruční mapa Olomouce pro majitele a chovatele psů. Dotazovaným bylo položeno 10 podobných otázek jak u předchozí mapy. Na základě výpovědí respondentů bylo zjištěno několik užitečných informací k produktu. Při prvním pohledu na mapu uživatele zaujaly obrázky a QR kód okolo hlavní mapy a netradičně pojaté plochy v mapě. Obrázky se ukázaly jako příliš výrazné a velké. Právě netradiční plochy se objevily jako problémové. Uživatel se v typech ploch orientoval obtížně a zjistit informaci trvalo delší dobu, což nesplňuje požadavek vlastnosti použitelnosti produktu. Typickým příkladem byla situace, kdy uživatel měl za úkol najít převládající plochu. Došlo k několika rozmanitým případům, kdy se mohlo jednat o "bílou" plochu, "zelenou" plochu pro venčení anebo přímo mapové pole jako převládající část. Nejednoznačnost odpovědí evokuje problémovost mapy. Zákazové plochy byly určeny jednoznačně, na druhou stranu se mohlo jednat o zkušenost z předchozí mapy. Uživatelé dostali za úkol nalézt plochu s rovnováhou venčení a služeb. Ukázalo se, že nalézt plochu v legendě nebylo problém, ovšem najít ji v mapě, kdy uživatelům barvy splývaly nebo byly hodně podobné, bylo náročnější. Objevily se názory, že některé prvky (prodejny) jsou v mapě zbytečné. Informace o použitých datech v tiráži byly řečeny jednomyslně, jen zkratka TSMO nebyla pro uživatele zřejmá.

Vzhledem k výše uvedenému byly navrhnuty následující doporučení:

- o zmenšit nebo jinak minimalizovat výrazné obrázky a QR kód,
- o zpřehlednit legendu s uvedenými plochami v mapě (tj. tabulku typů),
- o začlenit veřejné a neveřejné plochy pod jednotnou legendu s plochami,
- o pro jednotlivé typy zvolit odlišnější barvy,
- o prověřit potřebu vizualizace některých prvků (zejména prodejen),
- o rozepsat zkratku TSMO v tiráži.

#### **7.4.3 KZP Webová mapa**

Posledním produktem z řady map pro majitele a chovatele psů byla dotazovaným představena webová mapa Olomouce fungující v internetovém prohlížeči. Opět bylo vytvořeno 10 otázek a úkolů pro testované uživatele. Pomocí nadpisu v záhlaví respondenti ihned přišli na to, jaké téma mapa vyjadřuje a pro koho je určena. Ovládání webové mapy bylo intuitivní. Uživatelé okamžitě věděli, jak se v mapě pohybovat, přibližovat apod. a to včetně zjištění názvu znaku, tj. jeho rozkliknutí. Popisy v úvodní podkladové mapě jsou dostatečné, uživatelé se podle nich dokázali orientovat a najít konkrétní park ve městě. Vyhledávač byl pro uživatele přínosem a pomohl jim najít konkrétní ulici z úkolu. Bylo jej také využito pro nalezení jednoho z prvků, to však vyhledávač neuměl. Legenda byla často využívána. Tlačítko pro návrat do výchozího stavu mapy bylo nalezeno uživateli okamžitě a správně aplikováno. Přepínání vrstev nebo nalezení jiné podkladové mapy nebylo obtížné. V závěru se objevovaly názory, že by bylo vhodné tuto webovou mapu transformovat také do podoby mobilní aplikace.

Vzhledem k výše uvedenému byly navrhnuty následující doporučení:

- o zvýšit funkcionalitu vyhledávače, případně vybudovat webovou mapu na jiné platformě,
- o prověřit funkčnost na mobilním zařízení,
- o vytvořit mobilní aplikaci s obdobným principem a tematickým zaměřením.

#### **7.4.4 KZP Atlas Moravskoslezského kraje**

Produktem hlavní studie byl atlas Moravskoslezského kraje. Úkoly byly rozčleněny do několika skupin podle tématu v atlase nebo druhu práce s atlasem. Celkem bylo respondentům položeno 19 konkrétních otázek v 10 okruzích. Nejdéle se uživatelé věnovali hledáním informace v mapě nebo legendě. Průměrně se jednalo o 148 sekund v součtu u všech úloh. Respondenti se také často vraceli zpět k určitým otázkám, které si opakovaně četli nahlas (v součtu průměrně 138 sekund). Delší částí byla samotná manipulace s atlasem (114 sekund). Naopak nejméně času zabralo čtení popisu u map, které si většinou jen respondenti prolétli očima, aniž by se ponořil do textu (průměrně jen 27 sekund v součtu u všech úloh). Nejdéle trvající úkolem byl úkol č. 10, kdy si měl dotazovaný vymyslet vlastní otázku na vybrané téma, což je pochopitelné. V porovnání s ostatními otázkami trvalo respondentům nejdéle zodpovědět na otázku č. 2, která zjišťovala počet map v atlase. Jelikož spousta uživatelů počítala mapy ručně, zabralo to mnoho času. Jen zlomek participantů dokázal najít korektní informaci o počtu map v atlase na jedné z úvodních stran. Nejkontroverznějším tématem s největším počtem chyb v atlase se stalo téma veřejné hromadné dopravy, které bylo pokryto dvěma otázkami. Podle výpovědí od respondentů se v mapě nacházely spousty čar a zjištění detailní informace (např. doprava na ostravské letiště) je obtížné. Součástí tohoto tématu byla i infografika, jejíž typ se stal nejkritičtější částí. Uživatelé tento druh infografiky často označovali za nepřehledný a náročný na pochopení. Tuto domněnku potvrzuje i vysoká chybovost u dvou otázek, které s tímto typem infografiky pracovaly. Po skončení testování někteří participanti uvedli, že manipulace s atlasem byla obtížnější. Klíčová témata pro daný kraj v obsahu atlasu (např. doprava) byla překrývána méně významnými tématy při jejich hledání. U tématu klimatických oblastí docházelo k drobné nejistotě, co lze uvažovat jako legendu mapy. Někteří uživatelé se museli zorientovat v infografice, kterou zprvu považovali za legendu a až poté se přesunuli k tabulce definující klimatické charakteristiky oblastí. Určování ročních a denních teplot v mapě klimatických oblastí bylo pro některé dotazované matoucí. Po testování se objevila spousta názorů o tom, že atlas obsahuje mnoho moderní grafiky a fotografií (na levé straně atlasu), které jsou zbytečné. Uživatel byl tak přehlcen lákavou grafikou, která však snižovala přehlednější a rychlejší zjištění informace. Zároveň byly mapy podle participantů příliš malé a nedominantní, což zapříčinilo, že respondenti hledali informace více v okolí mapy. Samotné hledání informace v mapě bylo o to delší a náročnější. Kromě toho byl popis i znaky v mapě příliš malé, obzvlášť pro participanty s brýlemi nebo v pokročilejším věku. Vzhledem ke komplexnějším informacím, moderní grafice, malým mapám i popisu je atlas nevhodný pro seniory.

Atlas obdržel hodnotu celkového skóre úspěšnosti 0,71, přičemž podle literatury by měl mít dobrý produkt průměrné skóre úspěšnosti v minimální hladině 0,78. Výsledek lze tedy označit jako podprůměrný až průměrný, přesto by bylo vhodné provést revizi i problematických částí atlasu.

Vzhledem k výše uvedenému byla navrhnuta sada následujících doporučení:

- o přidat novou stránku se statistickými údaji o atlase (např. počet map),
- o provést korekturu tématu veřejné hromadné dopravy,
- o změnit typ infografiky u témat veřejné hromadné dopravy a intenzity dopravy,
- o zvýraznit klíčová témata v obsahu atlasu,
- o zvýraznit pojmy roční a denní teploty v mapě klimatických oblastí,
- o omezit fotografie a zjednodušit celkový moderní vizuál atlasu,
- o zvětšit hlavní tematické mapy (např. využít i levou stranu atlasu),
- o zvětšit popis a znaky v mapách pro lepší čitelnost.

# **8 VÝSLEDKY**

Cílem diplomové práce bylo vytvořit experiment zaměřený na hodnocení vybraného kartografického produktu, využívající metodu think-aloud. Hlavního cíle bylo dosaženo pomocí splnění čtyř dílčích cílů: nastudovat princip metody think-aloud, testovat vhodné nástroje pro práci se zaznamenanými daty, vytvořit experiment pro kvalitativní hodnocení kartografického produktu a analyzovat a kvalitativně vyhodnotit zvolený kartografický produkt. Výsledkem je pak unifikace metody a definování jejich kroků, ohodnocení testovaných produktů a také průvodce pro tvorbu think-aloud experimentů.

Pro dosažení cílů práce proběhlo v první fázi důležité studium odborné literatury a také řady předešlých studií v souvislosti s metodou think-aloud (viz kap. 3 a 4). Jakmile byl získán základní přehled principů metody, pokračovala přípravná fáze testováním nástrojů pro práci se zaznamenanými daty (viz kap. 4). Tyto nástroje byly rozděleny na anotační nástroje, na nástroje pro převod řeči na text (otestováno více jak 15 nástrojů) a na lingvistické nástroje (otestováno 16 nástrojů). Byly také navrhnuty a definovány tři směry, jak záznamy využít a následně analyzovat. Na základě získaných vědomostí byl proveden první experiment v rámci pilotní studie s mapami pro majitele a chovatele psů. V závislosti na zjištěných faktech byla ke každému produktu navrhnuta sada doporučení pro jejich zlepšení.

Prvním produktem podrobený testováním byla statická mapa městské části. U této mapy zaujala na první pohled uživatele nejčastěji grafika, znaky a nadpis mapy. Právě nadpis mapy byl označen jedním z uživatelů jako výrazný, ale spíše v pozitivním smyslu, na druhou stranu byl jiný uživatele zmaten, co je hlavní titul a co podtitul. Grafika se ukázala jako vyhovující a barvy znaků a tematických ploch také vhodně zvolené, ačkoli pro jednoho dotazovaného byly barvy příliš výrazné. Smysl červených zákazových ploch byl určen jasně, ale respondenti nedokázali říct, proč se do této oblasti nesmí. Znaky v legendě byly srozumitelné, v jednom případě však došlo ke zmatení, proč jsou kategorie *služby* a *zajištění* odděleny. Uživatelé při zjišťování informací o prodejnách dávali větší pozornost legendě než popisu znaků. Respondenti si dokázali vytvořit nadhled nad mapou pomocí rozlišitelných znaků a byli schopni si představit oblasti, kde je nízký počet prvků vybavenosti. Znaky v mapy byly tím pádem dostatečně výrazné a odlišitelné. Tiráž mapy a nalezení potřebné informace v ní dotazovaným nečinilo problém. Cílová skupina a téma mapy bylo určeno jednoznačně, stejně tak využitelnost mapy. Pro tuto mapu byly navrhnuty doporučení jako upravit nadpis a jednoznačně určit, jaký popis číst jako první (nejdříve titul, poté podtitul), vydefinovat zákazové oblasti v mapě (popisem v mapě nebo jako nadstavbový kompoziční prvek) a sjednotit kategorie znaků anebo popsat důvod tohoto rozlišení.

Dalším testovaným produktem byla příruční mapa pro majitele a chovatele psů. Na základě výpovědí respondentů bylo zjištěno několik užitečných informací k produktu. Při prvním pohledu na mapu uživatele zaujaly obrázky a QR kód okolo hlavní mapy a netradičně pojaté plochy v mapě. Obrázky se ukázaly jako příliš výrazné a velké. Právě netradiční plochy se objevily jako problémové. Uživatel se v typech ploch orientoval obtížně a zjistit informaci trvalo delší dobu, což nesplňuje požadavek vlastnosti použitelnosti produktu. Typickým příkladem byla situace, kdy uživatel měl za úkol najít převládající plochu. Došlo k několika rozmanitým případům, kdy se mohlo jednat o "bílou" plochu, "zelenou" plochu pro venčení anebo přímo mapové pole jako převládající část. Nejednoznačnost odpovědí evokuje problémovost mapy. Zákazové plochy byly určeny jednoznačně, na druhou stranu se mohlo jednat o zkušenost

z předchozí mapy. Uživatelé dostali za úkol nalézt plochu s rovnováhou venčení a služeb. Ukázalo se, že nalézt plochu v legendě nebylo problém, ovšem najít ji v mapě, kdy uživatelům barvy splývaly nebo byly hodně podobné, bylo náročnější. Objevily se názory, že některé prvky (např. prodejny chovatelských potřeb) byly v mapě zbytečné. Informace o použitých datech v tiráži byly řečeny jednomyslně, jen zkratka TSMO nebyla pro uživatele zřejmá. Pro tuto mapu byly navrhnuty doporučení jako zmenšit nebo jinak minimalizovat výrazné obrázky a QR kód, zpřehlednit legendu s uvedenými plochami v mapě (tj. tabulku typů), začlenit veřejné a neveřejné plochy pod jednotnou legendu s plochami, pro jednotlivé typy zvolit odlišnější barvy, prověřit potřebu vizualizace některých prvků (zejména prodejen) a rozepsat zkratku TSMO v tiráži.

Posledním produktem z pilotní studie byla webová mapa. Pomocí nadpisu v záhlaví respondenti ihned přišli na to, jaké téma mapa vyjadřuje a pro koho je určena. Ovládání webové mapy bylo intuitivní. Uživatelé okamžitě věděli, jak se v mapě pohybovat, přibližovat apod. a to včetně zjištění názvu znaku, tj. jeho rozkliknutí. Popisy v úvodní podkladové mapě jsou dostatečné, uživatelé se podle nich dokázali orientovat a najít konkrétní park ve městě. Vyhledávač byl pro uživatele přínosem a pomohl jim najít konkrétní ulici z úkolu. Bylo jej také využito pro nalezení jednoho z prvků, to však vyhledávač neuměl. Legenda byla často využívána. Tlačítko pro návrat do výchozího stavu mapy bylo nalezeno uživateli okamžitě a správně aplikováno. Přepínání vrstev nebo nalezení jiné podkladové mapy nebylo obtížné. V závěru se objevovaly názory, že by bylo vhodné tuto webovou mapu transformovat také do podoby mobilní aplikace. Pro webovou mapu byly navrhnuty řešení jako zvýšit funkcionalitu vyhledávače, případně vybudovat webovou mapu na jiné platformě, prověřit funkčnost na mobilním zařízení nebo vytvořit mobilní aplikaci s obdobným principem a tematickým zaměřením.

Doposud se jednalo pouze o pilotní studii a testování. Druhé hlavní studie se věnovala atlasu Moravskoslezského kraje a pro co nejkvalitnější tvorbu experimentu bylo čerpáno ze zkušeností z pilotu a jiných studií. Pro vyhodnocení produktu bylo využito zejména analýzy anotací. Pro posouzení použitelnosti určitých částí atlasu bylo využito základních metrik pro zjištění efektivity, účinnosti a spokojenosti, které dohromady zjišťují použitelnost (Paschenko, 2021). První metrikou byl výpočet skóre úspěšnosti (viz obr. 31) ve třech úrovních – skóre úspěšnosti respondentů, skóre úspěšnosti u jednotlivých úloh a celkové skóre úspěšnosti atlasu. Dále byla vytvořena a zhodnocena chybová matice u analýzy chybovosti (viz obr. 32) a také byla zjišťována průměrná doba plnění úkolu (viz obr. 33). Závěrem byla využita lingvistická i retrospektivní analýza. Poznatky z těchto tří typů analýz byly aplikovány v celkové konkluzi zhodnocení atlasu. Nejdéle se uživatelé věnovali hledáním informace v mapě nebo legendě. Průměrně se jednalo o 148 sekund v součtu u všech úloh. Respondenti se také často vraceli zpět k určitým otázkám, které si opakovaně četli nahlas (v součtu průměrně 138 sekund). Delší částí byla samotná manipulace s atlasem (114 sekund). Naopak nejméně času zabralo čtení popisu u map, které si většinou jen respondenti prolétli očima, aniž by se ponořili do textu (průměrně jen 27 sekund v součtu u všech úloh). Nejdéle trvající úkolem byl úkol č. 10, kdy si měl dotazovaný vymyslet vlastní otázku na vybrané téma, což je pochopitelné. V porovnání s ostatními otázkami trvalo respondentům nejdéle zodpovědět na otázku č. 2, která zjišťovala počet map v atlase. Jelikož spousta uživatelů počítala mapy ručně, zabralo to mnoho času. Jen zlomek participantů dokázal najít korektní informaci o počtu map v atlase na jedné z úvodních stran. Tématem s největším počtem chyb v atlase se stalo téma veřejné hromadné dopravy, které bylo pokryto dvěma otázkami. Podle výpovědí od respondentů se v mapě nacházely spousty čar a zjištění detailní informace (např. doprava na ostravské letiště)

bylo obtížné. Součástí tohoto tématu byla i infografika, jejíž typ se stal nejkritičtější částí. Uživatelé tento druh infografiky často označovali za nepřehledný a náročný na pochopení. Tuto domněnku potvrzuje i vysoká chybovost u dvou otázek, které s tímto typem infografiky pracovaly. Po skončení testování někteří participanti uvedli, že manipulace s atlasem byla obtížnější. Klíčová témata pro daný kraj v obsahu atlasu (např. doprava) byla překrývána méně významnými tématy při jejich hledání. U tématu klimatických oblastí docházelo k drobné nejistotě, co lze uvažovat jako legendu mapy. Někteří uživatelé se museli zorientovat v infografice, kterou zprvu považovali za legendu a až poté se přesunuli k tabulce definující klimatické charakteristiky oblastí. Určování ročních a denních teplot v mapě klimatických oblastí bylo pro některé dotazované matoucí. Po testování se objevila spousta názorů o tom, že atlas obsahuje mnoho moderní grafiky a fotografií (na levé straně atlasu), které jsou zbytečné. Uživatel byl tak přehlcen lákavou grafikou, která však snižovala přehlednější a rychlejší zjištění informace. Zároveň byly mapy podle participantů příliš malé a nedominantní, což zapříčinilo, že respondenti hledali informace více v okolí mapy. Samotné hledání informace v mapě bylo o to delší a náročnější. Kromě toho byl popis i znaky v mapě příliš malé, obzvlášť pro participanty s brýlemi nebo v pokročilejším věku. Vzhledem ke komplexnějším informacím, moderní grafice, malým mapám i popisu je atlas nevhodný pro seniory. Atlas obdržel hodnotu celkového skóre úspěšnosti 0,71, přičemž podle literatury by měl mít dobrý produkt průměrné skóre úspěšnosti v minimální hladině 0,78. Výsledek lze tedy označit jako průměrný až podprůměrný, přesto by bylo vhodné provést revizi i problematických částí atlasu. Vzhledem k uvedeným informacím byly navrhnuty doporučení pro optimalizaci atlasu jako přidat novou stránku se statistickými údaji o atlase (např. počet map), provést korekturu tématu veřejné hromadné dopravy, změnit typ infografiky u témat veřejné hromadné dopravy a intenzity dopravy, zvýraznit klíčová témata v obsahu atlasu, zvýraznit pojmy roční a denní teploty v mapě klimatických oblastí, omezit fotografie a zjednodušit celkový moderní vizuál atlasu, zvětšit hlavní tematické mapy (např. využít i levou stranu atlasu) a zvětšit popis a znaky v mapách pro lepší čitelnost.

Výsledky a výstupy jsou široké. V první řadě se podařilo sjednotit informace do jednotného souboru na základě studia literatury a jiných praktických studií. Metoda tak byla unifikována a popsána, což byl hlavní výsledek práce. Zjištěné informace byly aplikovány na kartografických produktech. Vznikl tak první výstup práce s **hodnocením kartografického produktu** (součást textu). Obsahem byl i návrh doporučení pro zlepšení použitelnosti produktů. Pokud by byly návrhy na produkt jejich autorem aplikovány, je možné opětovně provést obdobný think-aloud experiment, porovnat výsledky těchto verzí produktů a zjistit, zda byla skutečně zvýšena úroveň použitelnosti a případně o kolik. Protože text je obsáhlý, v kontinuitě vznikl i přehlednější **praktický průvodce pro tvorbu think-aloud experimentů** (příloha 1). Tyto výstupy práce umožní replikovat provedený experiment na jiném libovolném kartografickém produktu i z pohledu druhého výzkumníka. Text práce také poslouží jako sběrnice teorie a pojmů v souvislosti s metodou think-aloud.

#### **9 DISKUSE**

Práce postupovala v souladu s obdobnými studiemi využívajících metodu think-aloud. Pro kartografické produkty však bylo nutné metodu drobně přizpůsobit, protože byla původně navržena pro testování systémových rozhraní. Funkčnost metody byla vyzkoušena primárně v pilotní studii, kdy byly testovány jak statické mapy, tak i webová mapa. Tyto mapy byly promítány participantům testování na obrazovce. První tři mapy v pilotní studii byly testovány jen na studentech katedry geoinformatiky, tj. osob s kartografickým vzděláním. Tato část nesplňuje zásady zmíněné v části u výběru reprezentativních osob pro testování. Na druhou stranu se jednalo jen o pilotní studii, která sloužila pro ověření metody a naučení principů. V druhé studii již bylo dbáno na zásady výběru participantů. Jak bylo ale později zjištěno, zvolení respondenti průměrně více jak polovinu času testování mlčeli, tj. neverbalizovali své myšlenky, což vzhledem k podstatě metody není ideální. Tato problematika se však objevuje i ve více studiích, takže by to teoreticky neměl být až takový problém. Přesto bylo získáno od respondentů mnoho relevantních postojů pro vyhodnocení.

Podobný princip promítání mapy na obrazovce, jak v pilotní studii, měl být aplikován i v hlavní studii, avšak nakonec byl zvolen fyzický výrobek, tj. bez promítání na obrazovce. Ukázalo se, že je metoda poměrně flexibilní, a tak je možné ji aplikovat "téměř na jakýkoliv výrobek". Výsledky práce jsou však velmi ovlivněny položenými otázkami, protože uživatel mluví jen o částech produktu, ke kterým směřuje daný úkol. Zbylé části nebo jiné detaily nejsou dotazovaným téměř vůbec popisovány. Produkt tedy není hodnocen komplexně, ale spíše explicitně. Přesto bylo možné jednotlivé části produktu kvalitativně, a někdy i kvantitativně vyhodnotit. Návrhy opatření pro optimalizaci produktů však nebyly poskytnuty autorům atlasu.

Pro objektivnější analýzu by bylo vhodnější mít více hodnotitelů. Problém může nastat už na začátku, tj. při přípravě testovacího scénáře. Otázky totiž nemusí být položeny smysluplně anebo do nich vstupuje určitá subjektivita tvůrce. V druhé studii nebyl testovací scénář s nikým konzultován a přešlo se rovnou do testování. To může být důvodem, proč některé otázky byly vyřešeny příliš snadno, a naopak u některých se respondenti zdrželi delší dobu. Tato problematika je však popsána v textu práce. Při samotném vyhodnocení, zejména při tvorbě kódovacího schématu, by bylo příhodné konzultovat toto dělení také s odborníky na metodu nebo mít více hodnotitelů. V opačném případě se do anotování záznamu nebo při hodnocení může promítnout subjektivita, nebo jeden výzkumník může udělat chyby. Ačkoli byla snaha o co největší přesnost segmentace a anotování, stejně tak při hodnocení a správném interpretování, není vyloučeno, že se někde mohla objevit chyba. Autor práce si však není vědom žádné chyby a vždy bylo postupováno podle předem vydefinovaných kroků u všech záznamů.

Anotování bylo zároveň velmi časově náročnou aktivitou. V případě více výzkumníků by mohla být práce efektivnější. Nejen z časových důvodů je proto kódovací schéma tak strohé, stejně tak nebyly využity všechny metriky zmíněné v textu práce. Pro vyhodnocení a závěr však použité metriky byly dostačující. Princip anotování by však bylo možné zefektivnit určitou automatičností procesu. Zprovoznit automatický postup byv ale trvalo delší dobu, protože by bylo nutné zasahovat do kódu programu, případně si napsat vlastní skripty, nebo využívat metod strojového nebo hlubokého učení. Proto bylo pro jistotu zvoleno ruční anotování záznamu.

O co největší automatičnost však bylo usilováno u převodu na text. Nakonec pro převod na text byl zvolen nástroj běžící v rámci *Google Console* se jménem *Speech-totext*. Tento nástroj dokáže efektivně převést zvukový záznam na text, ale části, které nerozpozná kompletně vynechá. Jak je ale popisováno v textu, každý nástroj má svá úskalí. Převedený text je nutné proto vždy kontrolovat a doopravovat, což nesplňuje automatičnost celého procesu převodu.

V případě pokračování v této práci by bylo vhodné se zaměřit na co největší automatičnost, případně explicitně naprogramovat vlastní program, který by zefektivnil zmíněné postupy. Také by nebylo od věci se více zaměřit na kombinaci metody think-aloud s jinými metodami, převážně s eye-trackingem. Ačkoliv došlo v pilotní studii ke kombinaci se záznamem pohybu očí, vždy byla upřednostňována metoda think-aloud. Do budoucna by bylo vhodné zjistit vliv eye-trackingu na metodu think-aloud pro kartografické výzkumy.

Využití této práce je široké. Celý dokument shrnuje metodu think-aloud, popisuje její výhody a nevýhody a možnosti její aplikace. Text práce je proto možné využít jako zdroj relevantních informací vůči této metodě. Zároveň byl vytvořen návod (příloha 1), který přehledně uvádí jednotlivé kroky pro tvorbu think-aloud experimentů.

# **10 ZÁVĚR**

Hlavním cílem diplomové práce bylo vytvořit experiment se zaměřením na hodnocení vybraného kartografického produktu s využitím metody think-aloud. V první řadě proběhla přípravná fáze s nastudováním principů metody, její historie a dílčí souvislosti z odborné literatury. Příprava byla klíčová pro unifikaci metody v textu práce a další výstupy jako je tvorba finálního návodu. V další části byly otestovány nástroje pro zpracování zaznamenaných dat a rozčleněny na anotační, transkripční (15x) a lingvistické (16x). V průběhu byly navrženy tři směry, jak zvukové záznamy zpracovat a analyzovat. První možností je separace záznamu na jednotlivé anotace a jejich analýza, druhou převod záznamu na text a provedení lingvistické analýzy a třetí využití veškerých vzniklých materiálu a jejich subjektivní retrospektivní analýza z pohledu výzkumníka. Na základě obdržených vědomostí bylo přistoupeno k prvním pilotním experimentům, kterých se účastnilo sedm respondentů. Pro konkluzi zhodnocení produktů z pilotu bylo využito lingvistické a retrospektivní analýzy. Následně byla ke každému produktu navrhnuta sada doporučení pro jejich zlepšení. Výsledky a poznatky z pilotní studie sloužily pro konstruktivní preparaci na druhou hlavní studii se zaměřením na atlas Moravskoslezského kraje. Experimentu se zúčastnilo 13 respondentů z různých věkových skupin a stupně odbornosti. Pro vyhodnocení produktu bylo využito zejména analýzy anotací, na jejichž základě byly vypočítány metriky použitelnosti jako je výpočet skóre úspěšnosti, analýzy chybovosti a průměrná doba plnění úkolu. Závěrem byla aplikována i lingvistická a retrospektivní analýza pro doplňující údaje. Poznatky z těchto tří typů analýz byly aplikovány v celkové konkluzi zhodnocení atlasu a také pro tvorbu praktického průvodce a sjednocování metody. Problematickým tématem bylo vyhodnoceno téma veřejné hromadné dopravy, kde byla podle výpovědí mapa nedominantní a nepřehledná. Součástí byla i infografika, jejíž typ byl kritizován pro její komplexnost. Fotografie, které pokrývaly celou jednu stranu, se ukázaly jako zbytečné. Celkového skóre úspěšnosti pro atlas bylo vypočítáno s hodnotou 0,71. Podle referenčních údajů se výsledek ukázal jako mírně podprůměrný, proto byly navrženy doporučení pro optimalizaci atlasu.

Shrnutím je metoda think-aloud závislá na výzkumníkovi a jeho schopnosti vytvořit optimální testovací scénář a správně vyhodnotit naměřená data. V opačném případě může jít spíše o reprezentaci názorů uživatelů než o plnohodnotnou objektivní metodu. Také je velmi důležité zvolit reprezentativní respondenty pro testování. Přesto, jak bylo ověřeno dvěma studiemi, metoda think-aloud dokáže poskytnou cenné informace o použitelnosti kartografických produktů a pro jejich vylepšení.

Výsledkem této diplomové práce je především hierarchizace a unifikace samotné metody, která je součástí text. Principy metody byly demonstrovány na vybraných kartografických produktech a vzniklo jejich hodnocení a doporučení pro zlepšení. Důležitým výstupem je i **návod**, jakým způsobem **think-aloud experimenty** provádět (příloha 1), který je volně k dispozici na webových stránkách práce pro veřejnost. Podle vytvořených jednotlivých kontinuálních kroků tak může proces think-aloud experimentů replikovat kdokoliv nezávisle na odbornosti. Text práce může být také použit jako sběrnice pojmů v souvislosti s metodou think-aloud a také jako teoretický můstek nejen pro lingvistiky nebo psychology.

# **POUŽITÁ LITERATURA A INFORMAČNÍ ZDROJE**

- #22 Třídění karet (card sorting) [online]. [cit. 2021-6-24]. Dostupné z: https://100metod.cz/ 100 metod. 100 metod [online]. Copyright © 100 metod 2013 [cit. 04.02.2022]. Dostupné z: https://100metod.cz/
- Andrienko (2002). Testing the Usability of Interactive Maps in CommonGIS. Cartography and Geographic Information Science, 29(4), 325-342. [cit. 2022-04-15].
- ATLAS.ti: All-in-One QDA Software.: Discover insights for your research projects. [online]., 1–13 [cit. 2022-01-28]. Dostupné z: https://downloads.atlasti.com/docs/branding/atlasti\_brochure\_v9\_EN\_interactive\_202110.p df?\_ga=2.168446817.132504376.1643361239-1584560163.1643361239
- Bláha, D. Vliv kognitivní zátěže na použitelnost uživatelských rozhraní vybraných internetových bankovnictví. MASARYKOVA UNIVERZITA, 2015. Magisterská diplomová práce. Filozofická fakulta, Ústav české literatury a knihovnictví, Kabinet knihovnictví, Informační studia a knihovnictví. Vedoucí práce Mgr. Tomáš Bouda. Dostupné z: https://is.muni.cz/th/fmw1o/vliv\_zateze.pdf
- Boren, T. a J. Ramey. Thinking aloud: reconciling theory and practice. IEEE Transactions on Professional Communication. 43(3), 261-278. ISSN 03611434. Dostupné z: doi:10.1109/47.867942
- Buhajová, L. Ověření využitelnosti softwaru ATLAS.ti pro literární vědu.
- Cvrček, V., Čech, R., Kubát, M. (2020): QuitaUp nástroj pro kvantitativní stylometrickou analýzu. Czech National Corpus and University of Ostrava. Dostupný z: https://korpus.cz/quitaup/
- Demšar, J. a kol. (2013). Orange: data mining toolbox in python. J. Mach. Learn. Res. 14, 1 (January 2013), 2349–2353.
- Dumas, J. S. a J. Redish. A practical guide to usability testing. Rev. ed. Portland, Or.: Intellect Books, c1999, xxii, 404 p. ISBN 18-415-0020-8.
- Durčák, P. Nástroje pro převod řeči na text [online]. 23.6.2020 [cit. 2021-10-18]. Dostupné z: https://www.napocitaci.cz/33/nastroje-pro-prevod-reci-na-textuniqueidgOkE4NvrWuNY54vrLeM678lztpmJEHM6pLpGVMy1prA/
- Elsworth, S. What Is a Retrospective Analysis? [online]. In: [cit. 2022-02-11]. Dostupné z: https://www.theclassroom.com/do-case-studies-qualitative-research-6682338.html
- Ericsson, K., & Simon, H. Verbal reports as data. Psychological Review [online]. 1980, vol. 87, issue 3, s. 215-251 [cit. 2021-07-31]. DOI: 10.1037/0033-295x.87.3.215.
- Ericsson, K., & Simon, H. (1987). "Verbal reports on thinking". In C. Faerch; G. Kasper (eds.). Introspection in Second Language Research. Clevedon, Avon: Multilingual Matters. pp. 24–54.
- Ericsson, K., & Simon, H. (1993). Protocol Analysis: Verbal Reports as Data (2nd ed.). Boston: MIT Press. ISBN 0-262-05029-3.
- Ericsson, K. Protocol analysis and Verbal Reports on Thinking: An updated and extracted version from Ericsson (2002) [online]. [cit. 2021-7-20]. Dostupné z: https://web.archive.org/web/20160828160340/https://psy.fsu.edu/faculty/ericsson/ericss on.proto.thnk.html
- Gołebiowska, I. Legend Layouts for Thematic Maps: A Case Study Integrating Usability Metrics with the Thinking Aloud Method. The Cartographic Journal. 2015, 52(1), 28-40. ISSN 0008-7041. [cit. 2022-04-15]. Dostupné z: doi:10.1179/1743277413Y.0000000045
- Guan, Z. S. L., E. Cuddihy a J. Ramey. The validity of the stimulated retrospective think-aloud method as measured by eye tracking. Proceedings of the SIGCHI Conference on Human Factors in Computing Systems. New York, NY, USA: ACM, 2006, 2006-04-22, 1253-1262. ISBN 1595933727. doi: https://doi.org/10.1145/1124772.1124961
- Hamel, R. Over het denken van de architect: een cognitief psychologische beschrijving van het ontwerpproces bij architecten [On the thought processes of architects]. 1990. ISBN 9789052460185 (v nizozemštině).
- Heller, D. Slovní výpovědi a protokolová analýza. In: Miovský, M., Čermák, I., Chrz, V., eds. Kvalitativní přístup a metody ve vědách o člověku IV. Olomouc: Universita Palackého, 2005, s. 97-109. ISBN 80-244-1159-8.
- Hohnová, Andrea. TVORBA BAREVNÝCH STUPNIC PODLE STYLU MAP. Olomouc, 2016. Bakalářská práce. Univerzita Palackého v Olomouci. Vedoucí práce Alena Vondráková. Dostupné z:
	- https://www.geoinformatics.upol.cz/dprace/bakalarske/hohnova16/pdf/BC\_Hohnova.pdf
- Hujňáková, Petra. Analýza vybraných aspektů webových map [online]. Olomouc, 2018 [cit. 2022–04-15]. Dostupné z: https://theses.cz/id/yydknl/. Diplomová práce. Univerzita Palackého v Olomouci, Přírodovědecká fakulta. Vedoucí práce RNDr. Alena Vondráková, Ph.D.
- Charters, Elizabeth. The Use of Think-aloud Methods in Qualitative Research An Introduction to Think-aloud Methods. Brock Education Journal. 2003, 12(2). ISSN 2371-7750. Dostupné z: doi:10.26522/brocked.v12i2.38
- ISO ISO 9241-11:2018 Ergonomics of human-system interaction Part 11: Usability: Definitions and concepts. [online]. Copyright © All Rights Reserved. 2018 [cit. 15.10.2021]. Dostupné z: https://www.iso.org/standard/63500.html
- ISO ISO/IEC 9126-1:2001 Software engineering Product quality Part 1: Quality model. [online]. Copyright © All Rights Reserved. 2001 [cit. 15.10.2021]. Dostupné z: https://www.iso.org/standard/22749.html
- Jaspers, M., Steen, T., Bos, C., & Geenen, M. (2004). The think aloud method: a guide to user interface design. International Journal of Medical Informatics, 73(11-12), 781–795. doi:10.1016/j.ijmedinf.2004.08.003
- Knura, Martin a Jochen Schiewe. Map Evaluation under COVID-19 restrictions: A new visual approach based on think aloud interviews. Proceedings of the ICA. 2021, 4, 1-6. ISSN 2570–2092. [cit. 2022-04-15]. Dostupné z: doi:10.5194/ica-proc-4-60-2021
- Krug, S. Nenuťte uživatele přemýšlet!: praktický průvodce testováním a opravou chyb použitelnost webu. Vyd. 1. Brno: Computer Press, 2010, s. 115. ISBN 978-80-251-2923-4.
- Kulhawy, R. W., Pridemore, D. R., & Stock, W. A. (1992). Cartographic Experience And Thinking Aloud About Thematic Maps. Cartographica: The International Journal for Geographic Information and Geovisualization, 29(1), 1–9. [cit. 2022-04-15]. doi:10.3138/h61j-vx35-j6ww-8111
- Kumar. Evaluation of Fiji National University campus information systems. International journal of advanced research in computer science IJARCS; a bimonthly scientific journal of computer science [online]. 2011, č. 2 [cit. 2021-06-24]. ISSN 0976-5697. Dostupné z: http://arxiv.org/ftp/arxiv/papers/1106/1106.3369.pdf
- Kuusela, H., & Paul, P. (2000). A Comparison of Concurrent and Retrospective Verbal Protocol Analysis. The American Journal of Psychology, 113(3), 387–404. https://doi.org/10.2307/1423365
- Lewis, C. H. (1982). Using the "Thinking Aloud" Method In Cognitive Interface Design (Technical report). IBM. RC-9265. [online]. Dostupné z: https://dominoweb.draco.res.ibm.com/reports/RC9265.pdf
- Lewis, C. a J. Rieman. Task-Centered User Interface Design: A Practical Introduction: by Clayton Lewis and John Rieman [online]. 1993 [cit. 2021-7-20]. Dostupné z: http://grouplab.cpsc.ucalgary.ca/saul/hci\_topics/tcsd-book/chap-1\_v-1.html
- Lloyd, R., Patton, D., & Cammack, R. (1996). Basic-Level Geographic Categories∗. The Professional Geographer, 48(2), 181–194. doi:10.1111/j.0033-0124.1996.00181.x
- Meier, M., C. Mason, F. Putze a Tanja Schultz. Comparative Analysis of Think-Aloud Methods for Everyday Activities in the Context of Cognitive Robotics. Interspeech 2019. ISCA: ISCA, 2019, 2019-9-15, 2019, 559-563. Dostupné z: doi:10.21437/Interspeech.2019-3072
- Straka M. (2018): UDPipe 2.0 Prototype at CoNLL 2018 UD Shared Task. In: Proceedings of CoNLL 2018: The SIGNLL Conference on Computational Natural Language Learning, pp. 197- 207, Association for Computational Linguistics, Stroudsburg, PA, USA, ISBN 978-1-948087- 72-8
- Nielsen, J. Summary of Usability Inspection Methods. Nielsen Norman group [online]. 1995 [cit. 2021-06-24]. Dostupné z: http://www.nngroup.com/articles/summary-of-usabilityinspection-methods/
- Nielsen, J. How Many Test Users in a Usability Study? [online]. June 3, 2012 [cit. 2022-02-27]. Dostupné z: https://www.nngroup.com/articles/how-many-test-users/
- Nielsen, J. Usability 101: Introduction to Usability [online]. January 3, 2012 [cit. 2021-6-23]. Dostupné z: https://www.nngroup.com/articles/usability-101-introduction-to-usability/
- Nielsen, J. Usability engineering. 1. San Francisco: Morgan Kaufmann, c1993. ISBN 01-251- 8406-9.

Nivala, A.-M., Brewster, S., & Sarjakoski, T. L. (2008). Usability Evaluation of Web Mapping Sites. The Cartographic Journal, 45(2), 129–138. [cit. 2022-04-15]. doi:10.1179/174327708x305120

Ooms, K., De Maeyer, P., & Fack, V. (2013). Listen to the Map User: Cognition, Memory, and Expertise. The Cartographic Journal, 52(1), 3–19. [cit. 2022-04-15]. doi:10.1179/1743277413y.0000000068

Panchenko, M. Measuring the Intangible. Usability Metrics [online]. September 9, 2021 [cit. 2022-04-07]. Dostupné z: https://www.eleken.co/blog-posts/usability-metrics

Prokop, M., Pilař, L., & Tichá, I. (2020). Impact of Think-Aloud on Eye-Tracking: A Comparison of Concurrent and Retrospective Think-Aloud for Research on Decision-Making in the Game Environment. Sensors, 20(10), 2750. [cit. 2022-04-15]. doi:10.3390/s20102750

Quaye-Ballard. USABILITY TESTING: USING 'THINK ALOUD' METHOD IN TESTING CARTOGRAPHIC PRODUCT: Usability testing: Using 'think aloud' method. Journal of Science and Technology, Volume 27 no. 2, August, 2007 [online]. 2007 [cit. 2022-04-15].

- Reason J. (2000). Human error: models and management. BMJ (Clinical research ed.), 320(7237), 768–770. https://doi.org/10.1136/bmj.320.7237.768
- Sauro, J. A Practical Guide to Measuring Usability: 72 Answers to the Most Common Questions about Quantifying the Usability of Websites and Software. ISBN 978-1453806562.
- Sloetjes, H., & Wittenburg, P. (2008). Annotation by category ELAN and ISO DCR. In: Proceedings of the 6th International Conference on Language Resources and Evaluation (LREC 2008).
- Stefano, F., S. Borsci a G. Stamerra. Web usability evaluation with screen reader users: implementation of the partial concurrent thinking aloud technique. Cognitive Processing [online]. 2009, vol. 11, issue 3, s. 263-272 [cit. 2022-02-27]. DOI: 10.1007/s10339-009- 0347-y.
- Suchomel, V. csTenTen17, a Recent Czech Web Corpus. In Proceedings of the RASLAN, Karlova Studanka, Czech Republic, 7–9 December 2018; pp. 111–123
- The Use and Misuse of Focus Groups. Norman Nielsen group [online]. 1997 [cit. 2021-06-24]. Dostupné z: http://www.nngroup.com/articles/focus-groups
- Titchener a E. Bradford. Systematic psychology: Prolegomena. MacMillan Co, 1929 [cit. 2021-06-24]. Dostupné z: doi: https://doi.org/10.1037/11643-000
- Univerzita Palackého v Olomouci, 2010. Magisterská diplomová práce. Filozofická fakulta, Katedra bohemistiky. Vedoucí práce Mgr. Lenka Krausová. Dostupné z: https://theses.cz/id/wons81/36070-341442008.pdf
- Using Retrospective Think Aloud With Eye Tracking Usability Testing: Retrospective Think Aloud and Eye Tracking Comparing the value of different cues when using the retrospective think aloud method in web usability testing. Whitepaper by Tobii Technology [online]. 2009 [cit. 2021-10-15]. Dostupné z: http://eyetracking.me/wpcontent/uploads/2009/09/rta\_and\_eyetracking\_tobii\_whitepaper.pdf
- Viaene, P., Vanclooster, A., Ooms, K., & De Maeyer, P. (2014). Thinking aloud in search of landmark characteristics in an indoor environment. 2014 Ubiquitous Positioning Indoor Navigation and Location Based Service (UPINLBS). [cit. 2022-04-15]. doi:10.1109/upinlbs.2014.7033716

Vygotski, L. S. Thought and Language. MIT Press, 1962. ISBN 9780262720014.

- W. Van Someren, M., Y. F. Barnarf a J. A.C. Sandberg. THE THINK ALOUD METHOD: A practical guide to modelling cognitive processes. Department of Social Science Informatics, University of Amsterdam: Academic Press, London, 1994, 1994. ISBN 0-12-714270-3.
- Wittenburg, P., Brugman, H., Russel, A., Klassmann, A., Sloetjes, H. (2006). ELAN: a Professional Framework for Multimodality Research. In: Proceedings of LREC 2006, Fifth International Conference on Language Resources and Evaluation.

# **PŘÍLOHY**

# **SEZNAM PŘÍLOH**

#### **Volné přílohy**

- Příloha 1 Praktický průvodce pro tvorbu souběžných think-aloud experimentů nejen v kartografickém výzkumu
- Příloha 2 Poster
- Příloha 3 CD